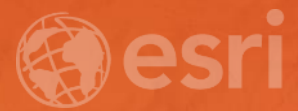

# ArcGIS Online Steps for Success *A best practices approach*

Bern Szukalski @bernszukalski bszukalski@esri.com

Jeff Archer @vee\_dubb jarcher@esri.com

### ArcGIS Online Steps for Success

A best practices approach

- Not a step-by-step how-to, but guidance and tips
- A discussion of best practices for you to consider
- Not necessarily in order
- Each organization is different, implement what works
- Software demonstrations, examples, and Q&A

## What is Web GIS?

### Foundation of a modern GIS

- A pattern, or architectural approach
- Powered by services
- Components are connected
- Uses a portal
- In the cloud, on premises, or both

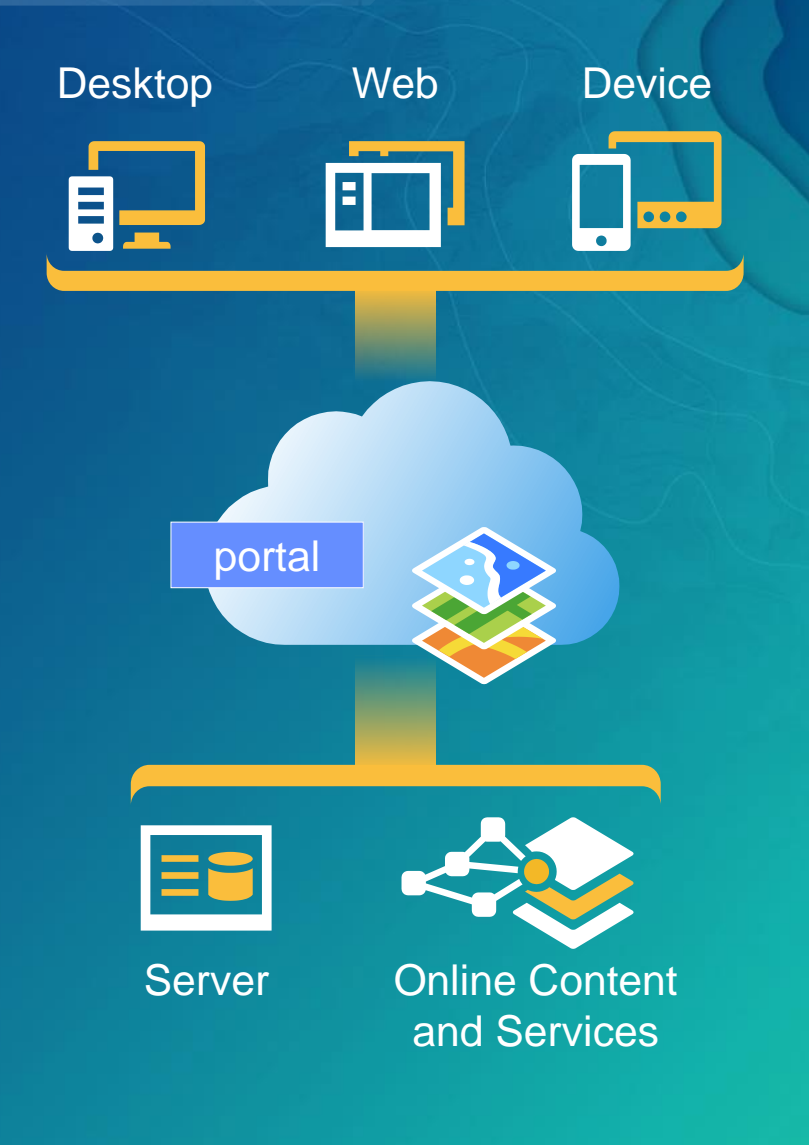

# What is a portal?

### Essential component of a GIS

- Framework for managing and using content
- Supports identity
- Manages users and collaboration
- Sharing
- GeoInformation model
- Hosted in the Cloud (ArcGIS Online)
- Hosted on-premises (ArcGIS Enterprise)
- …or Both

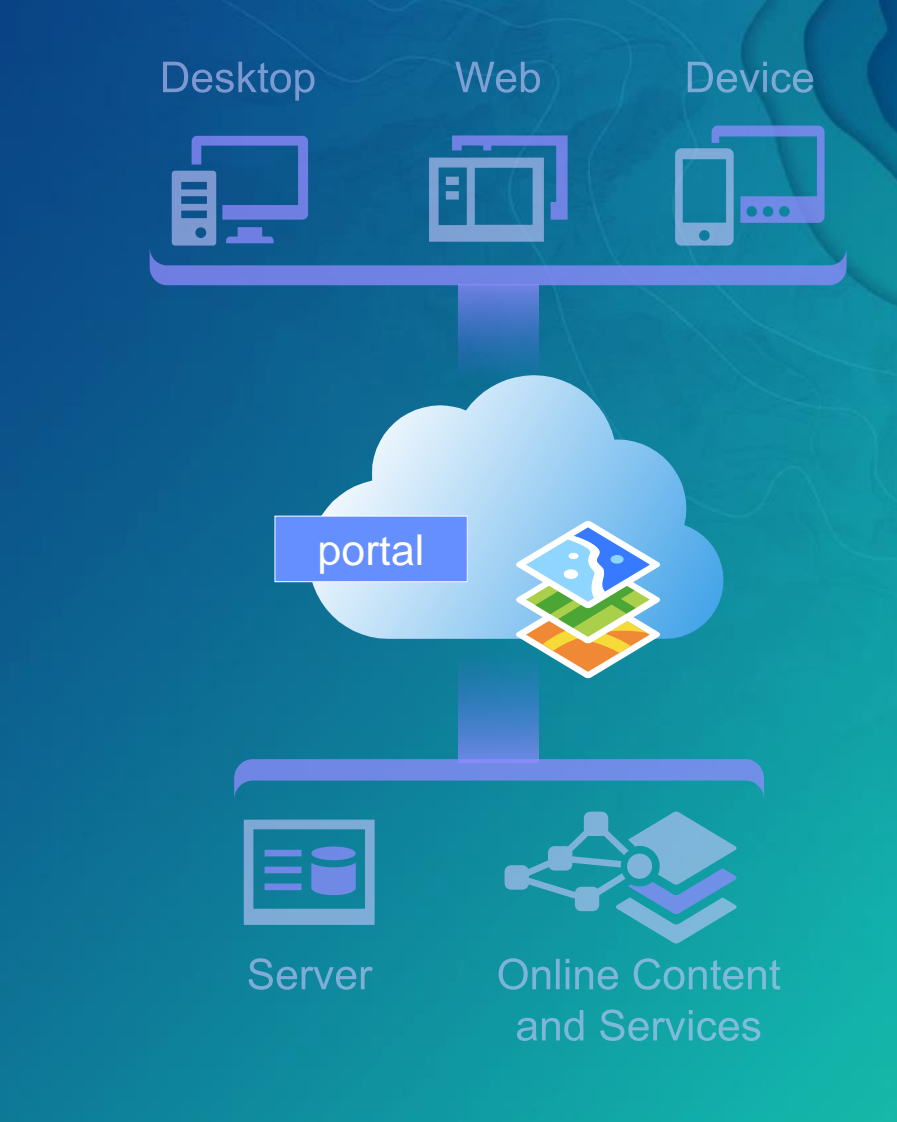

# Your portal

### The center of your geographic information ecosystem

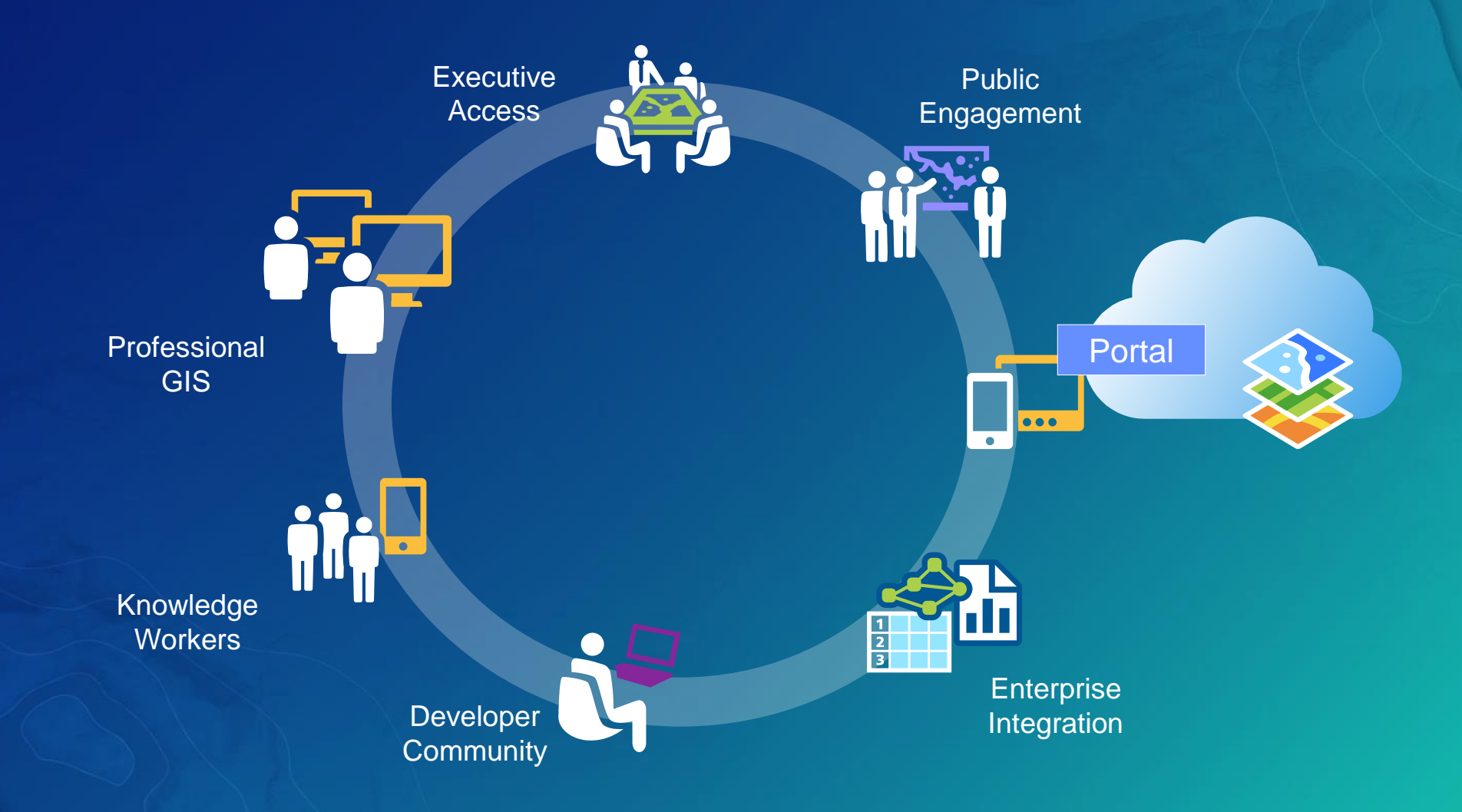

## Your circle of influence

Amplifies your work, magnifies what you do

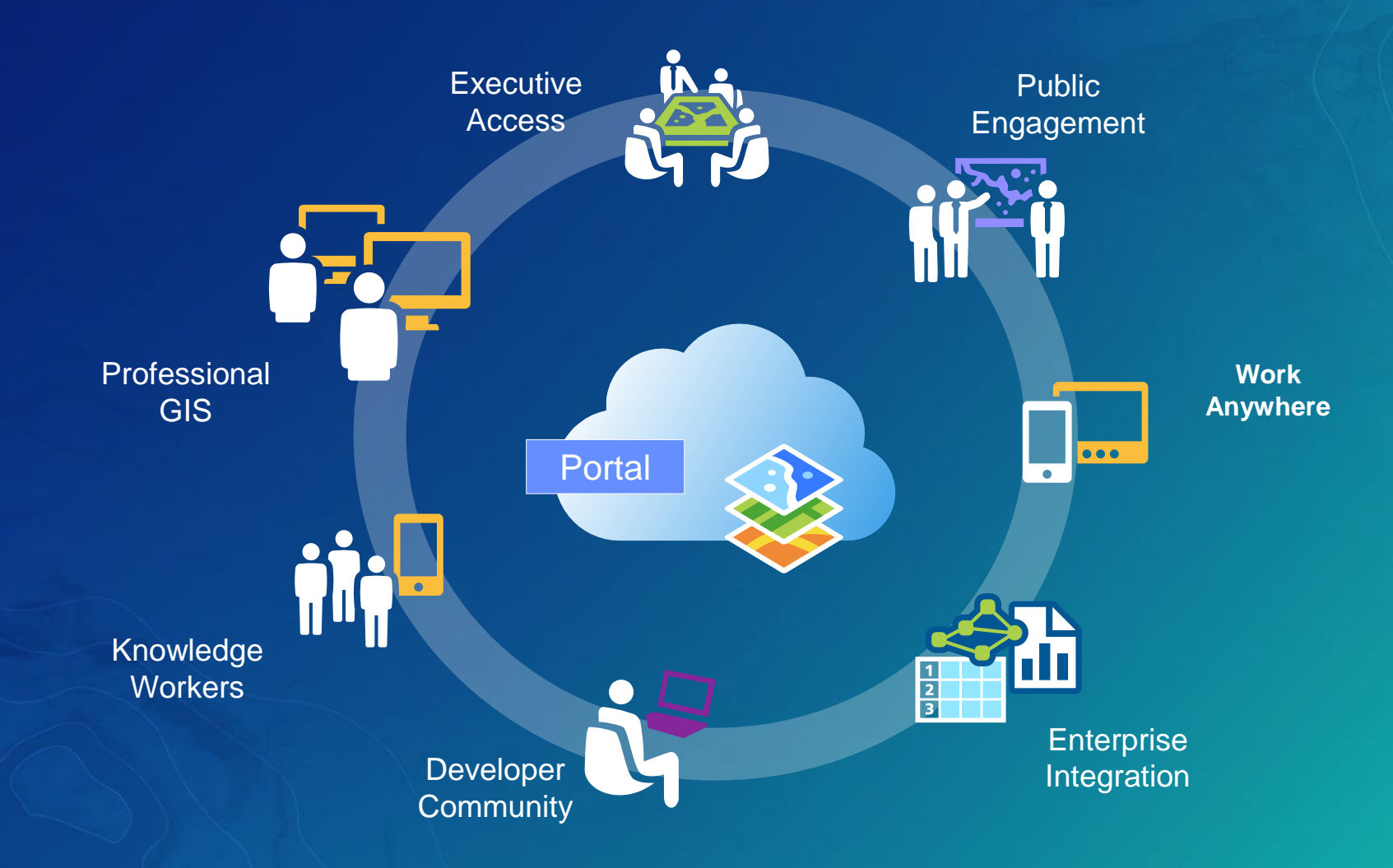

# Establish the vision and governance

UNDERSTAND YOUR ROADMAP TO SUCCESS AND WHAT SUCCESS MEANS

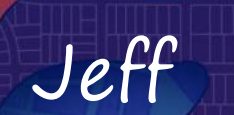

### Vision and Governance

### Find the right people

- Who are the champions?
- Who are the stakeholders?
- Who is the audience?

### Discover what they need

- What is the mission and vision?
- What workflows will it support?
- What are the deliverables?

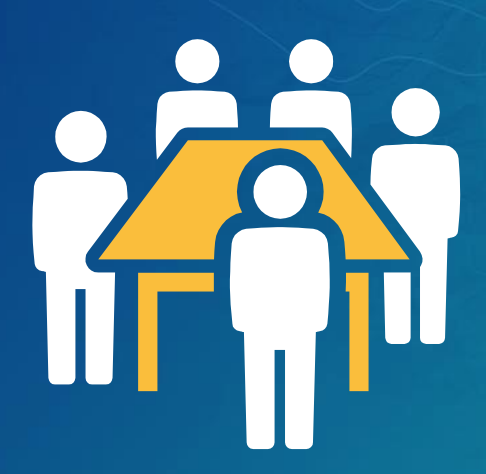

### Consider the following

- Establish a curator, or group of curators
- Form a governance committee
- Meet early and often

## **Suggestions**

- Communicate early, often, and well
- Establish a rough time for deliverables
- Prototype and test before rolling out
- Implement successful patterns
- Establish essential procedures and guidelines
- Be flexible, adapt, and evolve

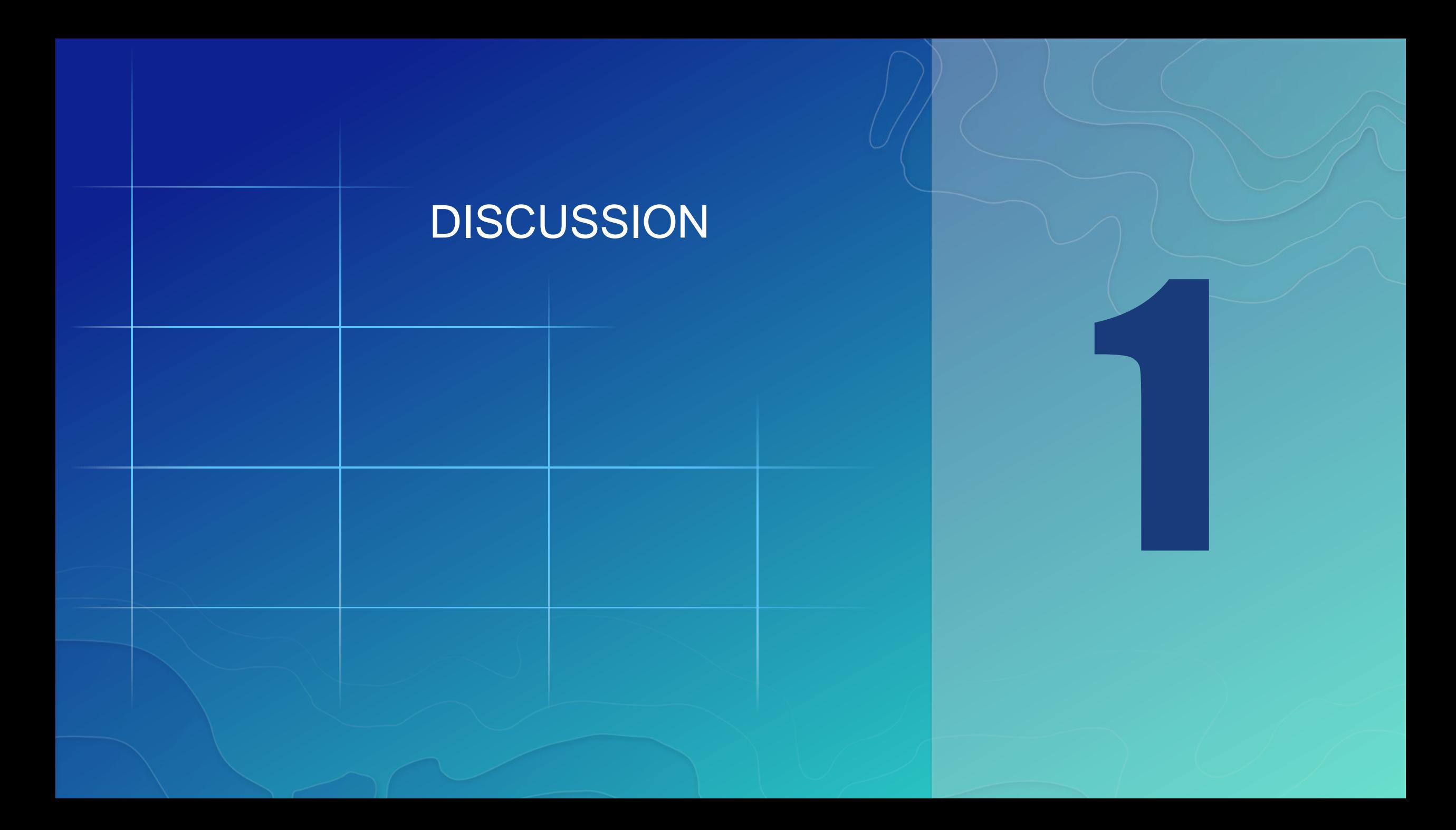

# Determine your implementation pattern

THE FOUNDATION OF YOUR GIS

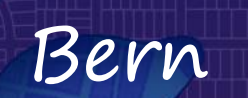

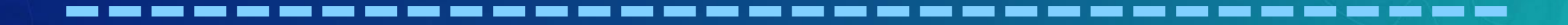

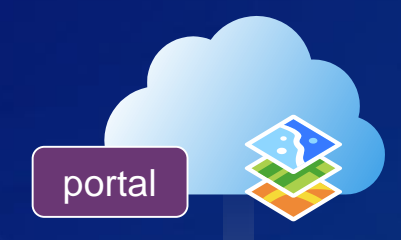

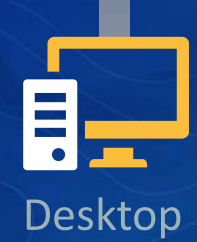

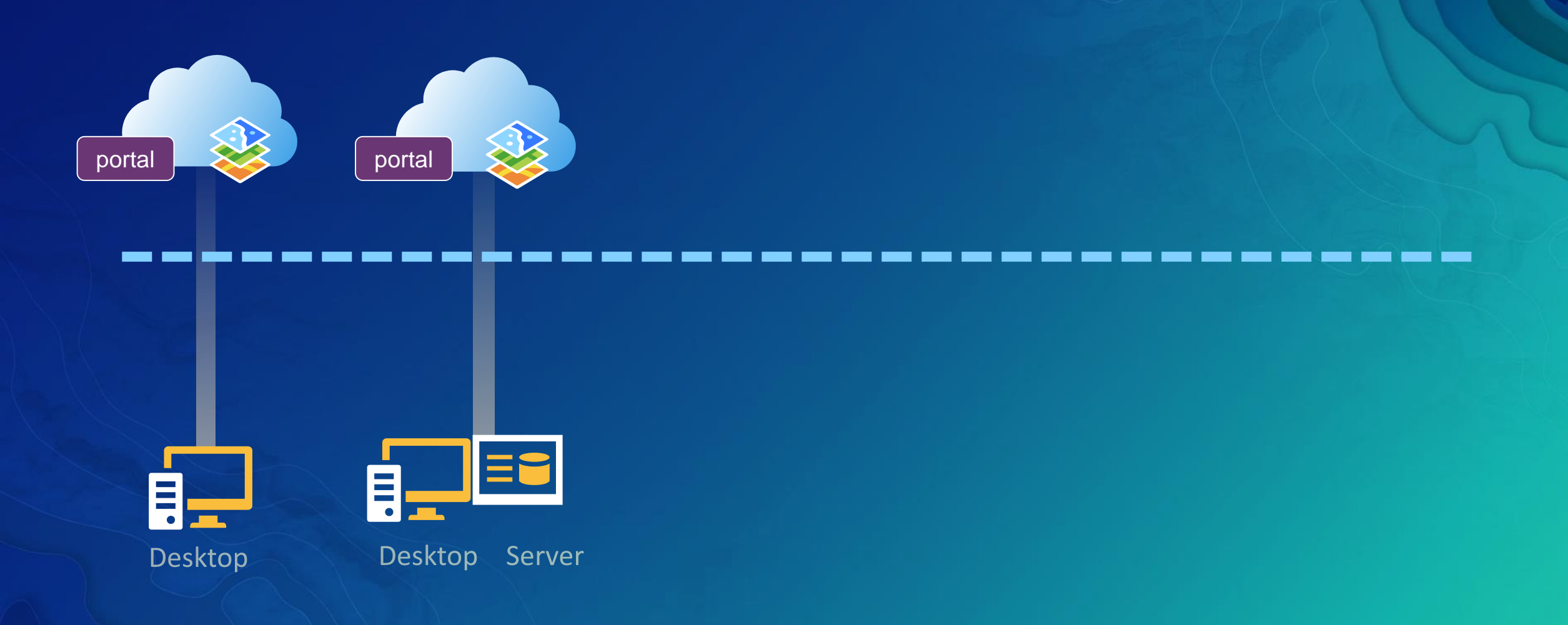

 $\blacksquare$ 

 $\frac{1}{\sqrt{2}}$ 

Desktop

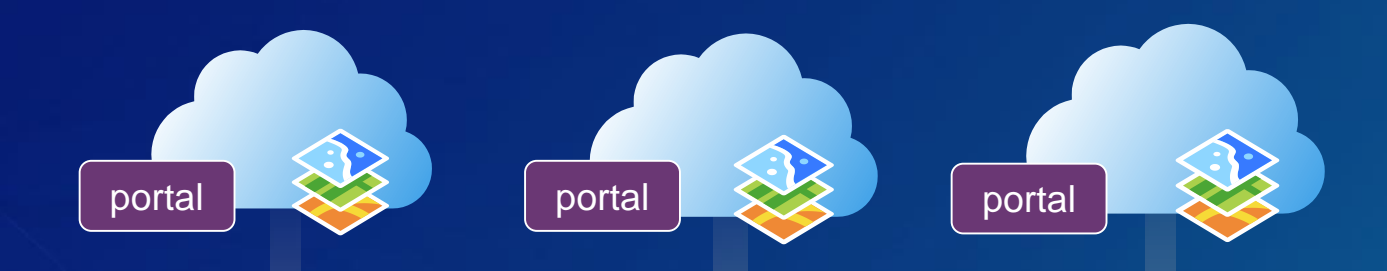

Ξí

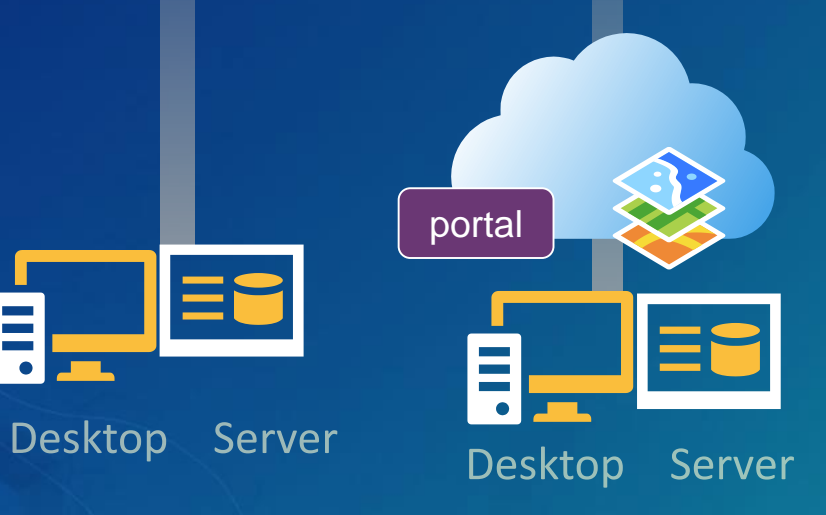

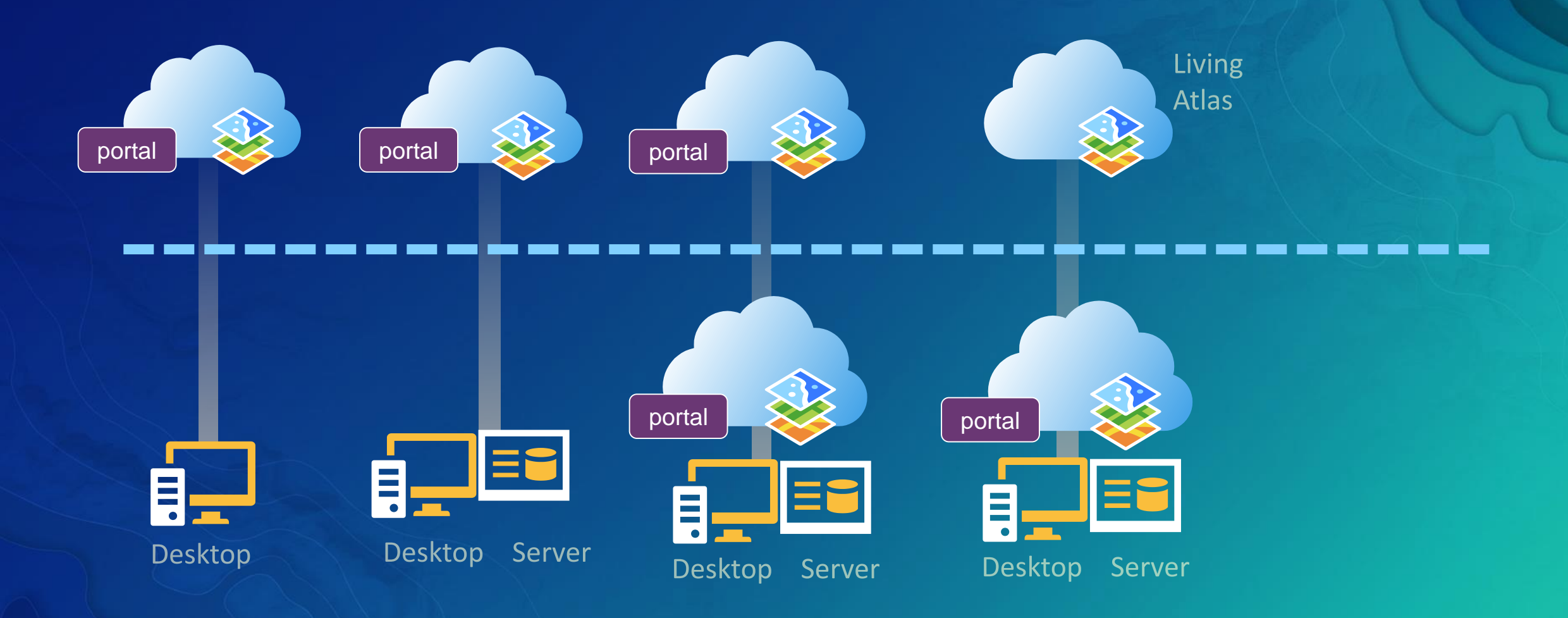

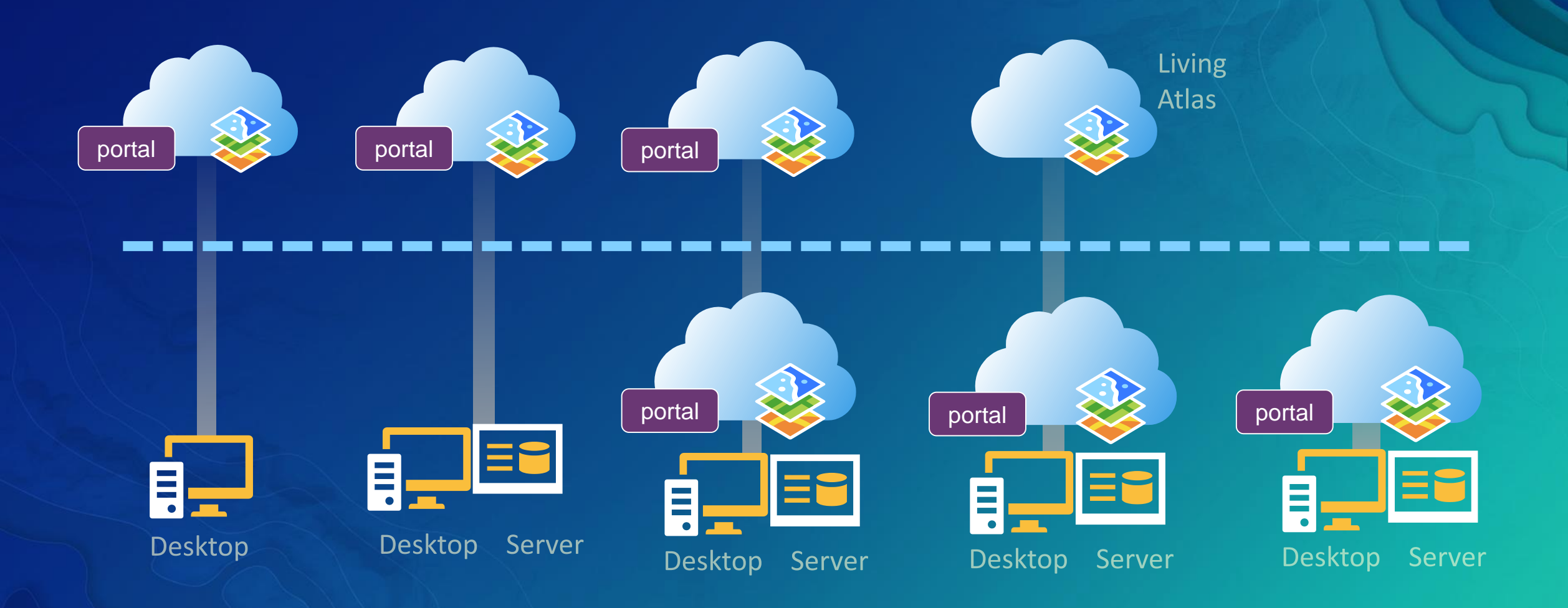

### Things to consider

- Other enterprise services and databases
- Server extensions
	- Insights
	- GeoEvent Tracking Server
	- Advanced analytics
- ArcGIS Pro adoption
- Standard vs Premium feature data store (M1, M2, M3)

### Things to consider

• Host on your own vs. Esri managed services <http://www.esri.com/arcgis/services/managed-cloud>

• Enterprise Builder, Chef, Cloud Builder <https://server.arcgis.com/>

### Things to consider

- Host on your own vs. Esri managed services <http://www.esri.com/arcgis/services/managed-cloud>
- Enterprise Builder <https://server.arcgis.com/>
- Chef cookbooks <https://github.com/Esri/arcgis-cookbook>
- Cloud Builder [http://server.arcgis.com/en/server/latest/cloud/amazon/overview-cloud](http://server.arcgis.com/en/server/latest/cloud/amazon/overview-cloud-builder.htm)builder.htm

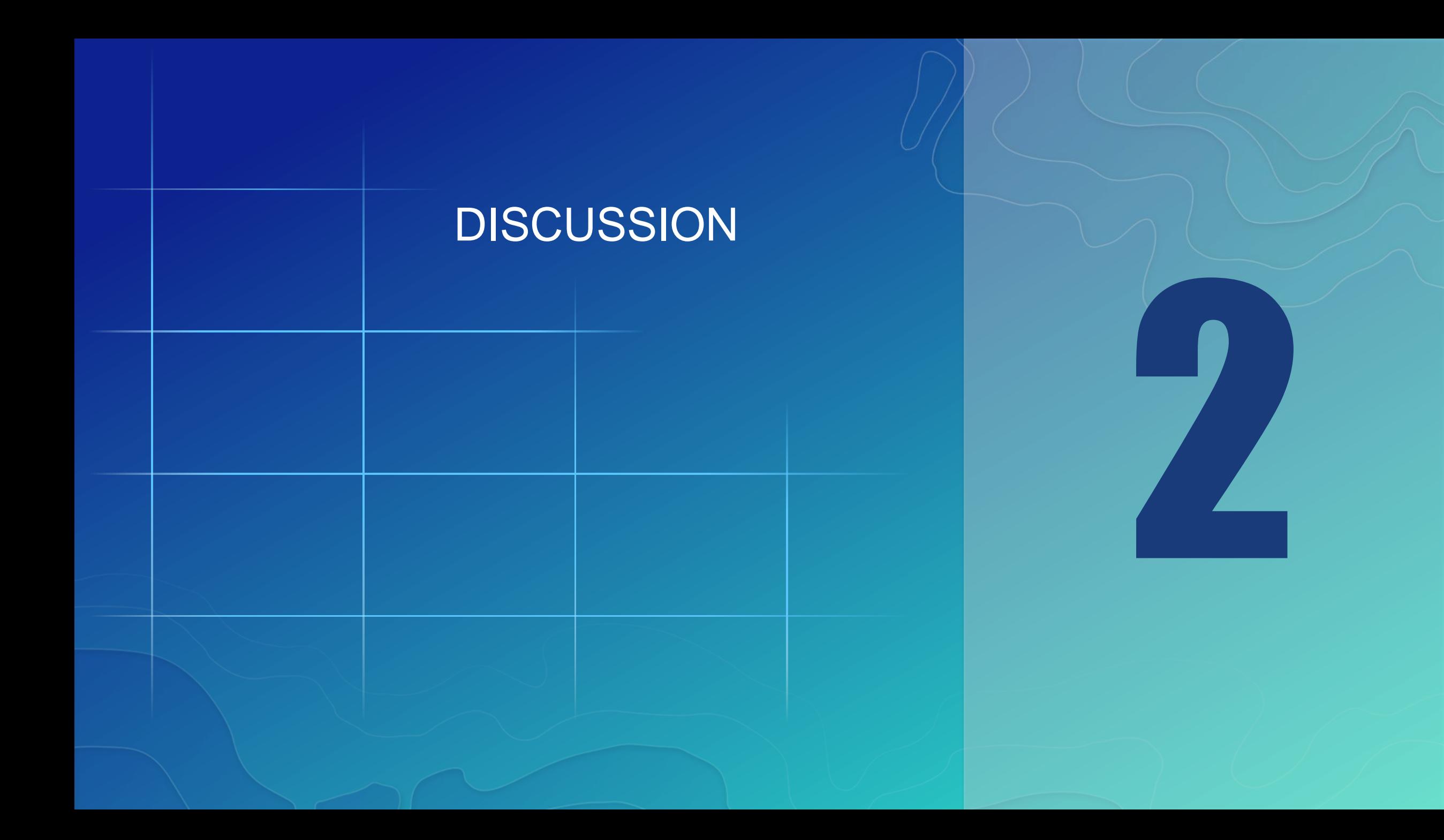

# Create a great destination

BUILD YOUR DREAM HOME

Bern

### Your organization home

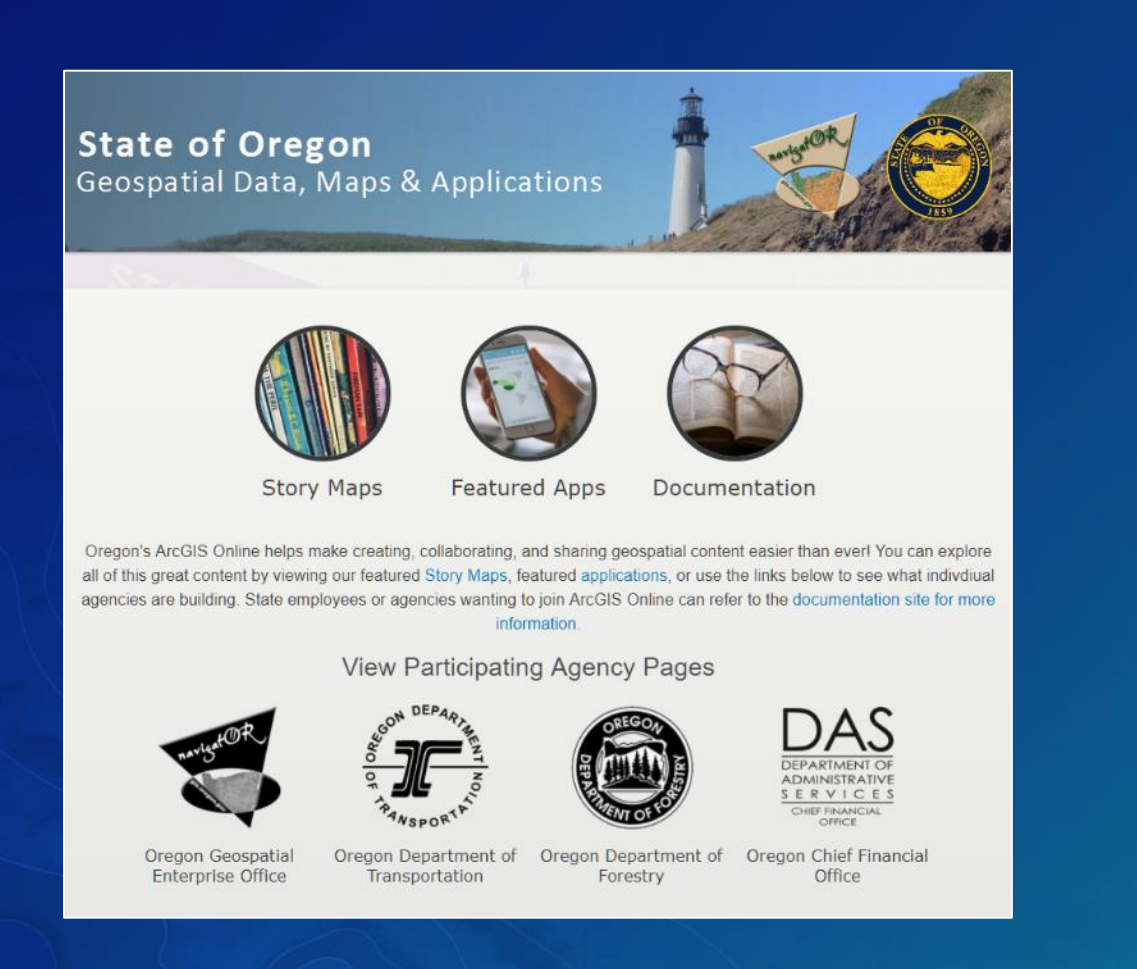

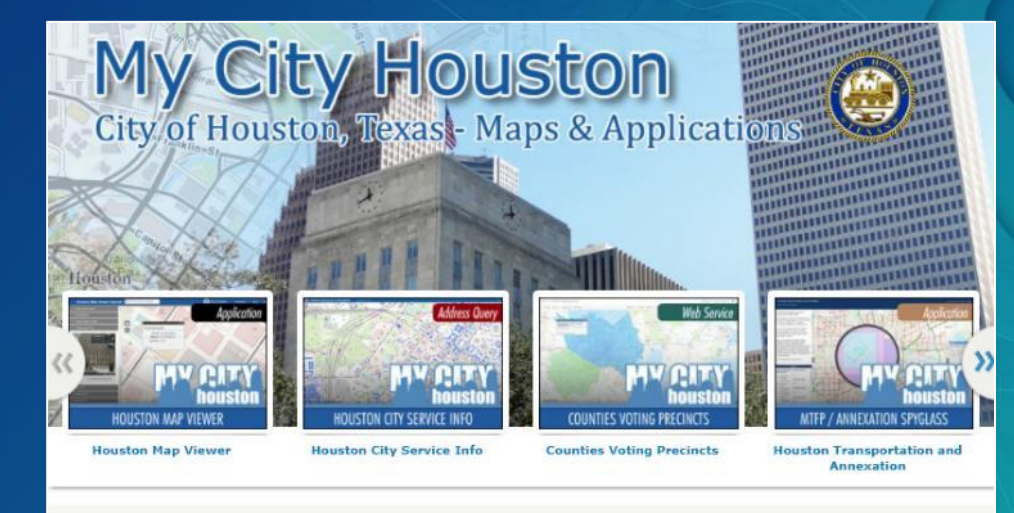

#### Welcome to the official City of Houston's My City ArcGIS Maps

The City of Houston's Enterprise GIS team focuses on the development and continuing enhancement of an Enterprise Geographic<br>Information System that serves the needs of all City of Houston departments, staff and citizens.

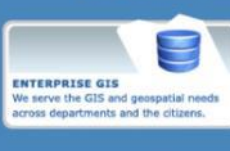

**MAP GALLERY** 

would be so proud!

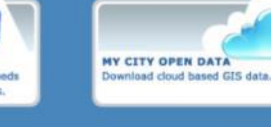

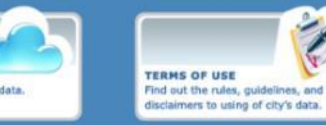

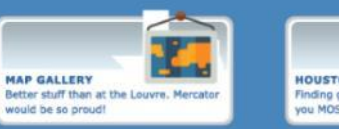

HOUSTON EVENTS ON MAP Finding great things to do, and bringing you MOSE Signature Events on map.

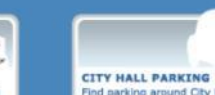

Find parking around City Hall during the City Council Meetings, and other events.

@ 2017. All rights reserved. City of Houston. mycityhelpdesk@houstontx.gov

### **CSS Customizations**

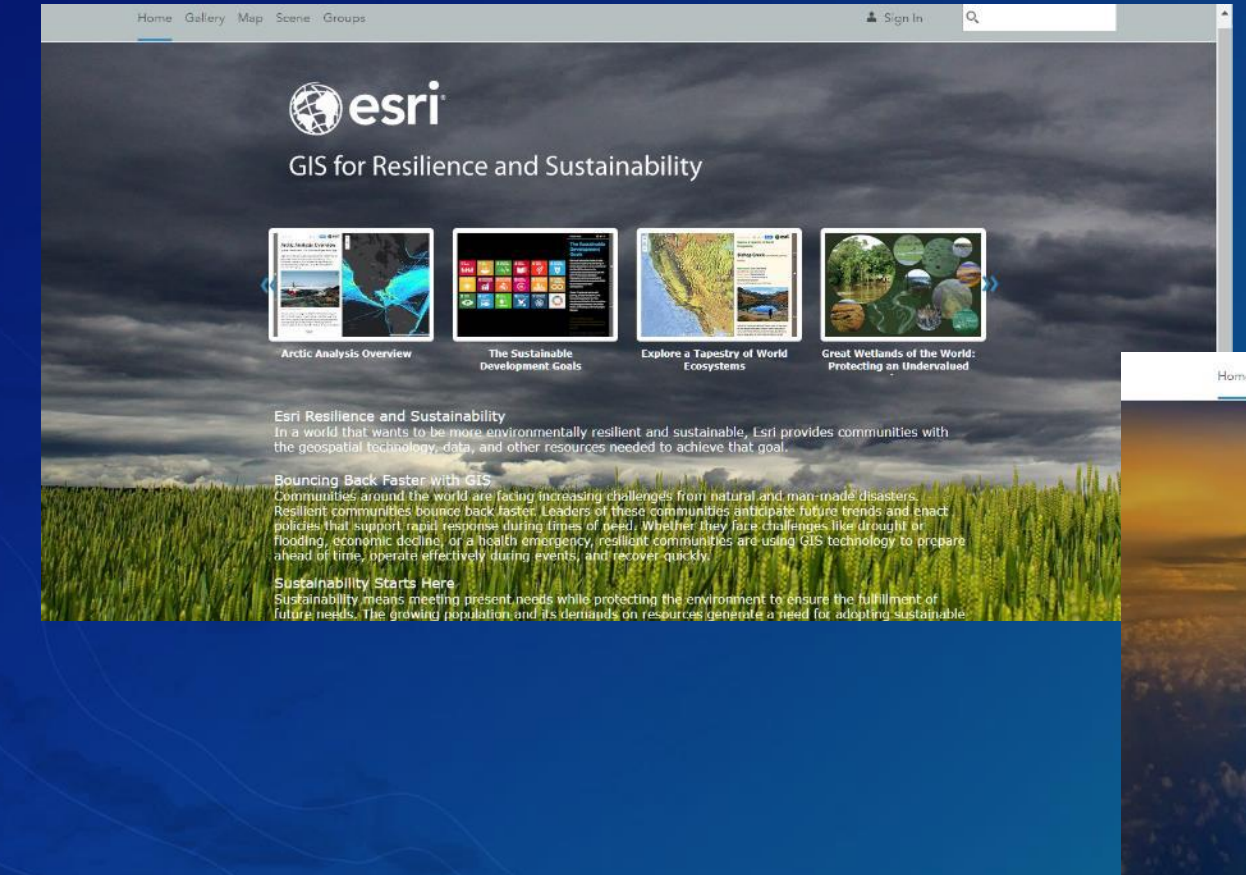

Home Gallery Map Scene Groups

 $SignIn$  Q

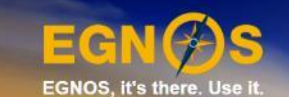

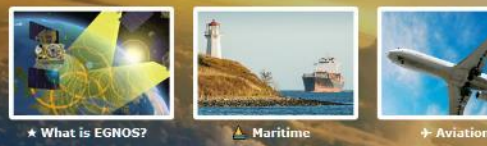

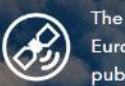

The European Geostationary Navigation Overlay Service (EGNOS), Europe's first venture into satellite navigation, improves the open public service offered by USA's Global Positioning System (GPS).

EGNOS makes GPS suitable for safety critical applications such as flying aircraft or navigating ships through narrow channels (watch this for more  $f_{\text{m}}(x) = f(x)$ 

## Organization settings

- Home page (banner and background)
- Featured content (gallery ribbon)
- Gallery content
- Default map and basemaps
- Custom app templates
- Utility services
- Security settings
- More…

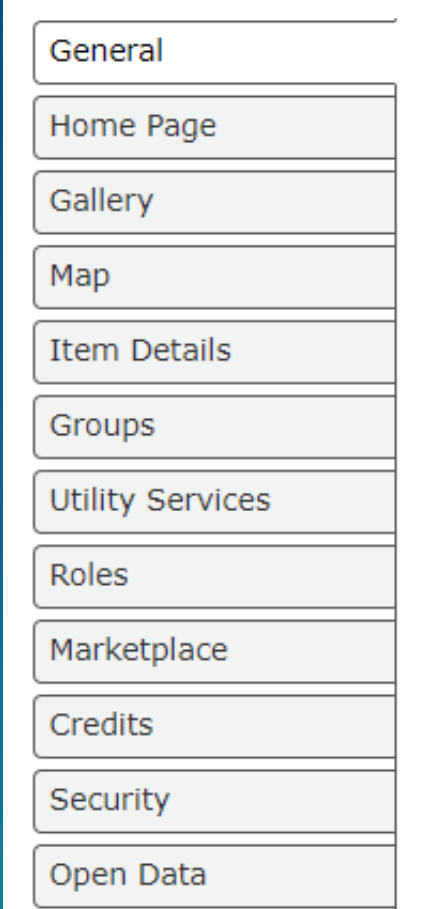

 $\bigcirc$ 

## Organization settings - Esri vector basemaps

### Map

**Basemap Gallery** 

Home Page

Gallery

General

Map

**Item Details** 

Groups

**Utility Services** 

Select the group whose webmaps will be shown in the Basemap Gallery.

Esri Default

Configure the components people in your organization will use to author maps.

 $\vee$  Use Esri vector basemaps in supported ArcGIS apps. (?)

 $\overline{\phantom{a}}$ 

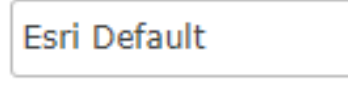

### **Organization settings - Roles**

### Roles <sup>®</sup>

Create, edit, and manage roles in your organization. You may create a role based on an existing role or role template, allowing or denying privileges associated with the role as you deem necessary.

Note that when creating or editing a role, changes aren't saved until you click Save Role.

Viewer

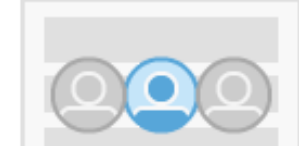

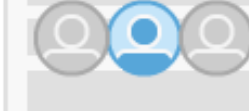

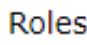

Groups

General

Gallery

Map

Home Page

**Item Details** 

Marketplace

**Utility Services** 

Credits

Security

Open Data

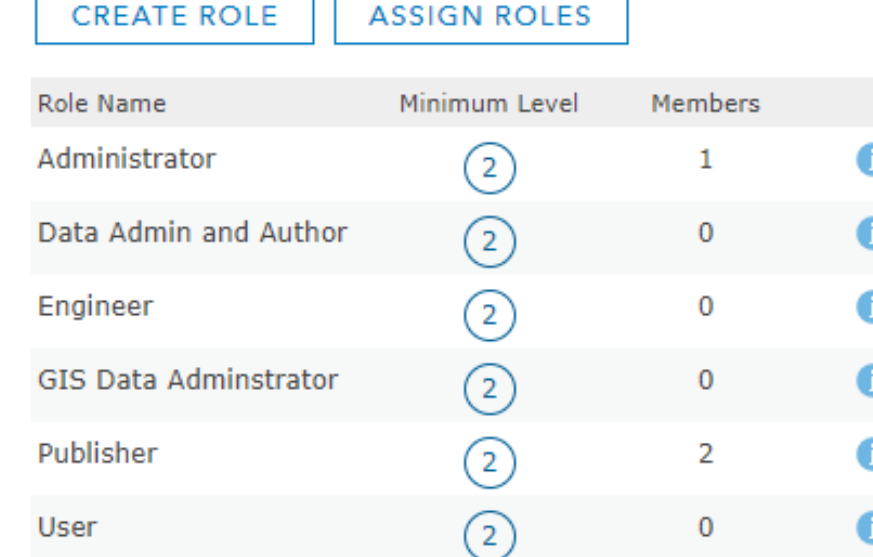

 $\left(1\right)$ 

 $\times$ 

 $\boldsymbol{\mathsf{x}}$ 

 $\mathsf{x}$ ╱

0

1

### Organization settings - Budgeting credits

### Credits @

General

Gallery

**Groups** 

Roles

Credits

Map

Home Page

**Item Details** 

**Utility Services** 

Marketplace

Manage and control expenditures by crafting a budget that assigns a flexible allocation of credits to some or all organization members. An allocation of any amount can be assigned to your members one at a time or as part of a bulk operation. Allocations for members may be modified at any time.

If this method does not meet your needs you can revert to solely making use of the default organizationwide credit monitoring strategy.

#### **Credit Budgeting and Allocation**

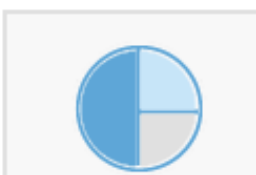

Check the checkbox below to budget credits. Once you have enabled the credit budgeting tools you can set allocations for one or more members by clicking the button that will appear below. You can also set the allocations in the Action menu associated with an individual member in the Organization page Members grid.

□ Enable credit budgeting tools

**MANAGE BUDGET** SET DEFAULT ALLOCATION

# Groups are building blocks

### • For your organization

- Basemaps, configurable apps
- Galleries, featured content
- Public galleries
- For members and their work
	- Mirror organization structure
	- Support organization projects, workflows, and initiatives

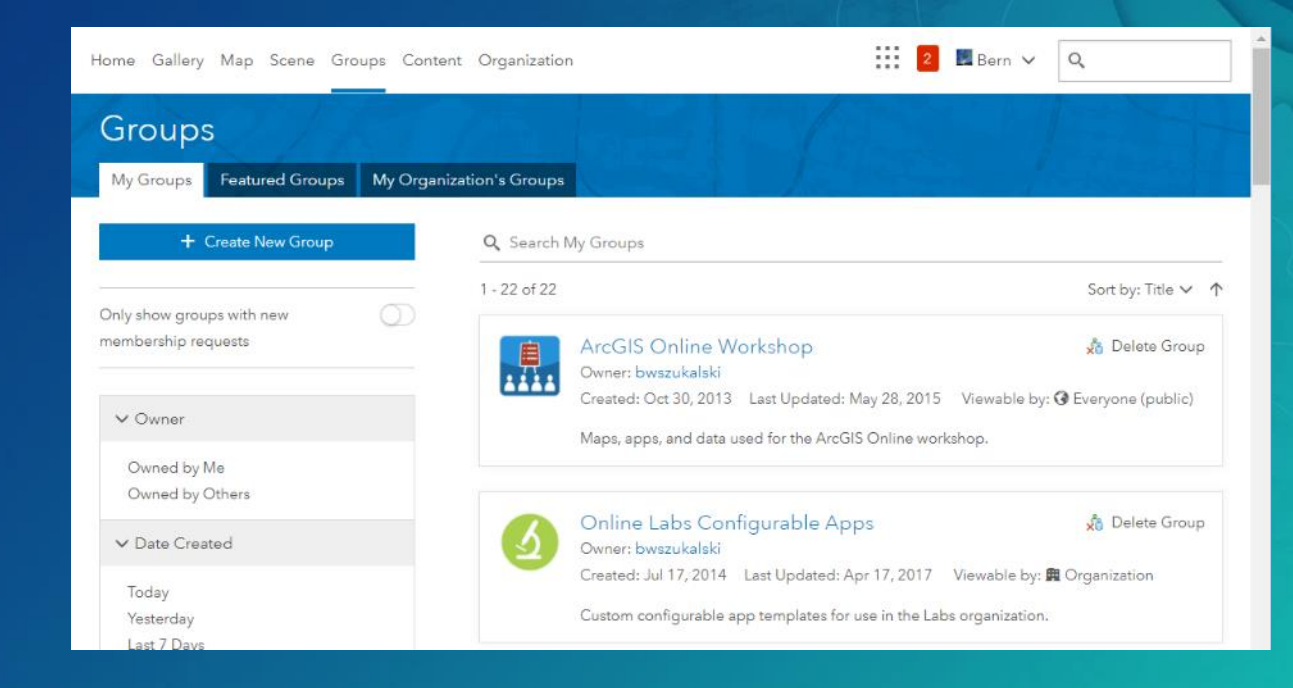

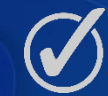

More details on groups later…

### The first impression

- Appealing home page
- Featured gallery, with branding
- Featured links and resources
- Help and how-to
- Links to city website and Open Data

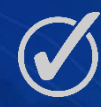

Not necessarily for public access

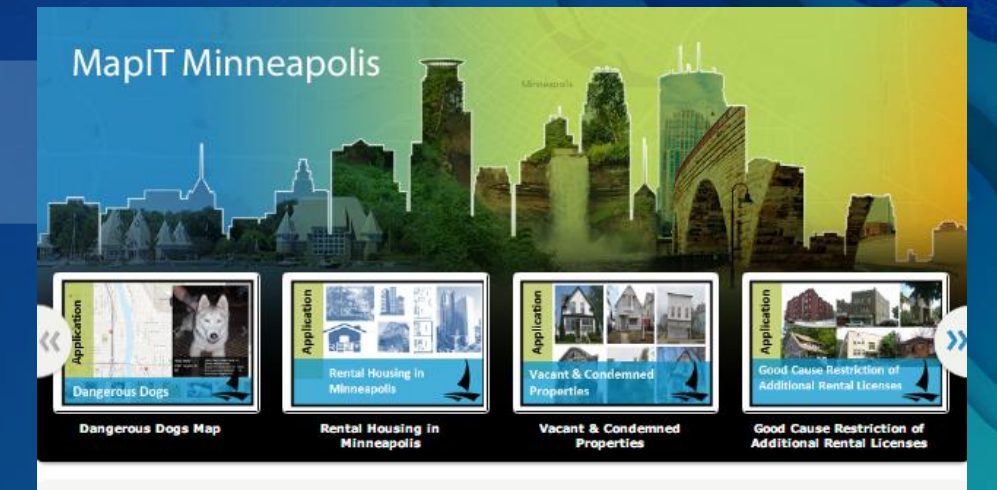

#### **Welcome to MapIT Minneapolis!** The City's enterprise mapping platform

This is your gateway to intelligent maps, focused applications and other "geoinformation" for Minneapolis. Answering the "where" question for any project, initiative or important decision is now easy for everyone!

You can use this portal to access maps, information, analytical tools, and even make your own maps. MapIT Minneapolis includes City maps and data along with map data from other sources to help you use the power of maps to make informed decisions.

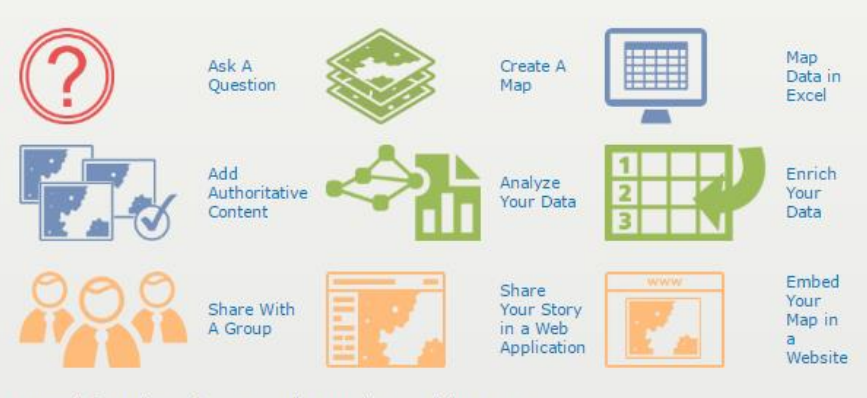

**Minneapolis GIS** 

For more information on how to use the mapping portal, be sure to:

- check out the help documentation;

• get the latest information about ArcGIS Online; and

- contact GIS support staff.

opendataminneapolis

### Other ways to deliver access to your content

- Embed maps and apps
- Group gallery apps & ribbons
- Open Data for ArcGIS

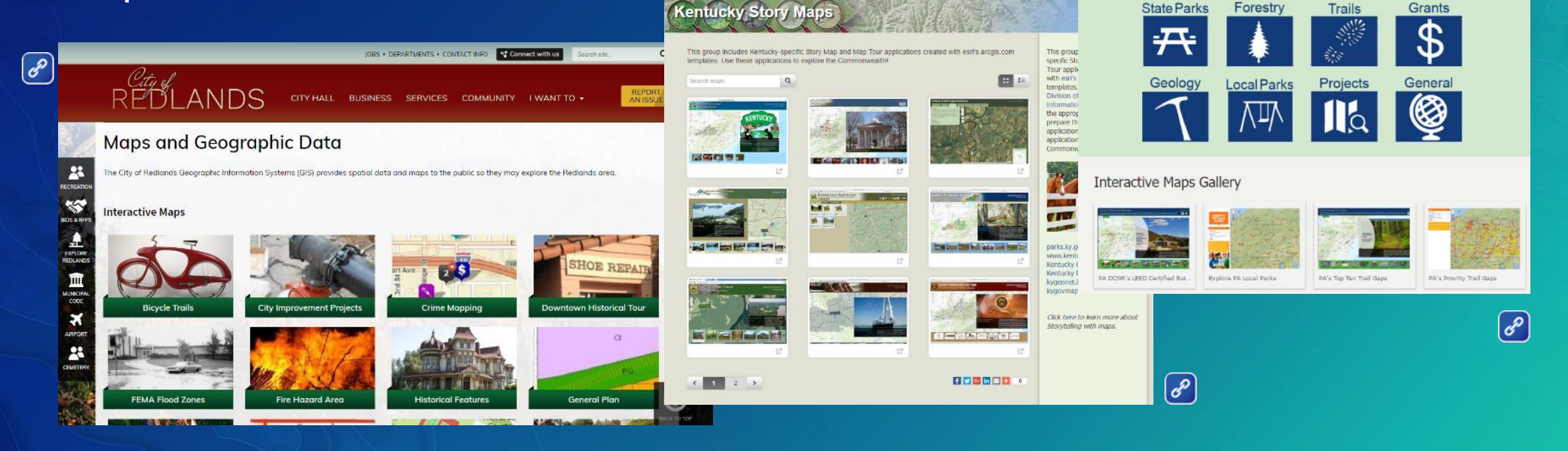

**T DENISY LAND READER TO PEN DATA** 

Welcome to PA DCNR's open data portal. This site provides access to all of our published GIS data, which includes over 130 datasets relative to state parks, state forests, geology, recreational opportunities and more! Select a category below by clicking on an icon, or use the search tool above to discover our data, which you can map, style and chart right on the site. You can also connect directly to the data,

download it or share it!

### ArcGIS Solution templates for organizations

- Tailored to specific domains
- Follow best practices & trends
- Include:
	- Platform (ArcGIS organization) configurations
	- Configurable apps and map resources
	- Community

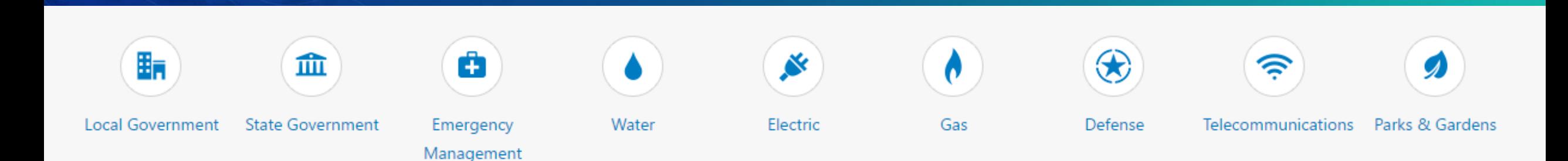

 $\lbrack d^{\circ} \rbrack$ 

### Example: ArcGIS for Local Government

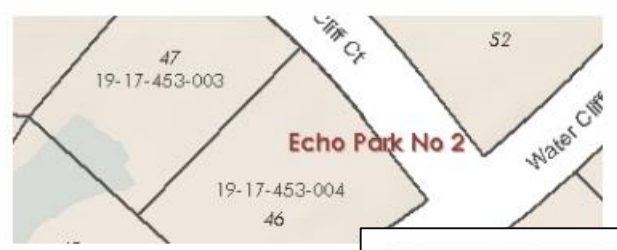

 $\overline{\mathcal{O}}$ 

### Maintain Property In

A collection of maps and apps used technicians to maintain a survey fra deeds, inventory tax parcel descrip books, and publish property inform

#### **Q** Learn more

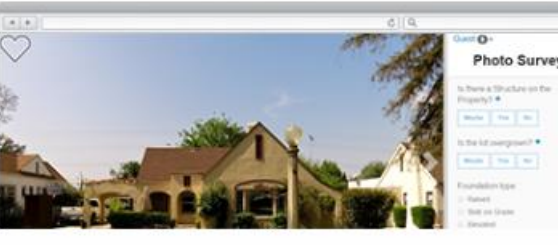

#### Photo Inventory Properties

The Photo Survey application can be used by local governments to publish street-level photo collections and conduct focused property surveys that may identify blight. damaged structures, or construction activity.

 $\perp$  Download > Try it Now **O** Learn more

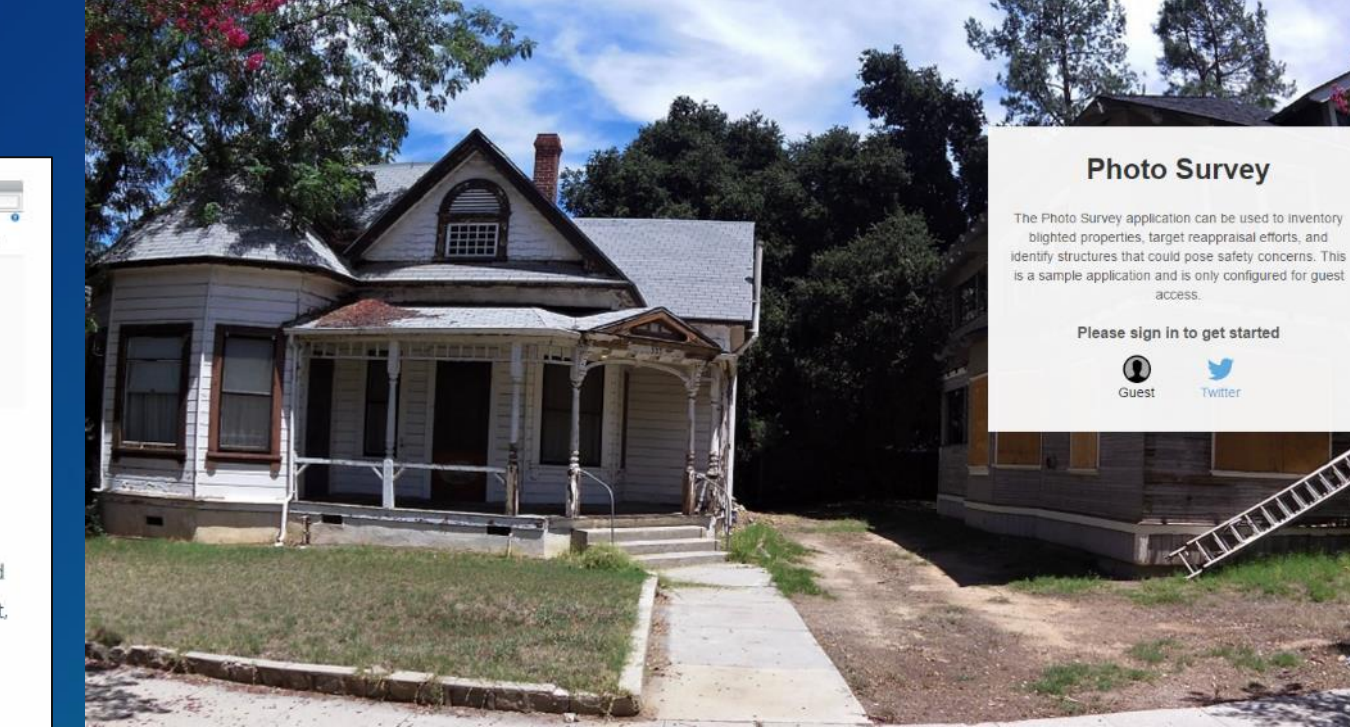

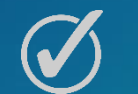

Note information model requirements

### **Example: Boston Maps**

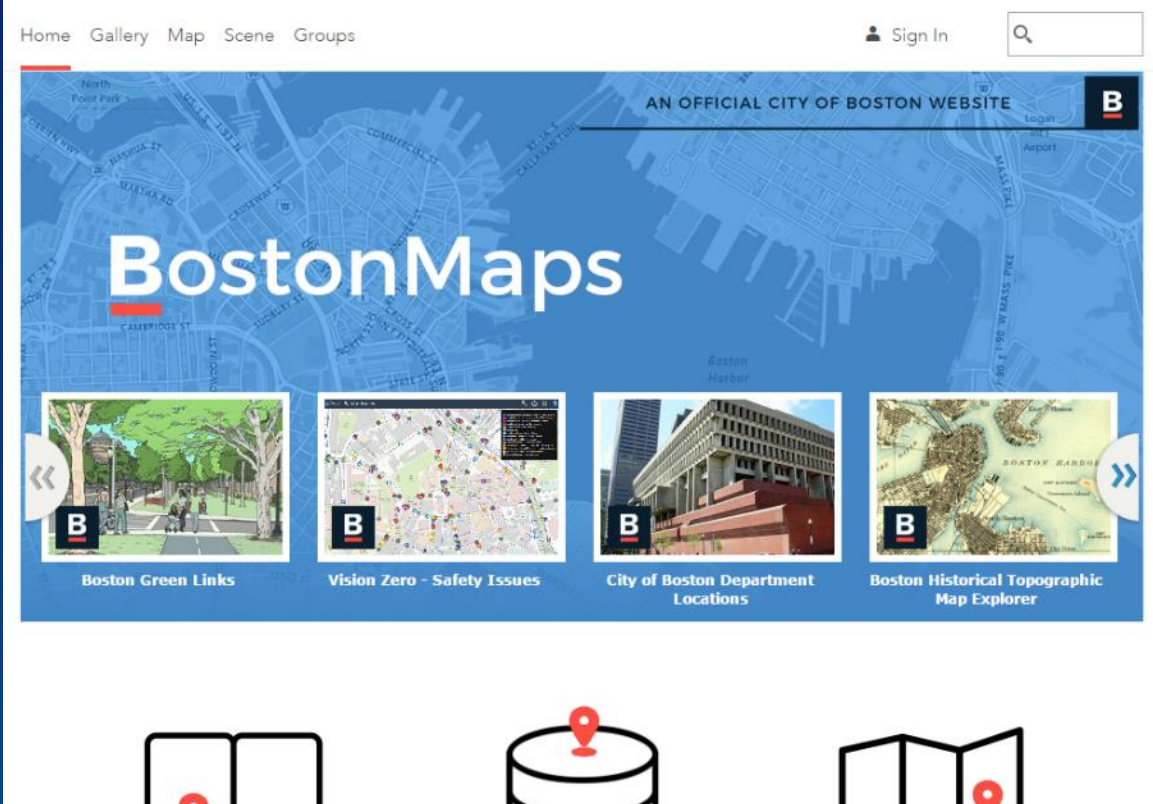

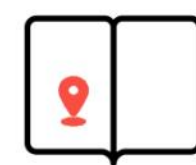

**Story Maps** 

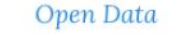

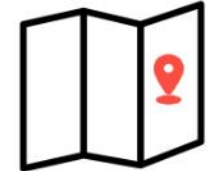

**Interactive Apps** 

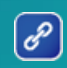

# DISCUSSION & **DEMONSTRATION**

# Establish your brand

A EASILY RECOGNIZED VISUAL IDENTITY

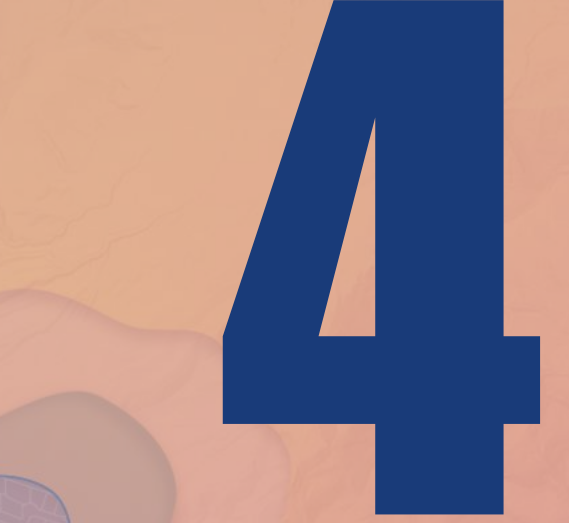

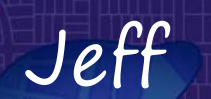
## What is a brand?

brand /brand/ noun

- Unique design, sign, symbol, words, or a combination.
- Creates an image that identifies a product and differentiates it.
- The image becomes associated with a level of credibility, quality, and satisfaction in the consumer's mind.

## Organization visual branding

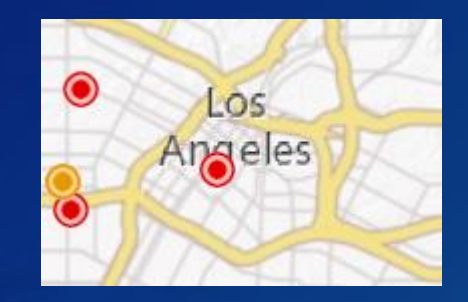

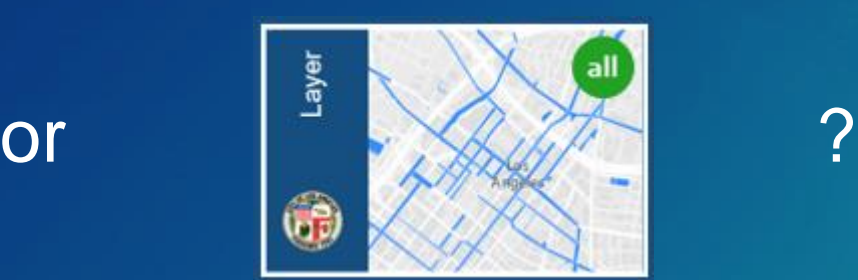

### Organization visual branding

Home Gallery Map Scene Groups  $Sign In$ 

 $\hbox{\large\it Q}$ 

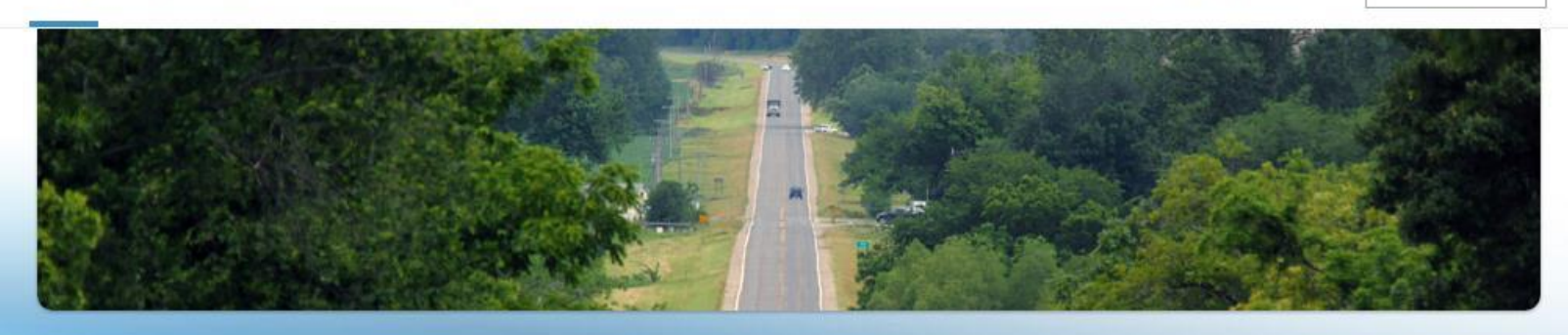

#### **Public Information**

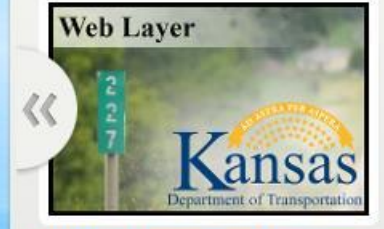

**KDOT reference post markers** 

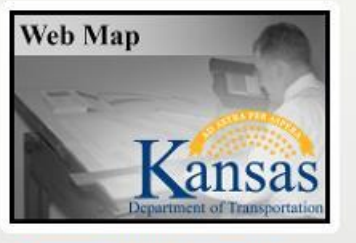

**Transportation Planning -State System Map** 

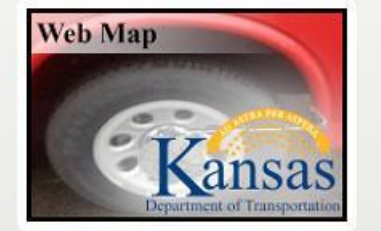

**Videolog Lookup Map** 

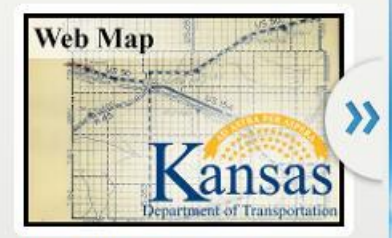

#### **Rural Highway Resolutions**

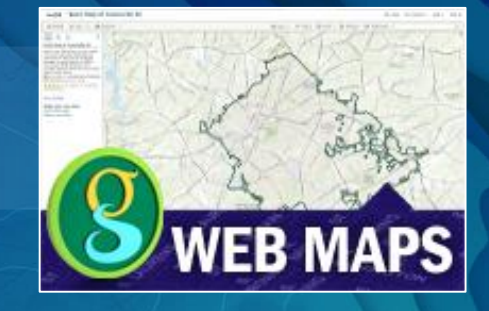

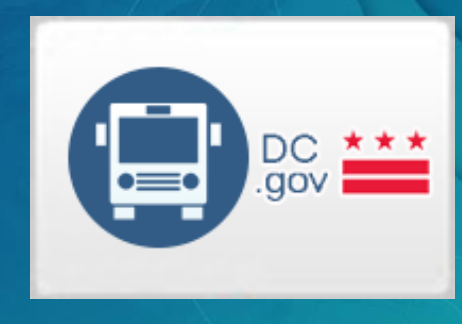

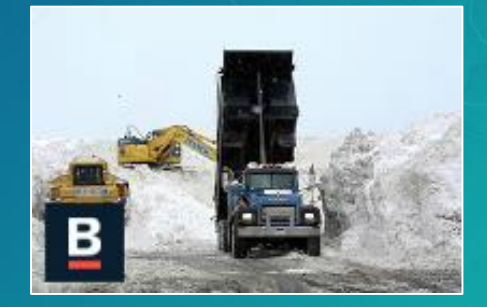

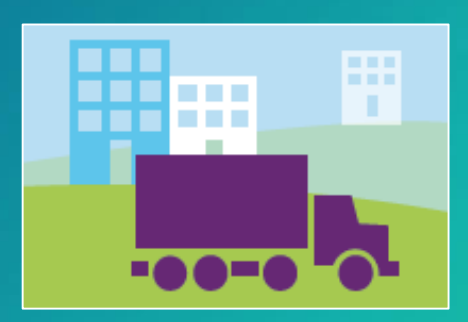

## Organization profile

#### Montana State Library

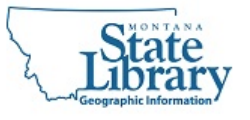

The Montana State Library, Geographic Information, develops and maintains an extensive collection of Montana's geographically referenced information about the cultural and natural resources for the state. Visit: http://geoinfo.msl.mt.gov/ | Phone: 406-444-5354

Profile Items Groups

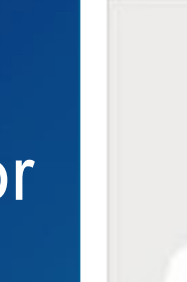

 $\times$ 

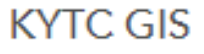

This user has not or **Or** *provided any personal* information.

## Organization profile

### Use for public, authoritative content

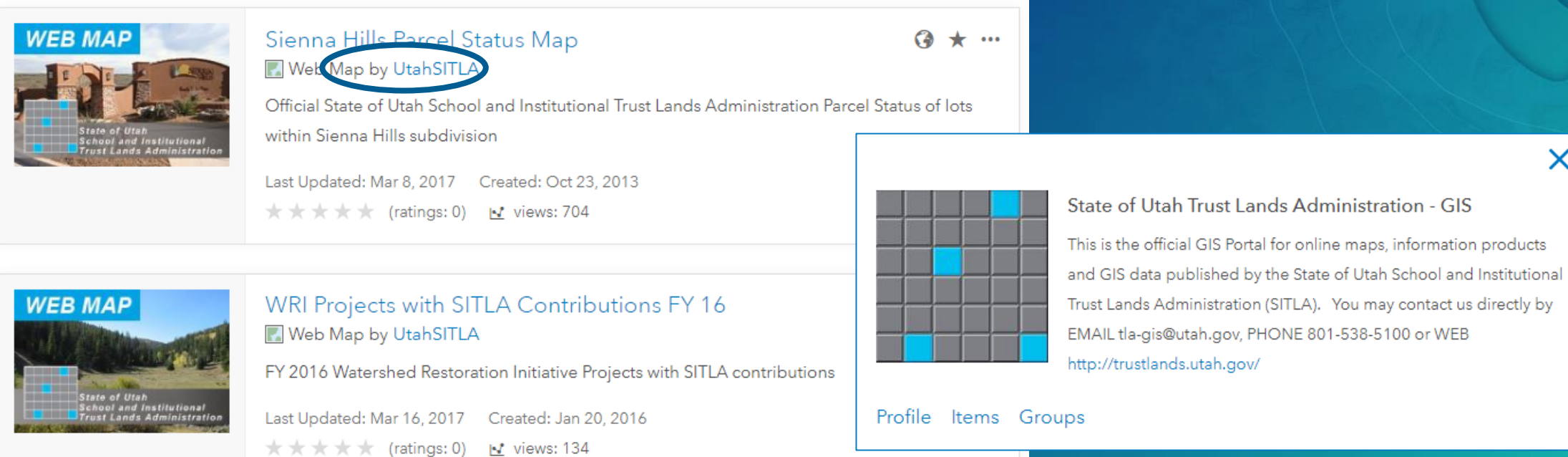

X

## Organization profile

### Use for public, authoritative content

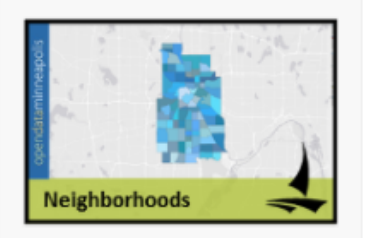

Neighborhoods **O** Feature Layer by City\_of\_Minneapolis

City of Minneapolis Neighborhoods boundaries.

Last Updated: Dec 2, 2015 Created: Jun 28, 2012 \*\*\*\*\* (ratings: 0) **v** views: 206876

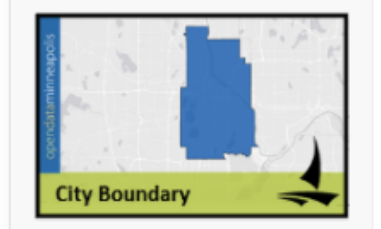

City Boundary **O** Feature Layer by City\_of\_Minneapolis The official boundary of the City of Minneapolis. Last Updated: Nov 21, 2016 Created: Mar 9, 2012 ★ ★ ★ ★ (ratings: 0) ¥ views: 243551

#### ᢙ  $\star$  ...

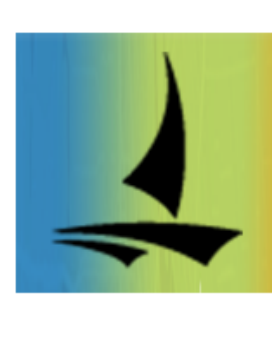

#### **Minneapolis GIS**

This is the official City of Minneapolis account. Data published from this account is maintained by City of Minneapolis Employees and published by the City of Minneapolis GIS Team. The City of Minneapolis GIS office can be reached by phone at (612) 673-2431 or by email at gis@minneapolismn.gov.

X

Profile Items Groups

## Organization shared theme

## • Apply brand colors and logo to information products

- Configurable apps, Story Maps, Web AppBuilder, Open Data sites

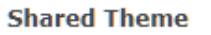

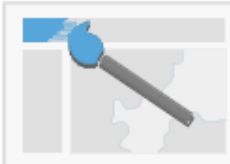

Use the shared theme to apply your organization's brand colors and logo to information products created from configurable app templates, Story Maps, Web AppBuilder, and to your Open Data sites. Define the shared theme of your organization using the color pickers and logo options below.

#### Header: Sample Text

**Text Color:**  $\overline{\phantom{a}}$ #005CE6

## DISCUSSION & **DEMONSTRATION**

# Organize your organization

ESTABLISH A FOUNDATION FOR SUCCESS

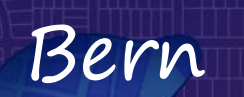

## Groups are a framework

Supporting departments, projects, and workflows

- · Solution templates
- Org chart

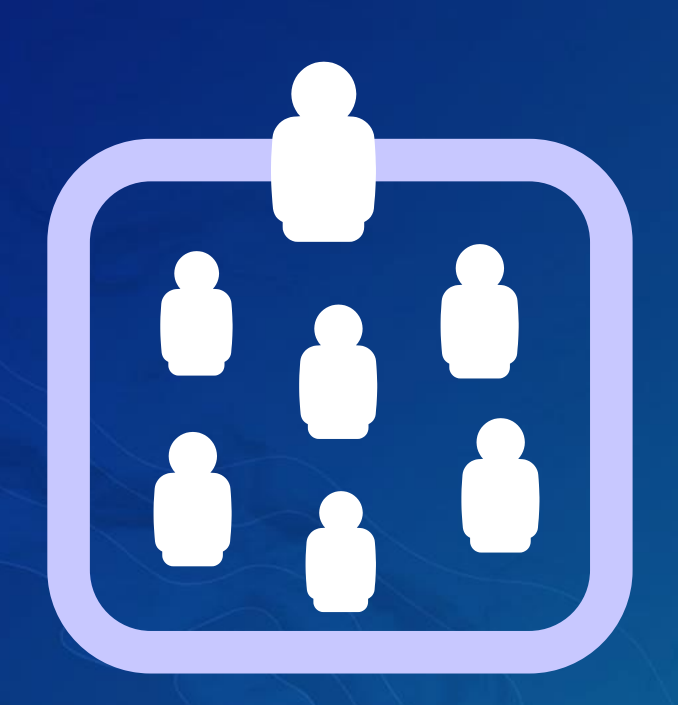

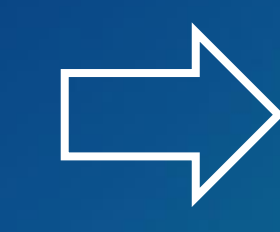

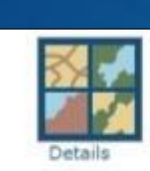

#### **Base Data Sets**

Foundational data sets to be used in the creation of new maps. Includ boundaries, traffic, and weather layers created by AdminModelLE on April 2, 2014

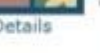

#### уð Command Staff

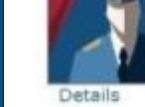

Collaboration group for Chief of Police and Command Staff to utilize associated with Strategic and Administrative priorities.

created by AdminModelLE on April 1, 2014

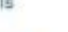

Communications/Public Information Office

Collaboration group to author and share information products that will media and the general public

created by AdminModelLE on April 1, 2014

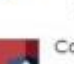

#### Community Policing Unit

Collaboration group for authoring and sharing information products th<br>disseminated at Community meetings and to neighborhood groups by Officers

Group for crime analysts to store and share in-progess analytical pro-

created by AdminModelLE on April 1, 2014

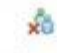

Crime Analysis Unit

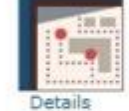

Details

created by AdminModelLE on April 1, 2014

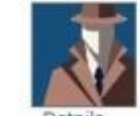

Detectives Bureau

Collaboration group for maps and data associated with caseload man investigative lead generation

created by AdminModelLE on April 1, 2014

## Groups help organize activities

- Access to resources
- Collaboration within the organization
- Collaboration between organizations

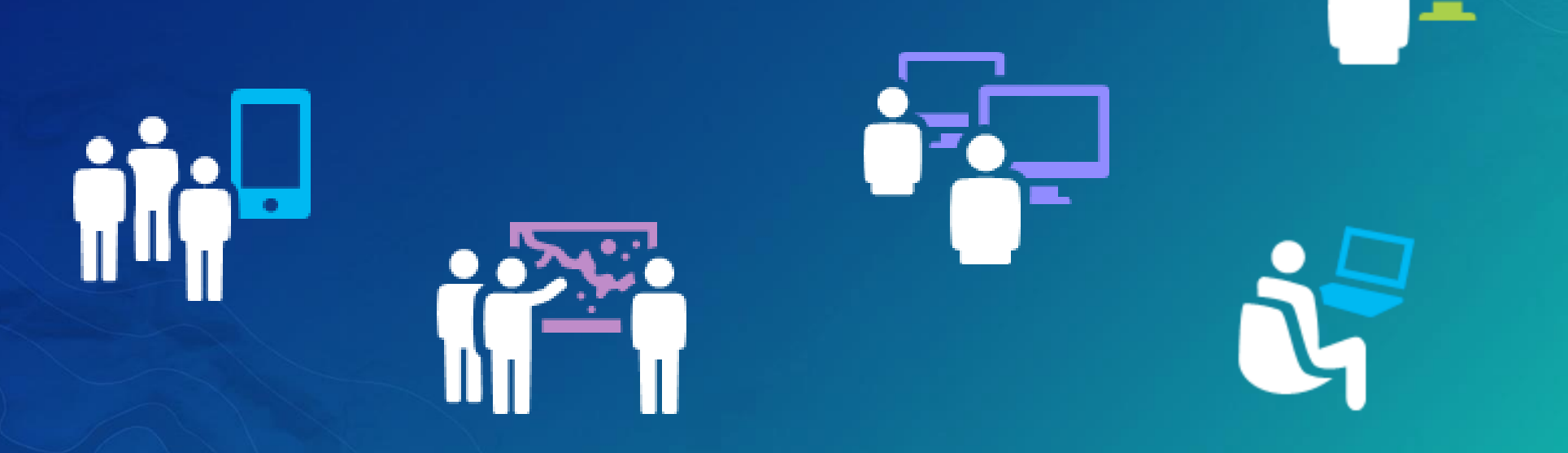

## Group best practices

- · Use consistent visual cues
- · Intuitive naming conventions
- Add useful descriptions
- Pre-populate with content
- Auto-assign members

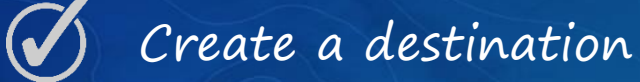

Public Safety Resilience Featured Law enforcement and fire rescue teams r and prepare for responding to incidents. learn how to better equip your first respo and tools they need to be ready when call Details

ینگ

У'n

created by climate resilience on April 3, 2

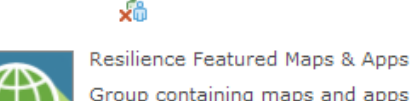

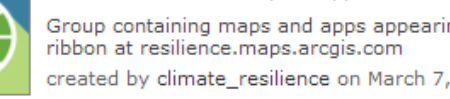

### Details

₩

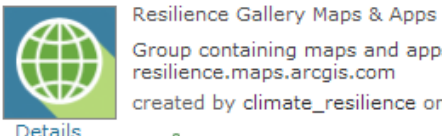

Group containing maps and apps appearin resilience.maps.arcgis.com created by climate\_resilience on March 7 хò

Group containing maps and apps appeari created by climate\_resilience on March 7

Details

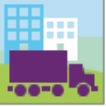

Details

Уñ Transportation and Infrastructure Resilience

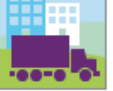

Thriving communities need strong transportation infrastructure. Use these resources to learn ho systems more resilient.

created by climate\_resilience on March 18, 201

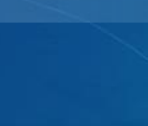

#### Boston maps, apps, and more. owned by bszukalski can on June 3, 2016 ₩

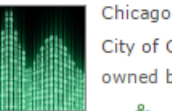

**Details** 

City of Chicago maps, apps, and more. owned by bszukalski can on June 3, 2016

### ∽

Boston

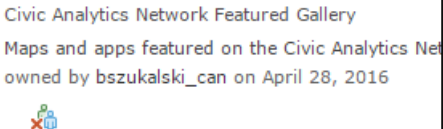

Civic Analytics Network Open Data A group containing content used to support the C owned by bszukalski can on June 8, 2016

### Details

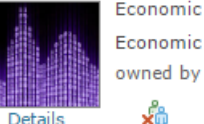

Economic opportunity maps, apps, and more. owned by bszukalski can on June 3, 2016

#### Health

∽

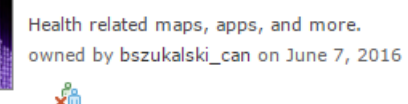

#### Homelessness

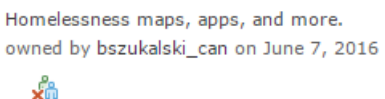

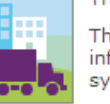

Resilience Public Gallery

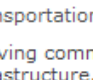

хò

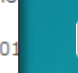

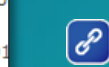

**Details** 

**Details** 

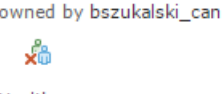

## Group affiliation

- Groups can be:
	- Private (only owner and members can find)
	- Organization only
	- Public
- Membership:
	- Users can request membership
	- Admission by invite only
	- Anyone
- Contributors:
	- Only group owner
	- All members of the group

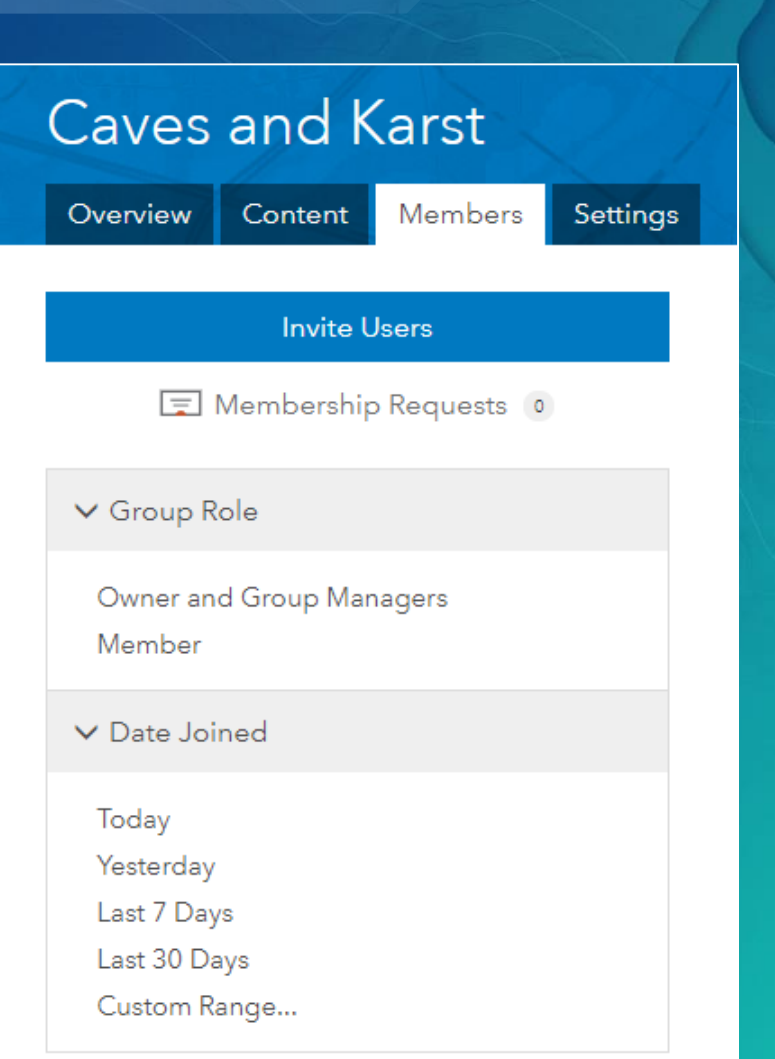

## Add items to groups

### Boston Income and Growth

Overview

Visualization

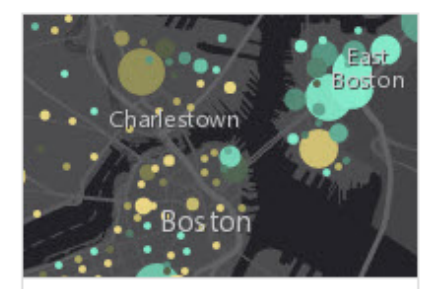

Data

This layer shows a comparison of personal income growth and unemployment in Boston.

by lisa\_berry Last Modified: November 17, 2015

\* Add to Favorites

Add to your

favorites

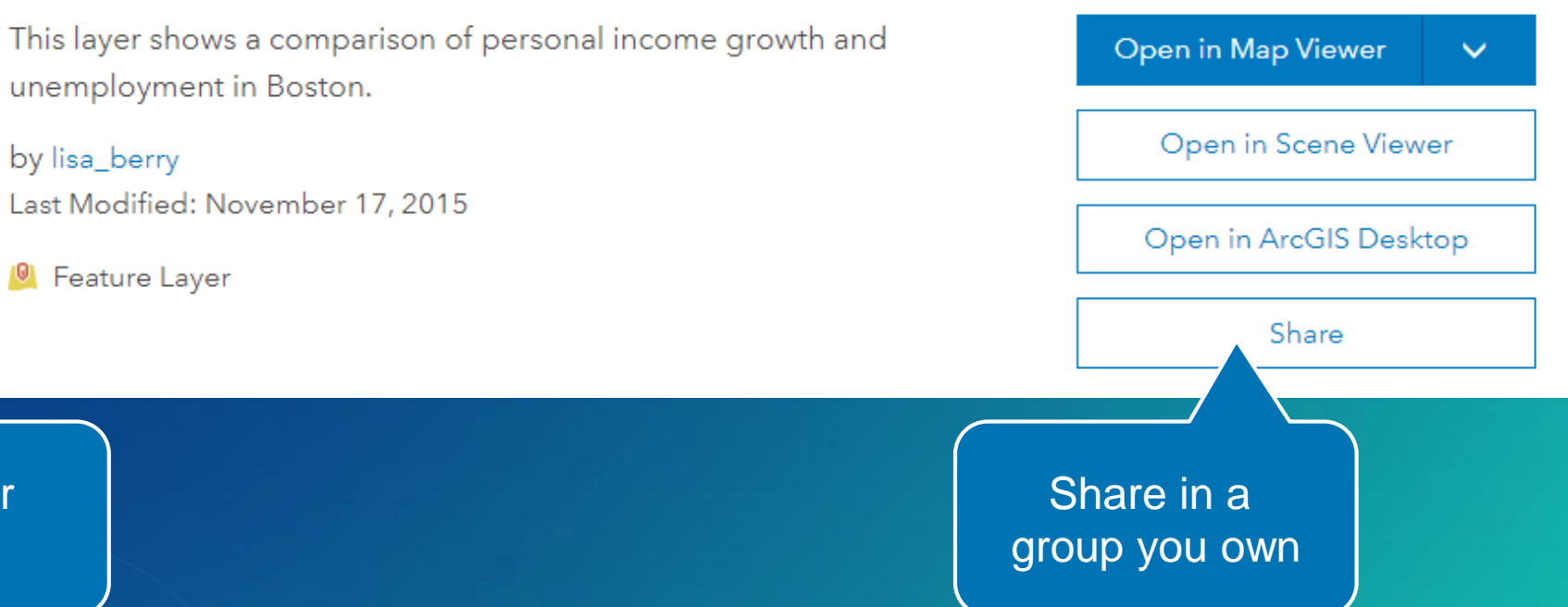

## Favorites

For often used items, and your favorite maps and apps

• Easy to find when authoring maps or story maps

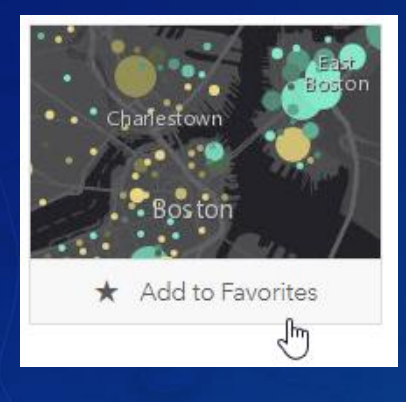

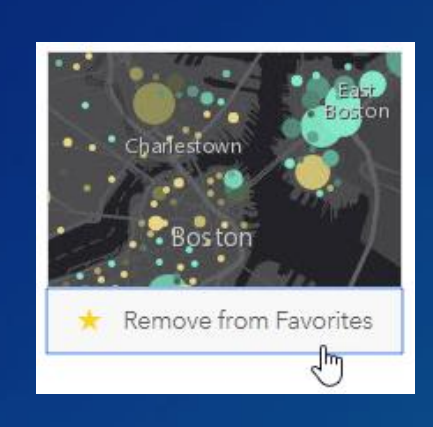

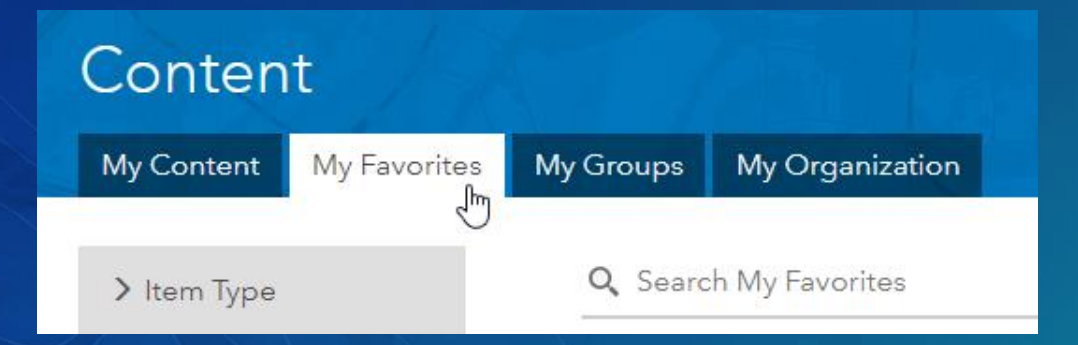

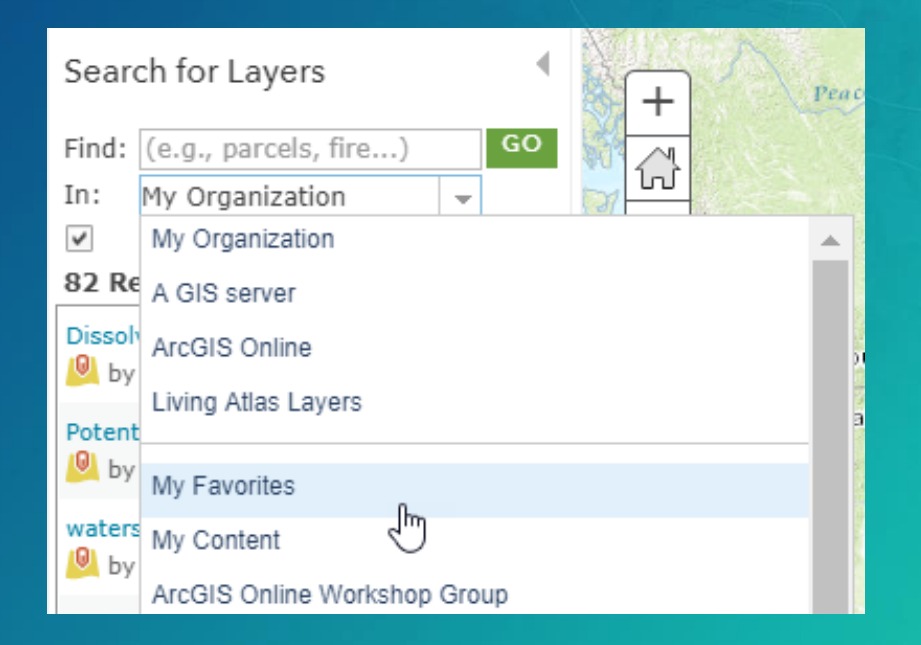

 $\left[\begin{smallmatrix}\boldsymbol{\mathscr{S}}\end{smallmatrix}\right]$ 

## DISCUSSION & **DEMONSTRATION**

# Add useful content

THE FUEL FOR YOU ORGANIZATION

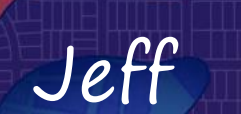

## Add existing content

- ArcGIS services
- Shapefiles, spreadsheets, map templates, and more…
- Create new hosted layers as needed

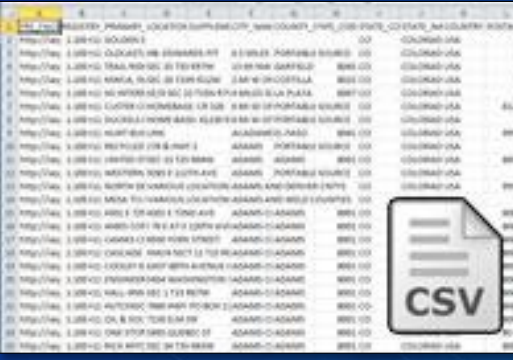

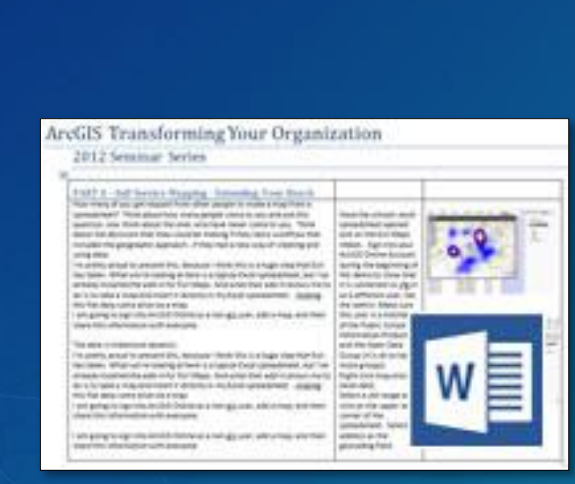

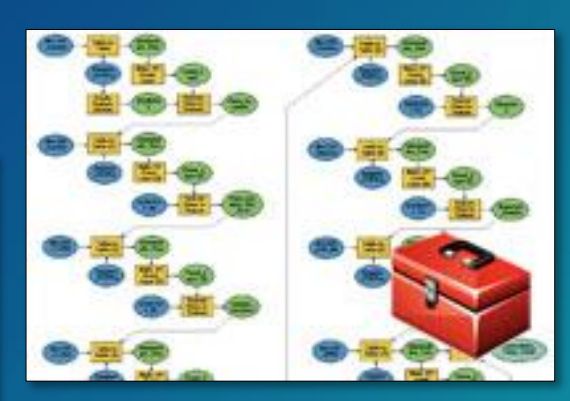

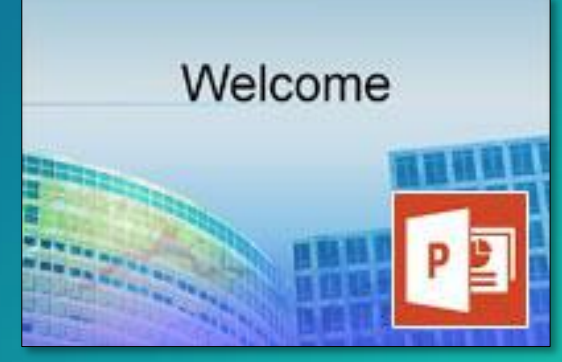

### Optimize for use

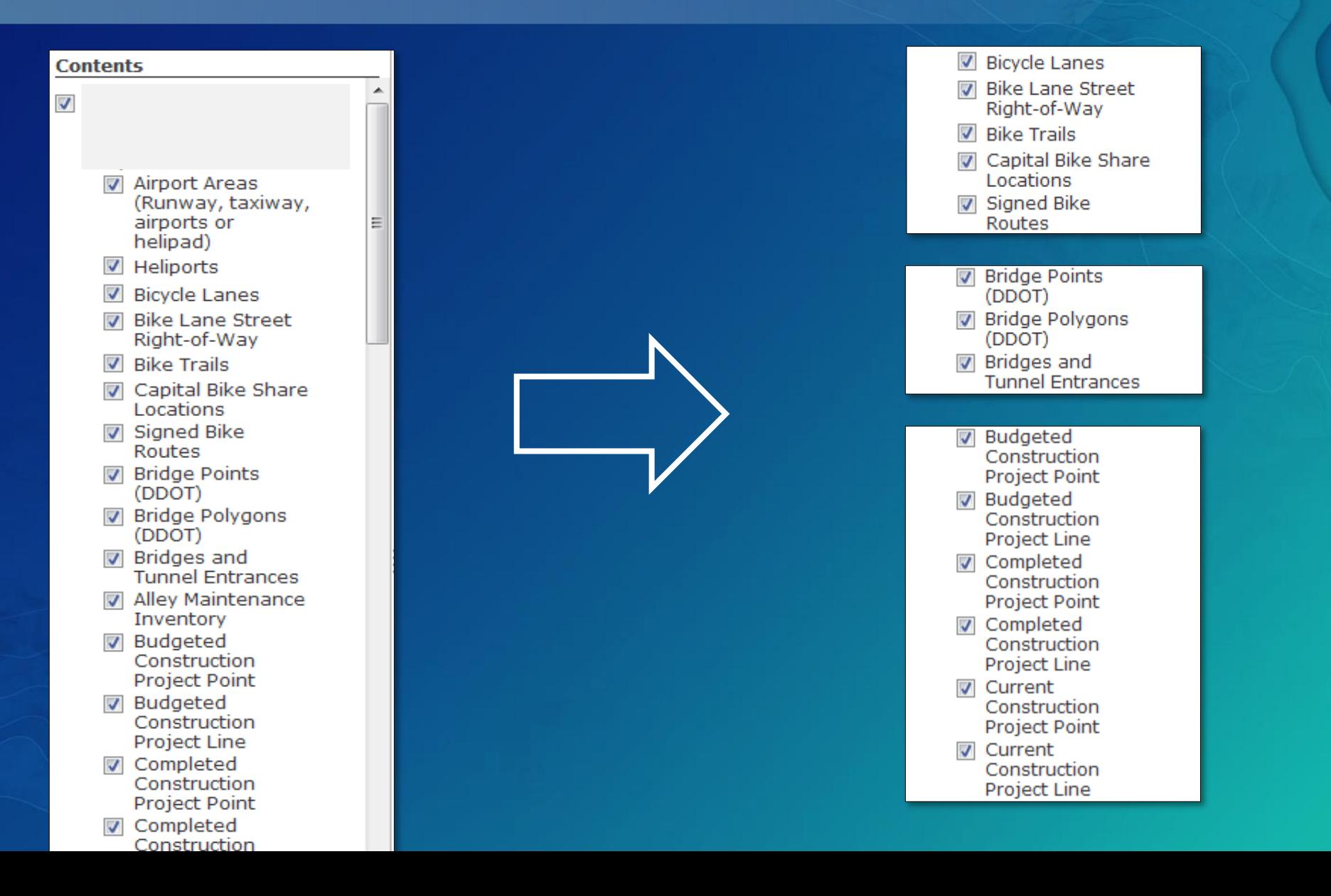

## Registering your ArcGIS services

 $\times$ 

### Add Item

Add an item from your computer or reference an item on the Web.

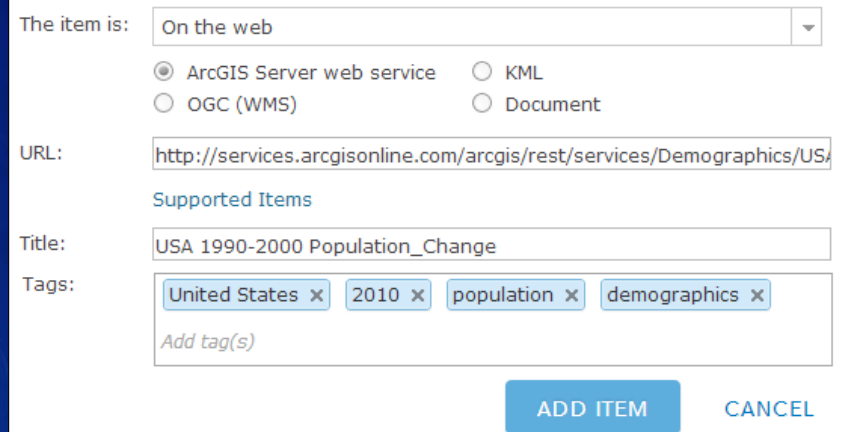

### (1) Add service

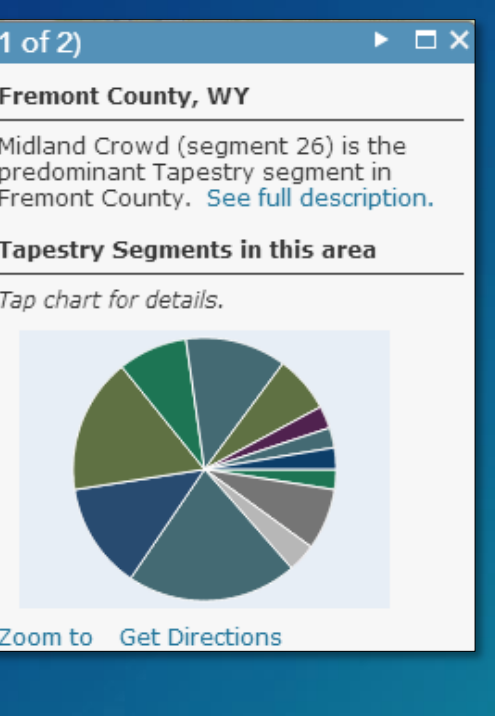

(2) Configure

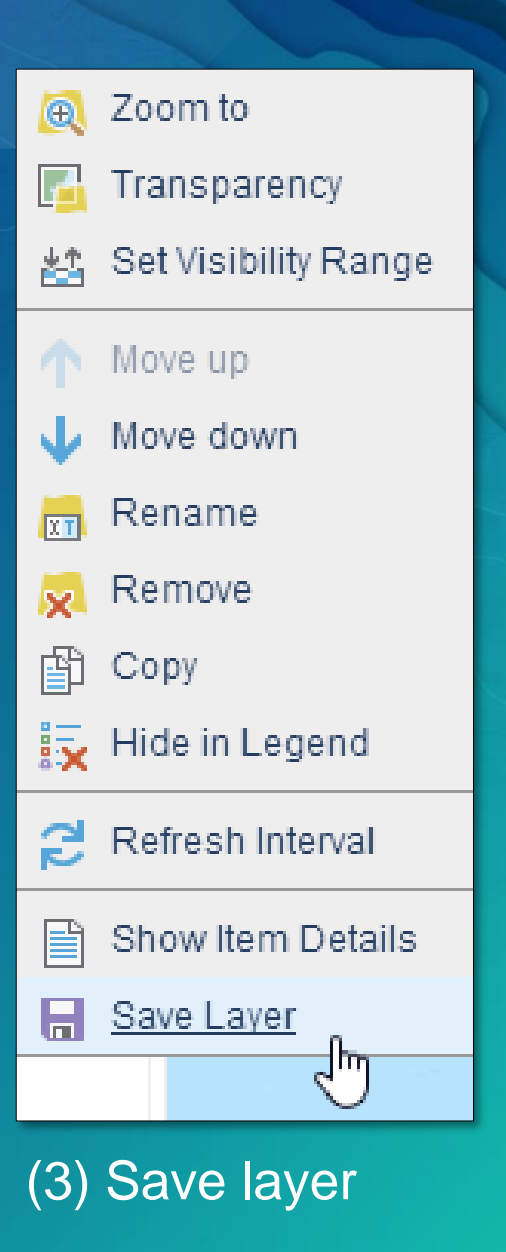

 $\bigcirc$ 

## Prevent deletion

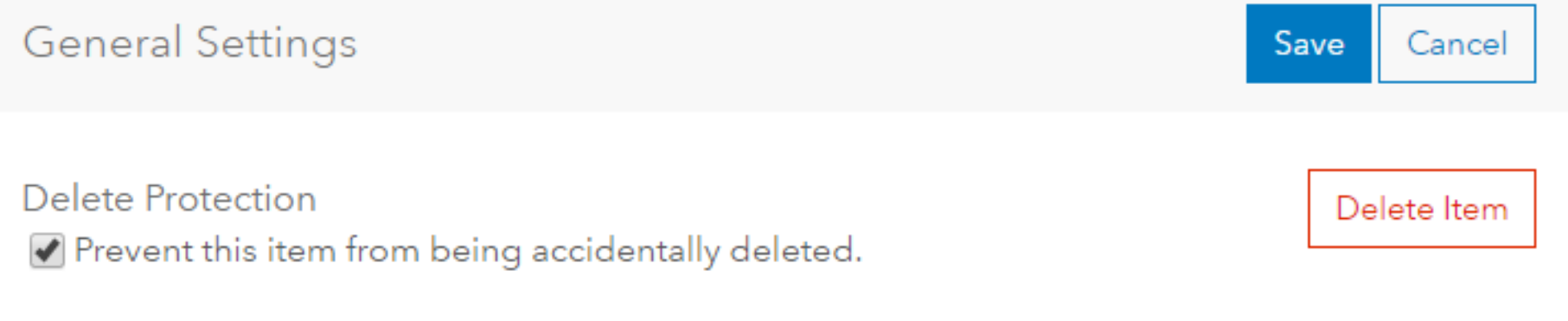

## **Feature layer views**

### • Common feature layer, multiple user views onto the layer

### Public

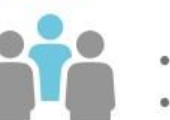

- Add new sightings to the map
- Only view sightings that have been reviewed by city staff

### **City Staff (field)**

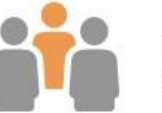

- Add new sightings to the map
- View sightings regardless of their review status

### **City Staff (reviewers)**

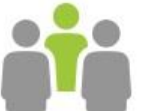

- Update and delete sightings when reviewing (duplicates, fake reports)
- View only sightings that are pending review

## DISCUSSION & **DEMONSTRATION**

# Create great geoinformation building blocks

THE KEY TO SELF-SERVICE MAPPING AND SERVING THE NEEDS OF OTHERS

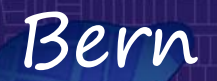

## After you save and before you share...

### 2015 Clothing/Accessory Store Market Opportunity in the United States

Overview

Good Thumbnail

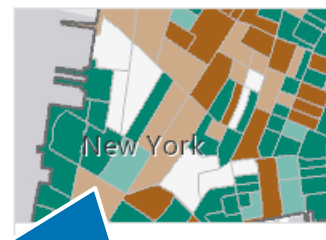

Description

(NAICS 448)

This map shows opportunity within the clothing/accessory market in the U.S. in Open in Map Viewer 2015, by state, county, ZIP Code, tract and block group. ArcGIS Online subscription required. OD. Concise Summary **A** Premium Content by esri Favorites Last Modified: April 30, 2015 Share **A** Web Map Details Great Description  $\star \star \star \star \star \star$  0 ratings, 150 views This map shows the market opportunity for clothing and acce. tores in the U.S. in 2015 in a multiscale map (by stat 15 Good Tags county, ZIP Code, tract and block group). The map uses the Lea /Surplus Factor, an indexed value that represents opt (leakage), saturation (surplus), or balance within a market. This most focuses on the opportunity for clothing/accessories st Usage Notes Etc...The pop-up is configured to include the following information for each geography level:

Owner

esri

- Count of clothing/accessory stores NAICS 448
- Total annual NAICS 448 sales (supply)

## Thumbnails

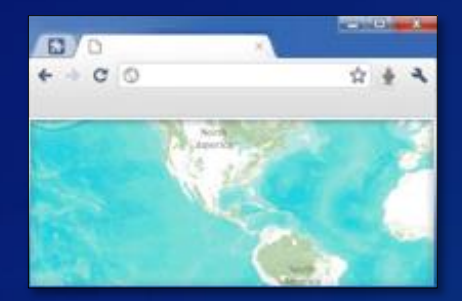

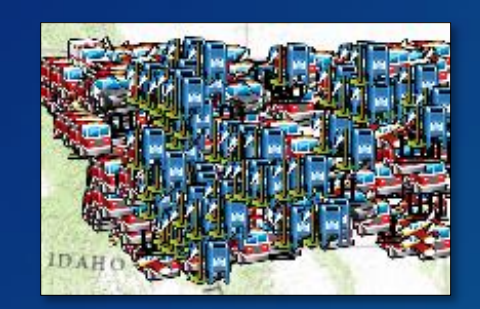

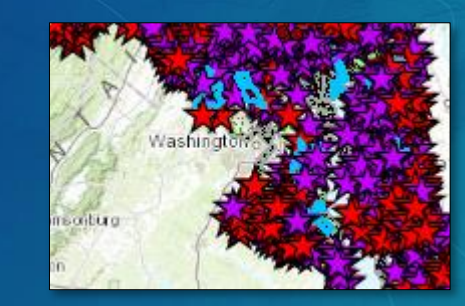

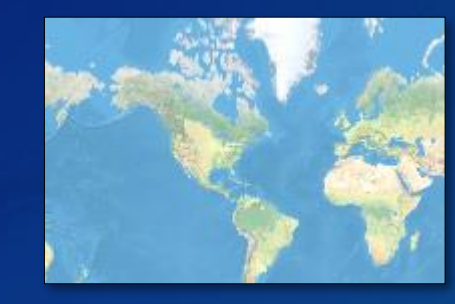

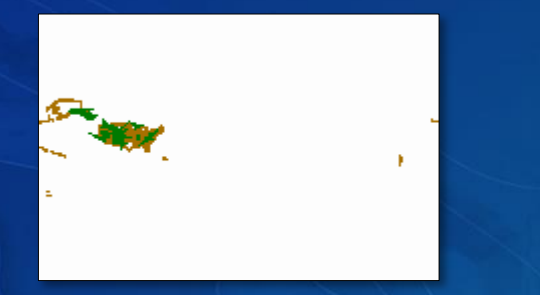

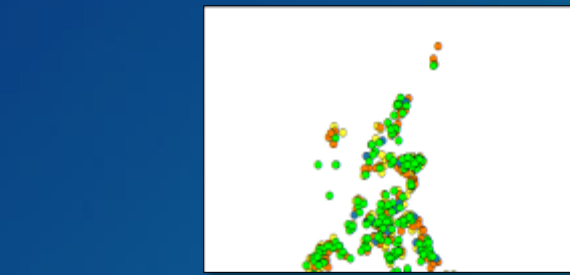

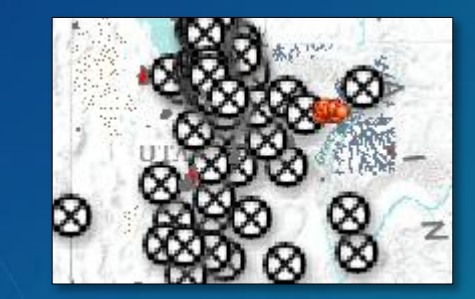

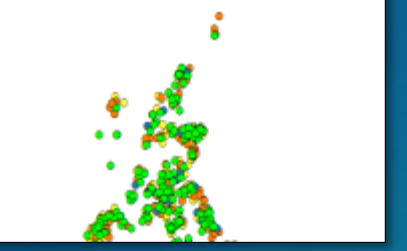

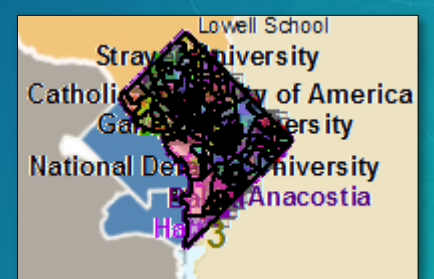

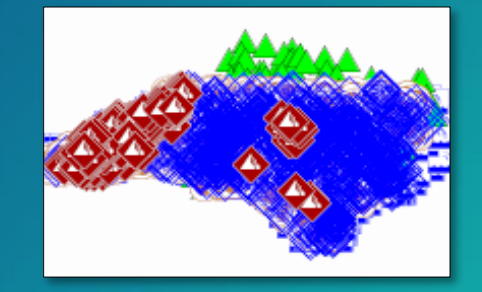

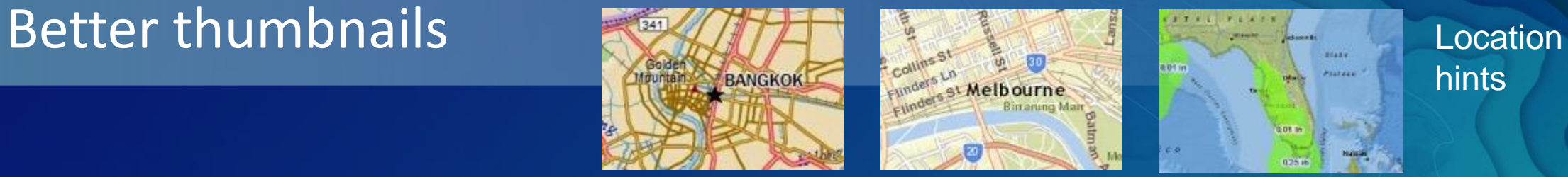

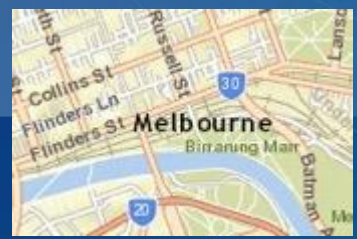

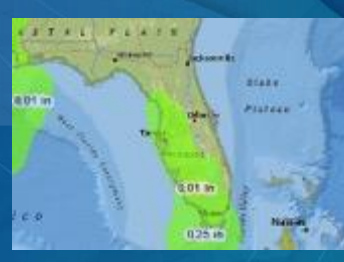

# hints

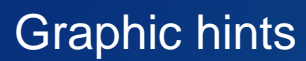

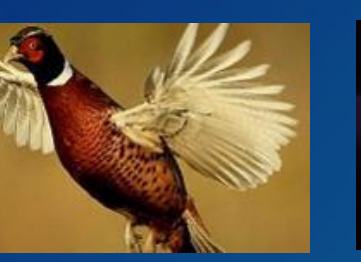

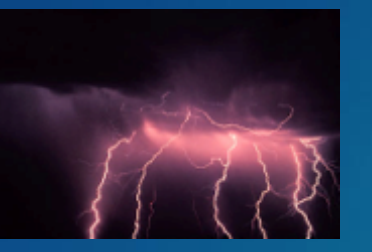

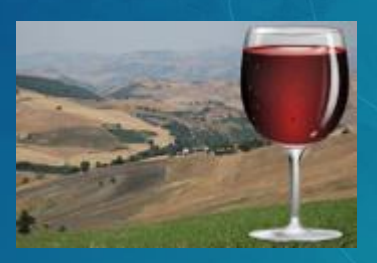

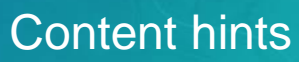

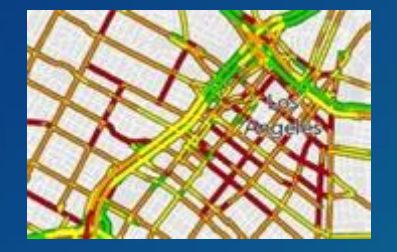

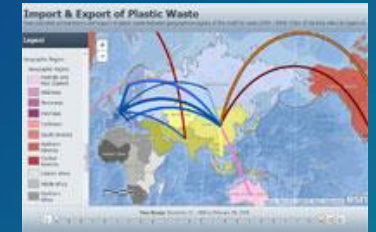

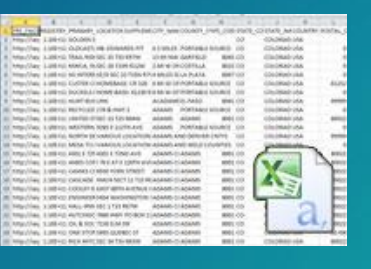

Hybrid

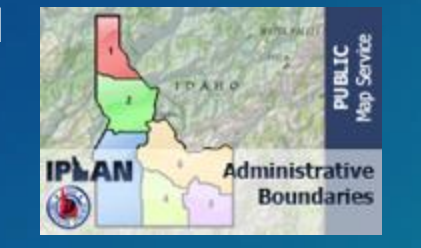

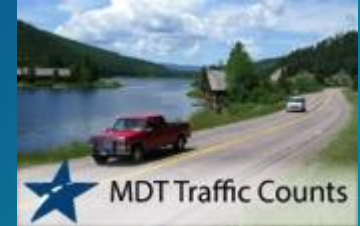

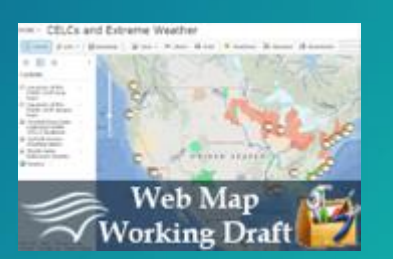

### Living Atlas Contributor App

### Living Atlas of the World

My Contributions My Favorites Home **Benefits** 

 $\mathscr{S}$ 

### Content for the Planet

The Living Atlas of the World is the foremost collection of global geographic information from Esri and its partners, including maps, apps, and data layers used to support critical decision making. Learn More or read the FAQ.

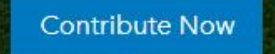

**Browse** 

### Make your content discoverable

#### Flood and Hurricane Inundation Risk Map of Gloucester, MA Map showing flood risks from hurricanes in Gloucester, MA Web Map by climate\_resilience Modified: March 19, 2014  $\pm$   $\pm$  10 ratings, 127 views) on in to rate this item. Facebook <sup>7</sup> Twitter OFEN \*

#### Description

This map displays the combined risks from flooding and hurricane inundation, focusing on low-income and low-income elderly communities. In addition to risk and hazards, a number of adaptation strategies and challenges are marked. Many impacted areas are not candidates for infrastructure aimed at mitigating flooding. Gloucester does, however, have plans in place to install a second tide gate on MIII Pond, which could alleviate some flooding in that area. Other areas are marked that have no current adaptation strategies and that are significantly vulnerable, due to their demographics. Schools and community centers are also marked as potential relief centers following extreme weather events. To meet the challenges of adapting to climate change induced coastal flooding, Gloucester should consider putting policies into place that address the needs of environmental justice areas. These might include establishing a relief fund for low income households, educating communities in coastal flood zones of their risk, establishing community centers for post-disaster relief (taking into account where roads may become impassable). Additionally, restoring wetland habitat and not allowing rebuilding in flooded areas could enhance community resilience in the future.

#### Online Labs Workshop - 3D  $\lambda$  Edit

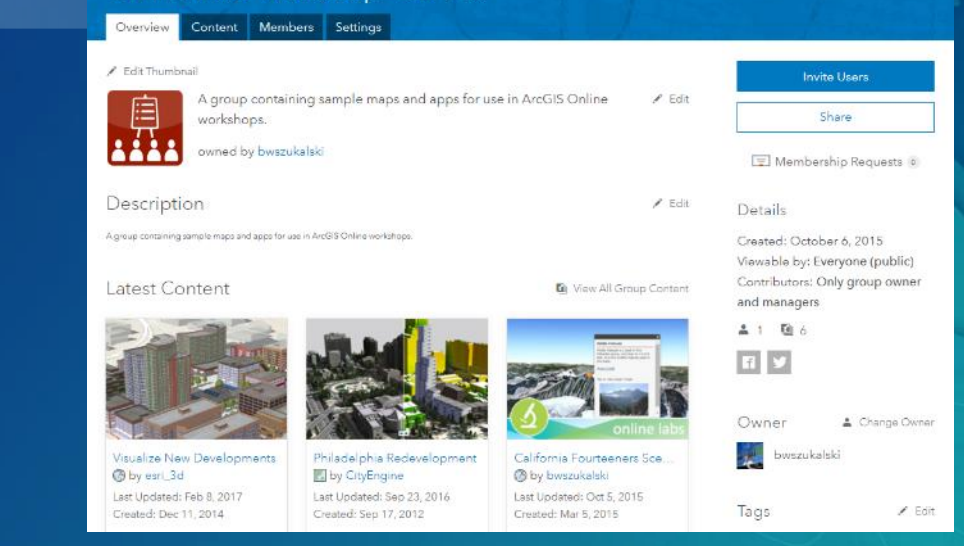

### **Groups**

Sort-By:

Most Recent

### **Description and Tags Callery Callery Callery Callery Company Company Company Company Company Company Company Company Company Company Company Company Company Company Company Company**

 $S<sub>000</sub>$ All Maps Layers Apps

жĠ

#### **Resilient Communities Featured Content**

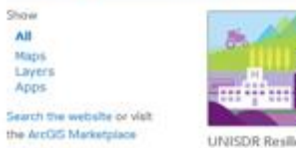

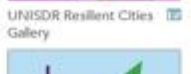

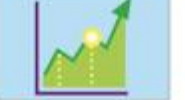

**IB** 

Gallery

Fennomic Resilience

Gallery

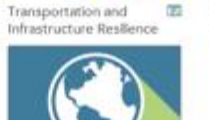

- 00

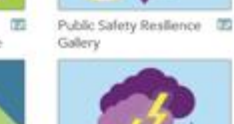

 $\mathbb{Z}$ 

 $+111$ 

Climate Resilience 面

Gallery

Disaster Resilence

## DISCUSSION & **DEMONSTRATION**

# Create useful and compelling information products

GREAT APPS TO SUPPORT WORKFLOWS AND ACCESS

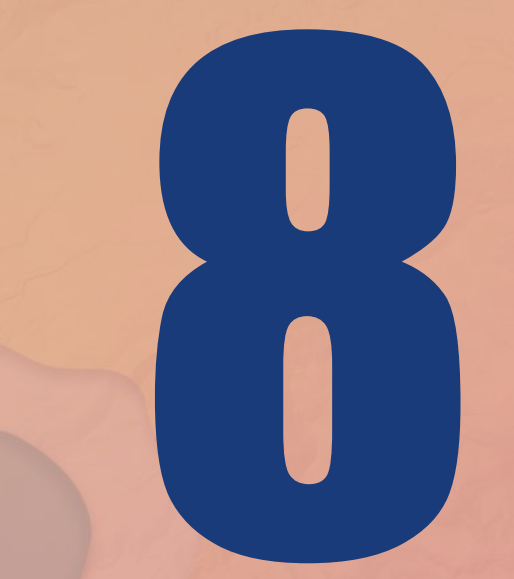

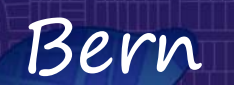

## Maps

### How we communicate geographically

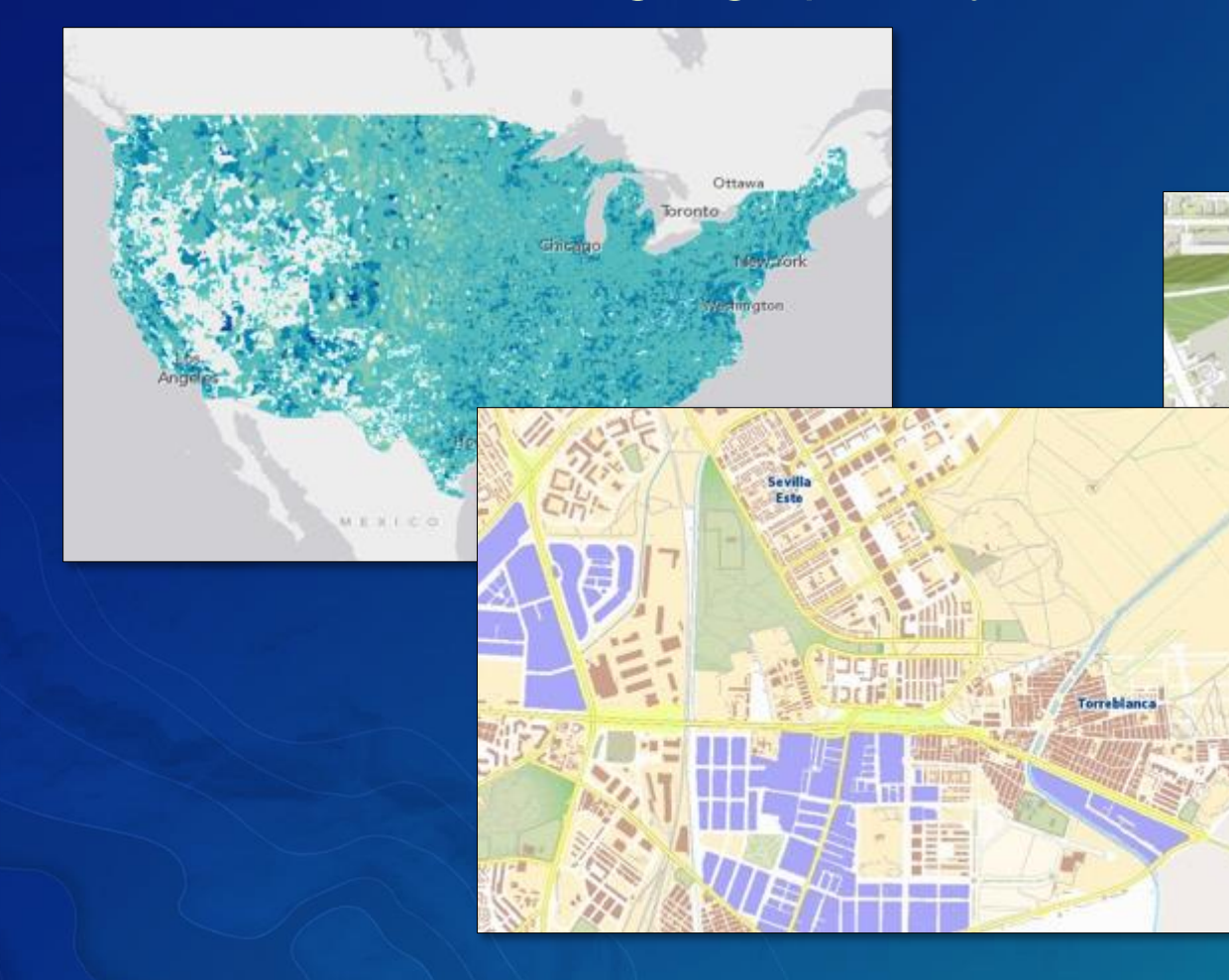

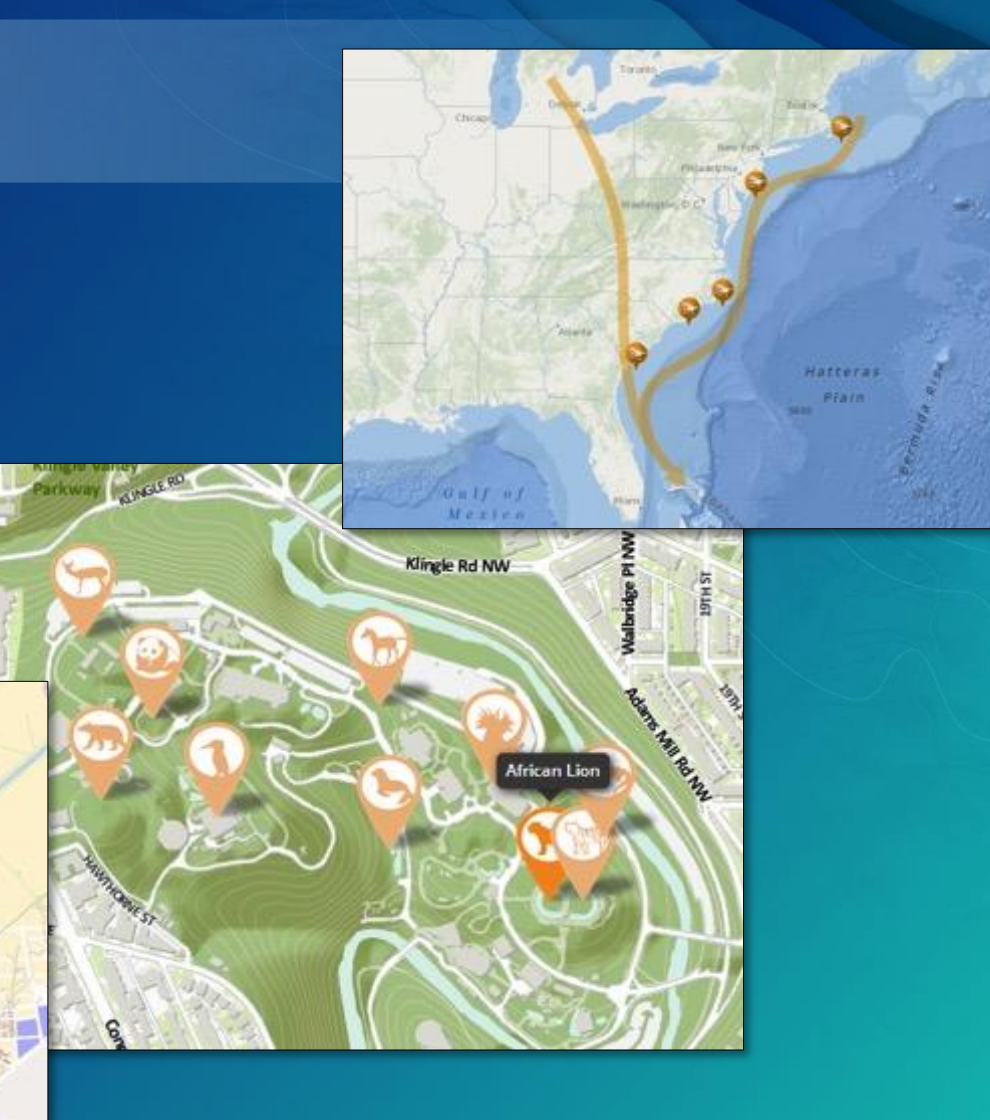

### Pop-ups

### Consider the entire information product

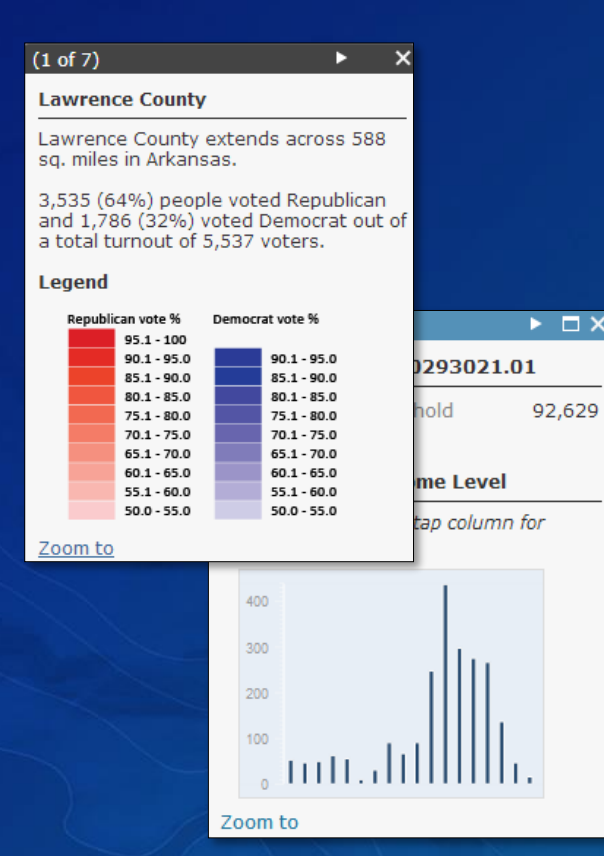

### **Charts Charts Images and Links**

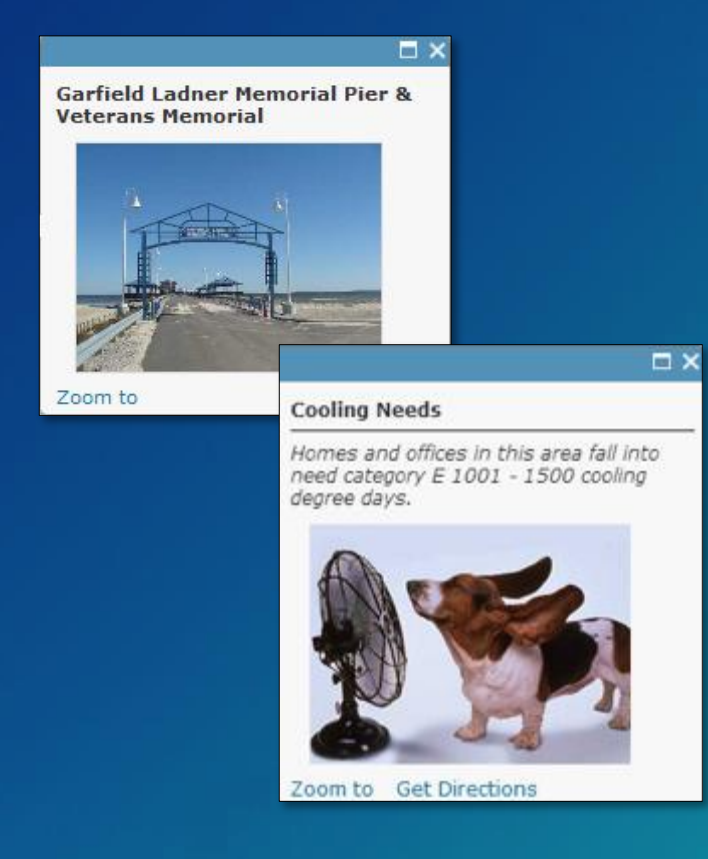

### Formatted text and Charts

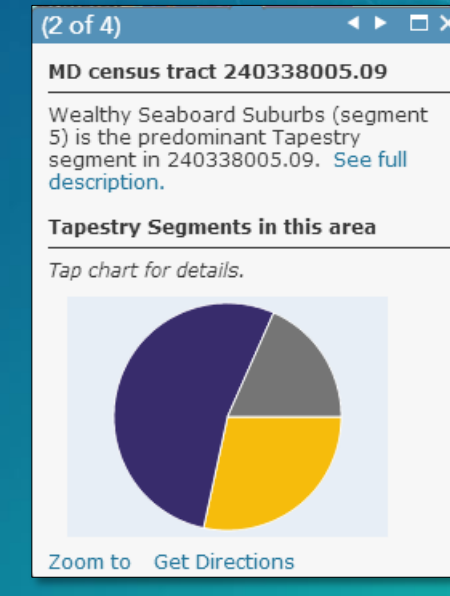

## Apps

### Complete the user experience

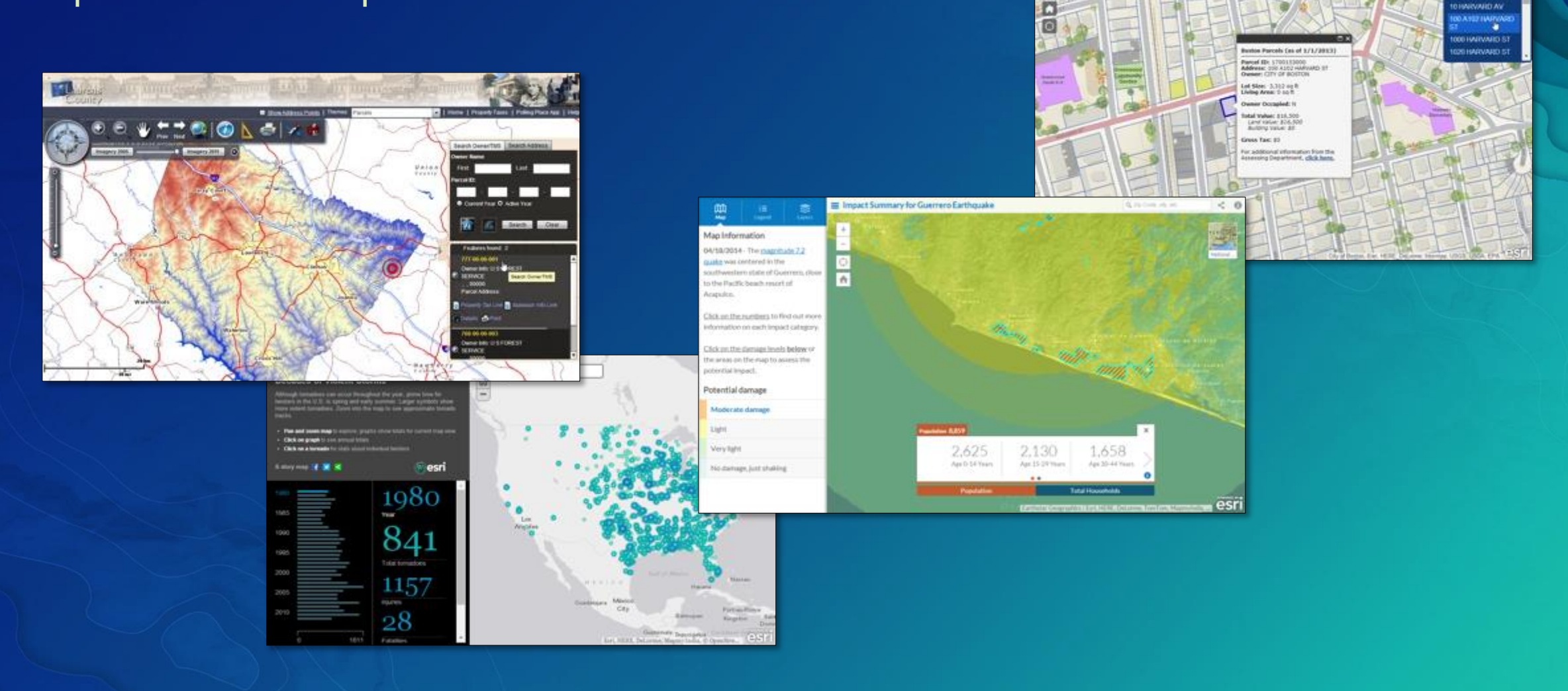

**Boston Parcel Viewer** 

 $5.1560$ 

HARVARD PL

## Map viewer vs. apps

### Deliver your map in the right context

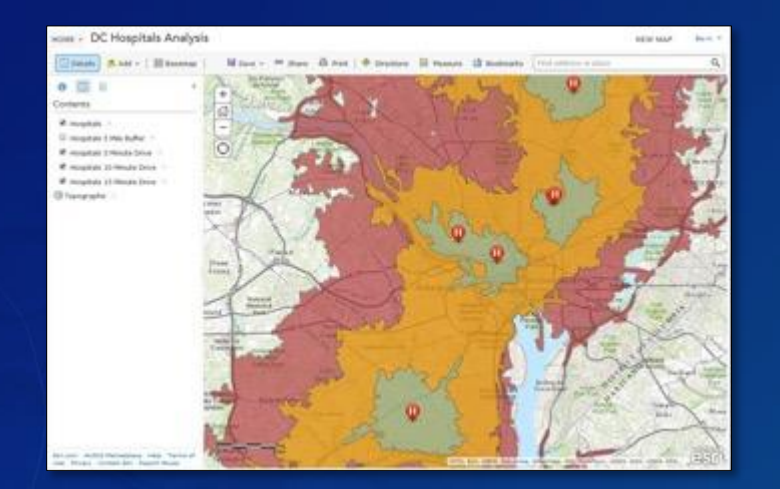

### Map viewer (for authoring)

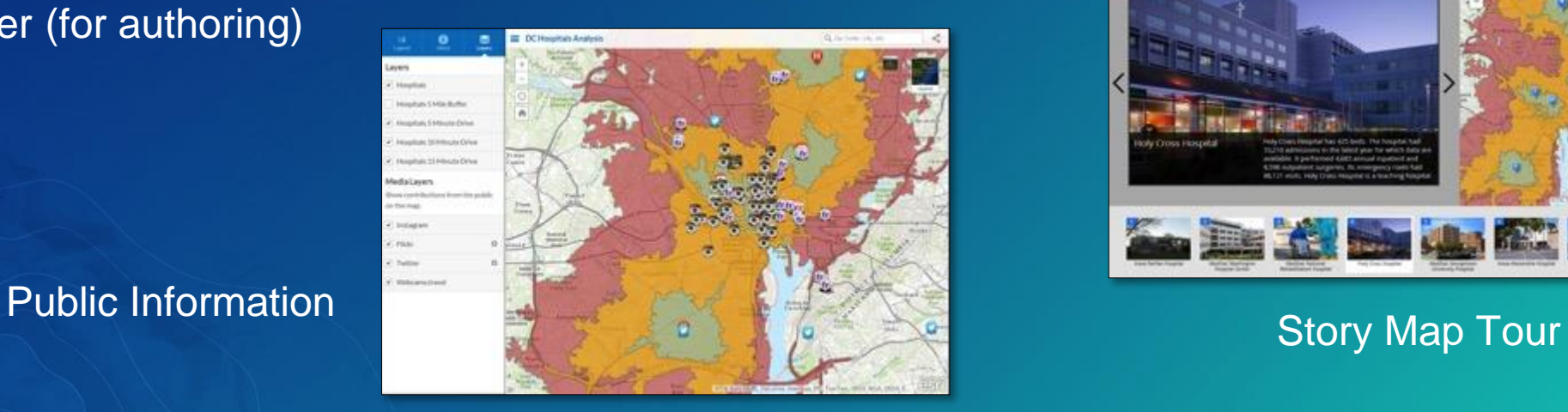

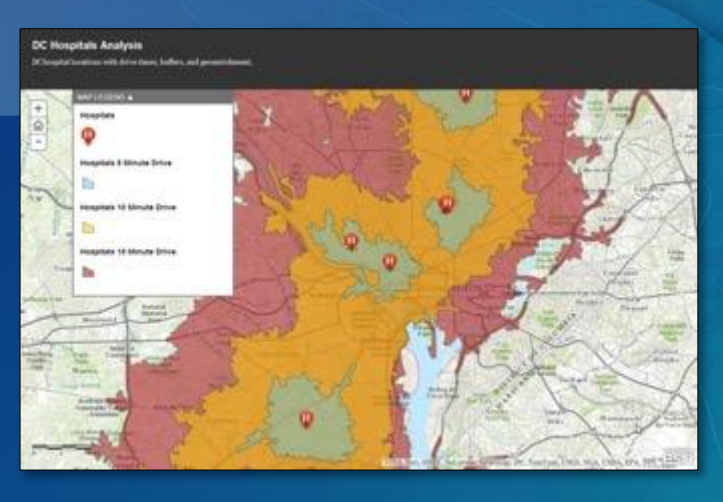

### Storytelling basic

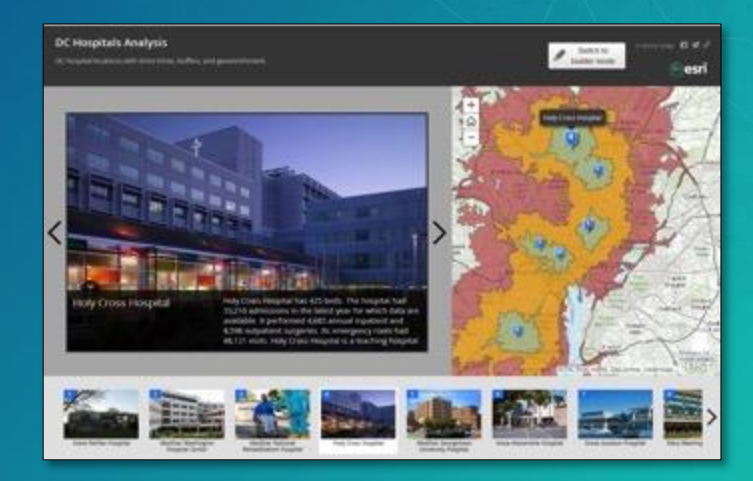

### Easy to configure

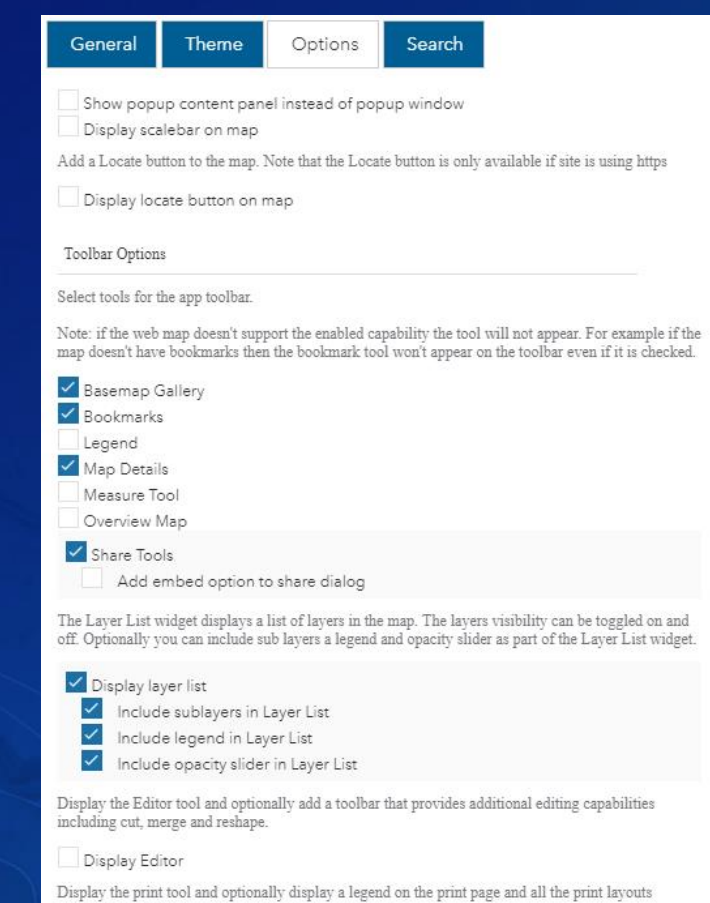

associated with the print service used by the template.

#### Configure: Health Care Locations

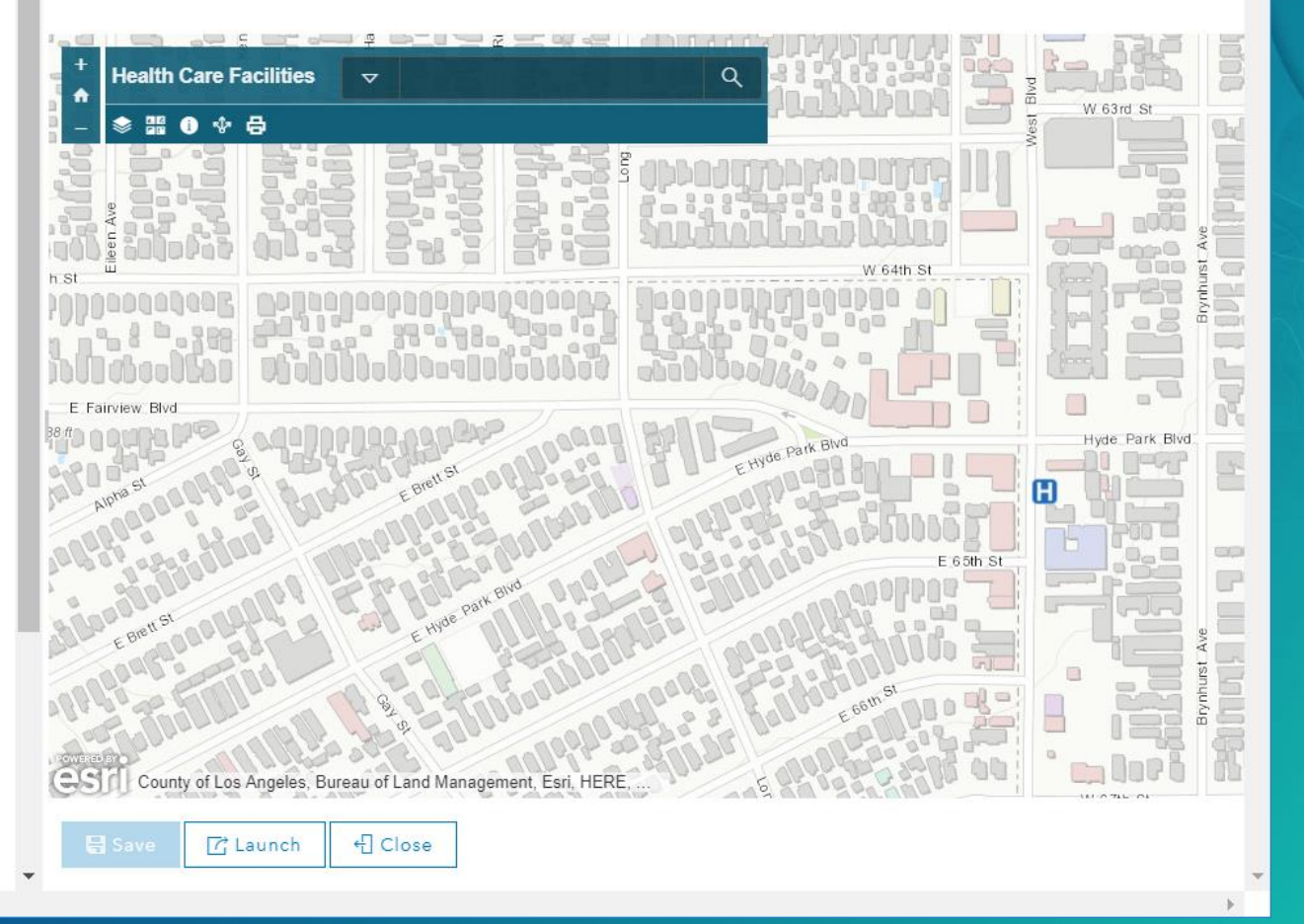

Print Tool
## Web AppBuilder

- Build apps using widgets
- Easiest way to create custom configurable apps for your organization
- Developer edition

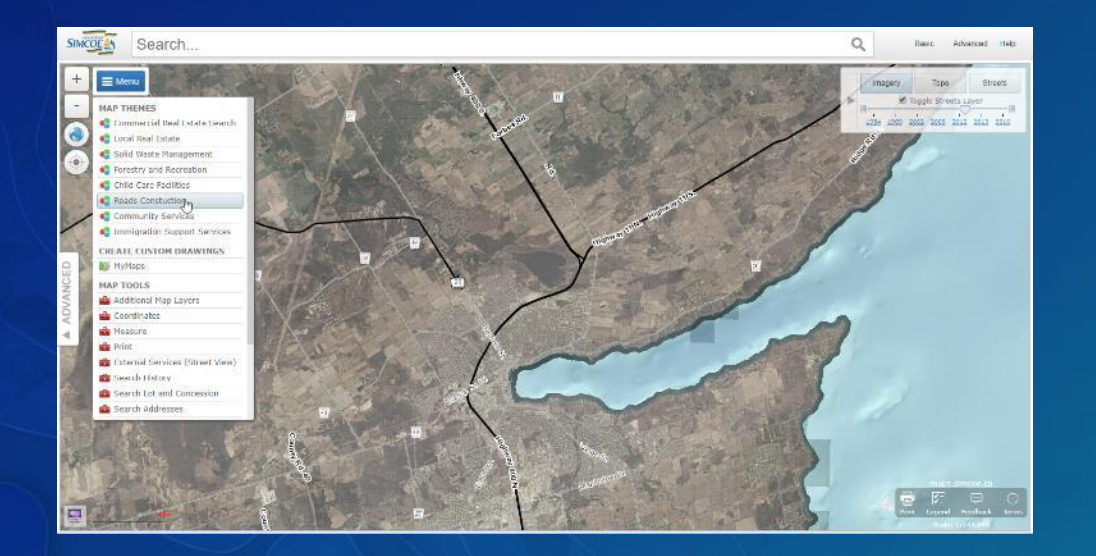

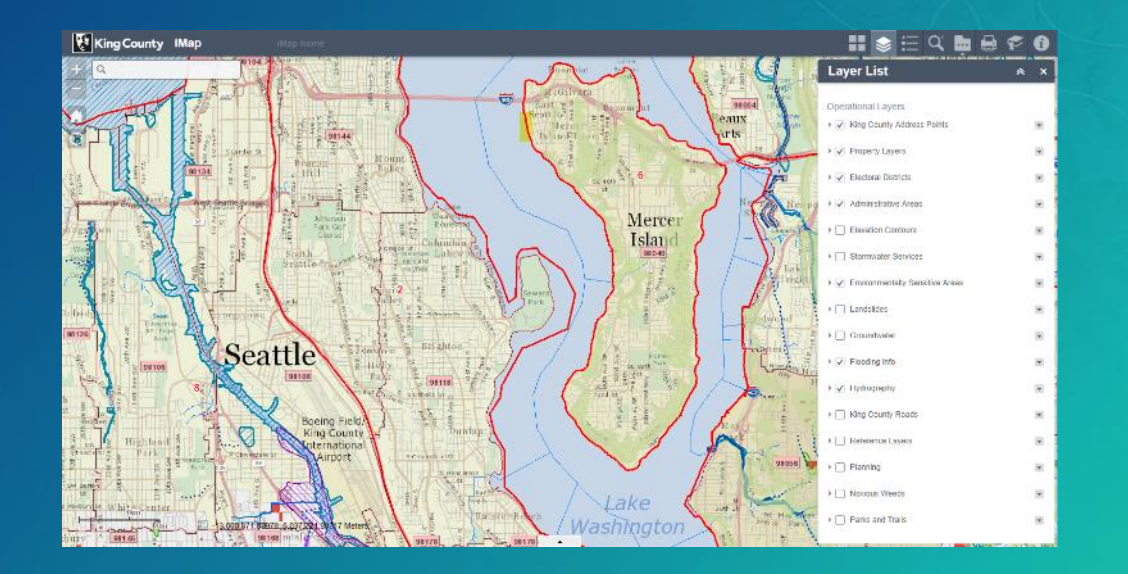

### Alternative: Download source, modify and host

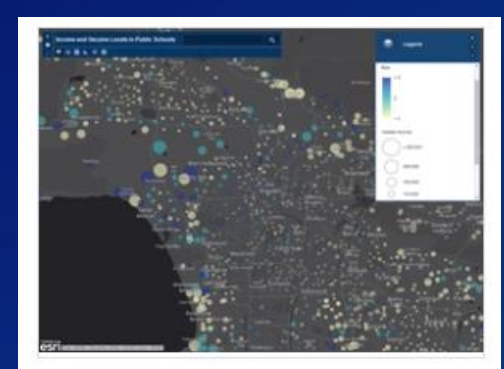

#### **Basic Viewer**

Presents a map in a general purpose app with a collection of essential tools including edit and print.

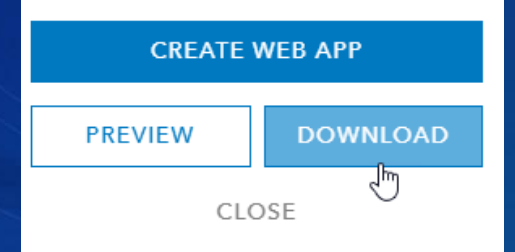

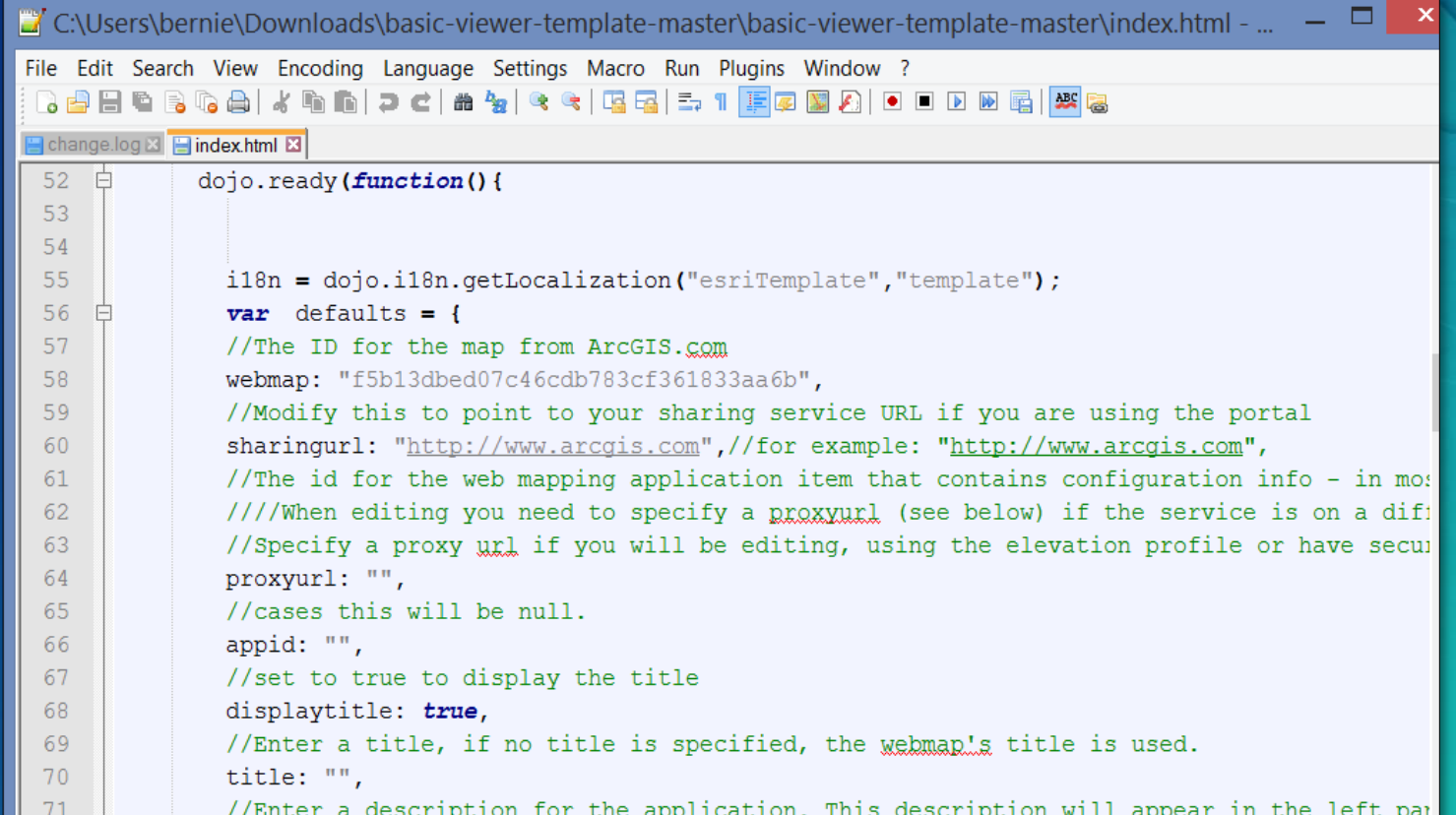

# DISCUSSION & **DEMONSTRATION**

# Invite members and make them welcome

THE WHOLE IS COMPOSED OF MANY PARTS

Jeff

### Invite users

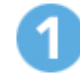

How would you like to invite or add members to your organization?

- Add members automatically without sending an email.
- Send invitations to preestablished user names.
- ◯ Send invitations for existing users.

#### **NEXT**

#### (Pre-establish recommended)

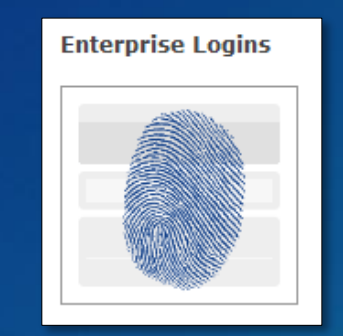

Use enterprise logins (Best)

#### Invite and establish Role

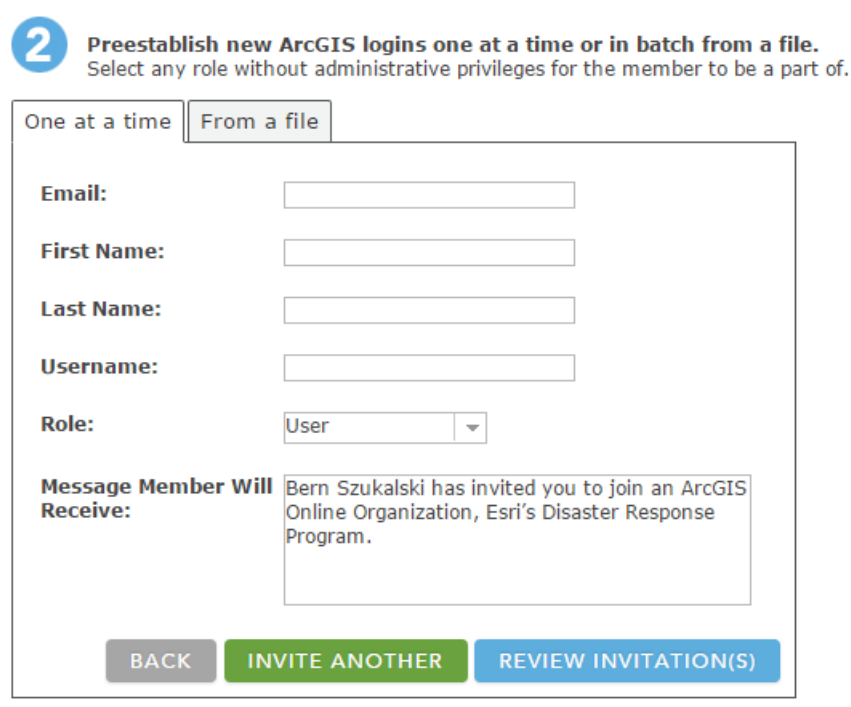

## Organization roles

- Built-in roles
	- Administrator
	- Publisher
	- User
- Custom roles
	- Based on templates
	- Created by an administrator

• Credit limits

### Level 1 vs. Level 2

• Level 1 – can view content, but cannot create, own, or share content. • Level 2 – can view, create, and share content.

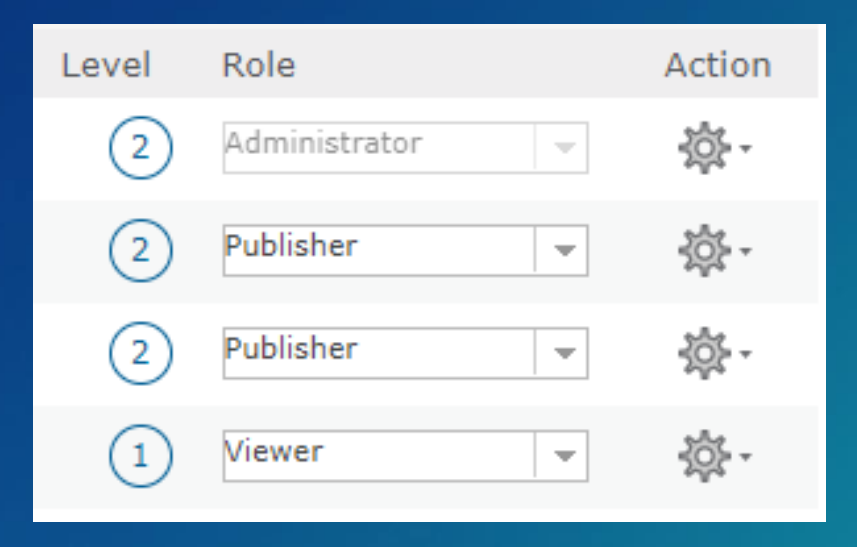

### Levels, Roles, and Privileges

- Viewer Level 1 or Level 2
- User Level 2
- Publisher Level 2
- Administrator Level 2
- Custom roles limited by Level

### **Ensure Good User Profiles**

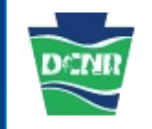

#### Carrie Tropasso

Carrie Tropasso is the Assistant Director of GIS and main story map and collector app developer for the Pennsylvania Department of Conservation and Natural Resources (DCNR). She has a master's degree in Geographic Information Service and has over 17 years of GIS experience in state and local government and private consulting.

San

Organization: Geological Survey of Alabama, Geologic Investigations Program; sebersole@gsa.alabama.gov; Specialties: Geology, GIS, remote sensing, natural hazards

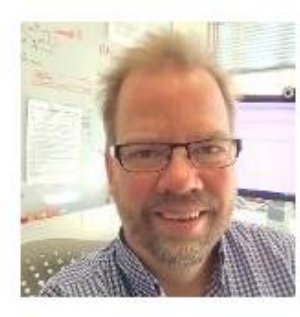

Jim Herr

This accou<del>lness used by pinninemes to pub</del> maps for specific projects and atlases. Contact Jim at jherries@esri.com with questions about maps and packages shared by this account.

provided any personal information.

### Profiles

#### **Bern's Profile**

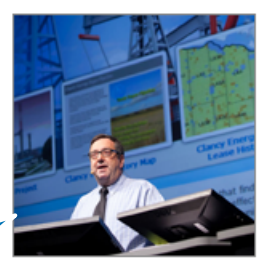

Click thumbnail to change image.

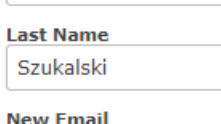

bszukalski@esri.com

**Link Your ArcGIS Accounts** 

Manage Linked Accounts

**Confirm Email** 

**First Name** 

Bern

**Username** bwszukalski

#### **Bio**

Profile for Bern Szukalski at the ArcGIS Online Laboratory https://bwszukalski.maps.arcgis.com bszukalski@esri.com&#10 ;
Phone: 909 793-2853 x1315

Mobile: 909 499-0584

Twitter: @bernszukalski

Visit Esri at:

 http://www.esri.com

 $\left( 2\right)$ **Role** Administrator

Password

**Answer** 

Language

**Region** 

**Units** 

Level

**United States** 

**US Standard** 

**Security Question** 

C Everyone (public) ◯ Organization ◯ Private

English-English

**Organization URL** https://bwszukalski.m

**Licensed Products** ArcGIS Pro GeoPlanner for ArcGIS **ArcGIS Community Analyst ArcGIS Business Analyst** 

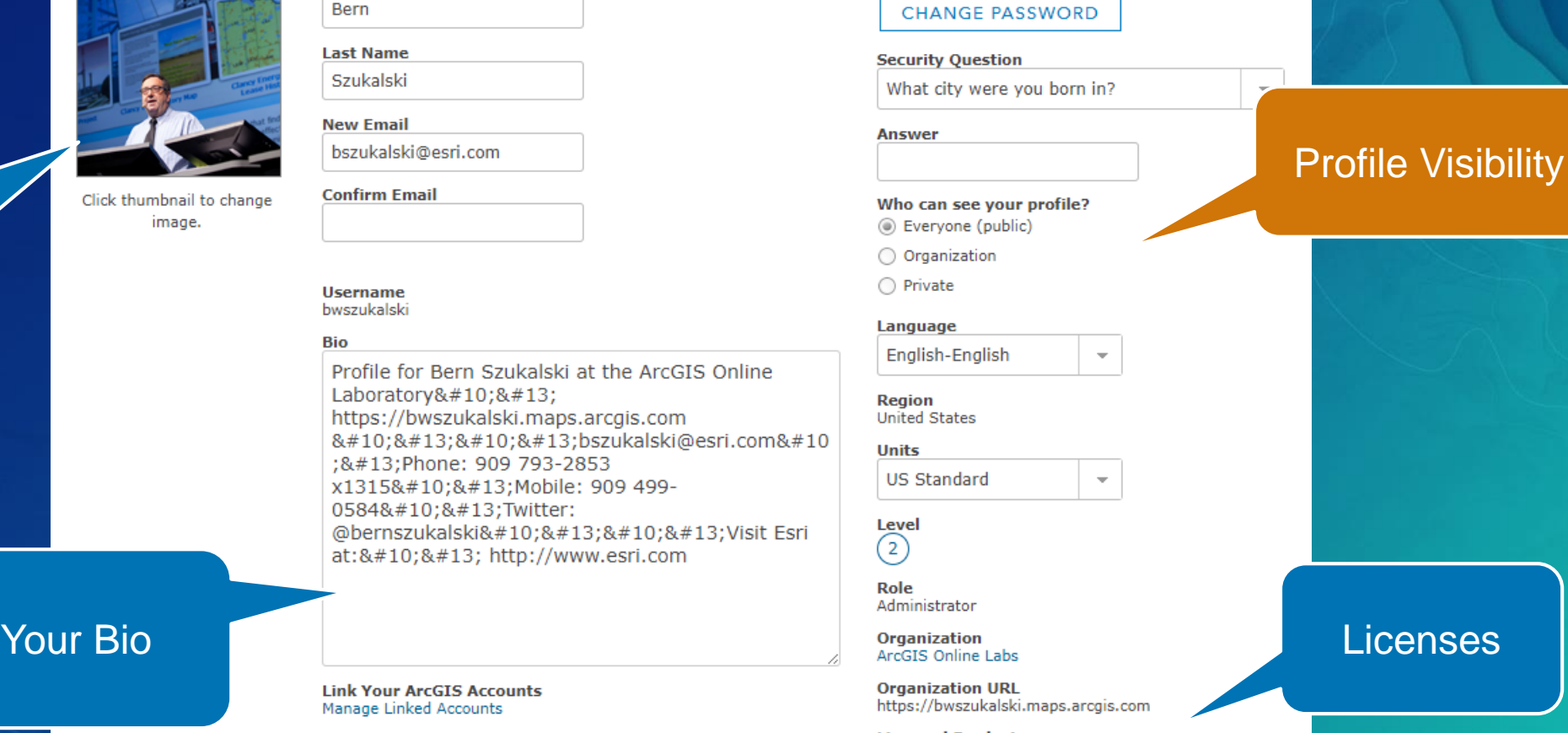

#### Thumbnail, name email

## Groups support users, project, workflows

### Pre-populate groups with meaningful content

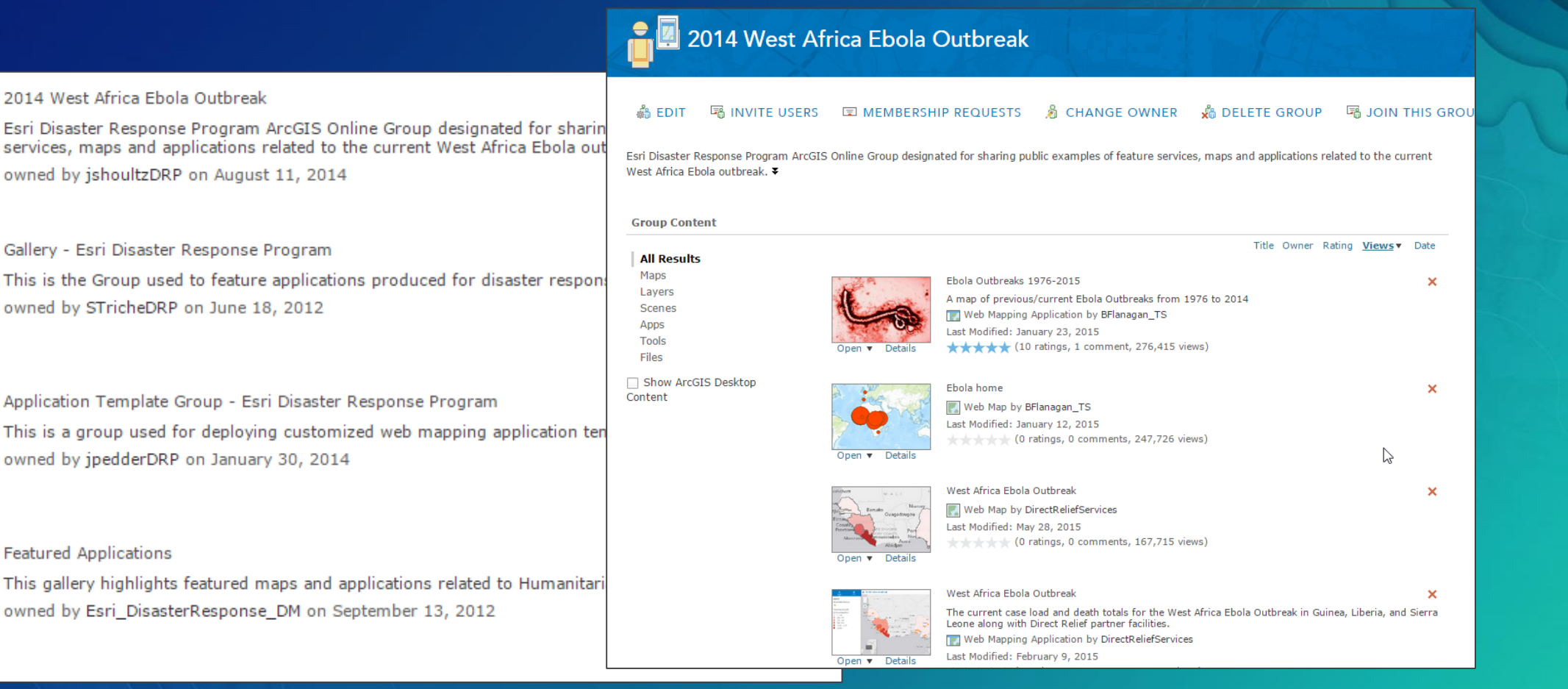

Details

Details

Detail

Details

a a

# DISCUSSION & **DEMONSTRATION**

# Connect to enterprise systems and workflows

GIS IS A PART OF YOUR GREATER ENTERPRISE

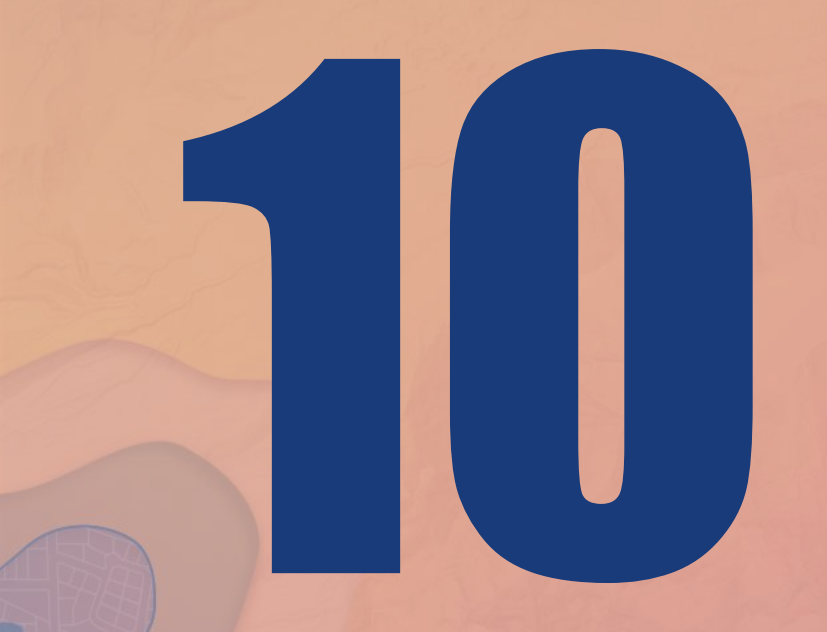

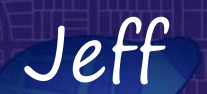

### Your ArcGIS organization serves everyone

 $\Box$ 

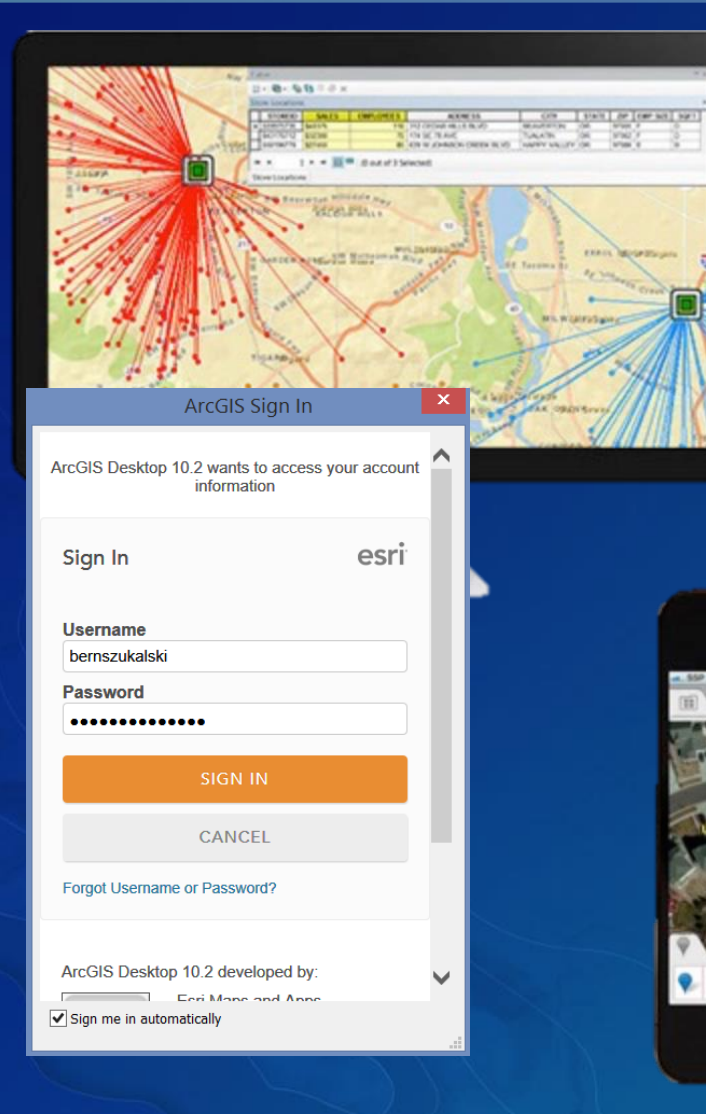

#### ArcGIS for Desktop

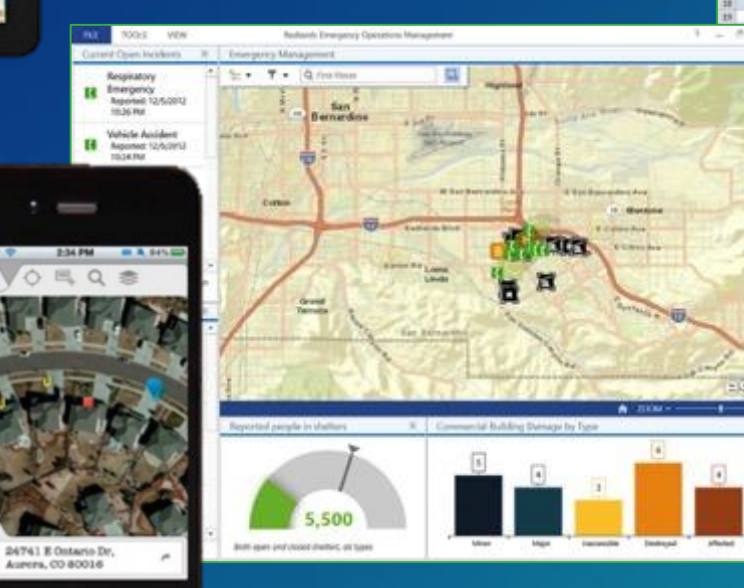

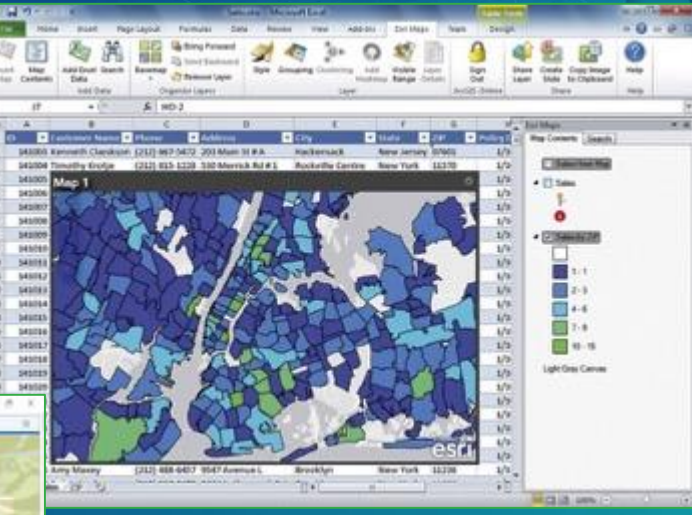

ArcGIS Maps for Office, Cognos, SAP, etc.

Collector for ArcGIS Dashboard for ArcGIS Explorer for ArcGIS

# DISCUSSION & **DEMONSTRATION**

# Open your data

THE MORE USERS THE MORE VALUE

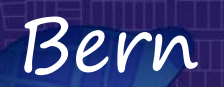

## Open Data

 $\begin{pmatrix} \partial \ \partial \end{pmatrix}$ 

#### Open Data Is All Over the World

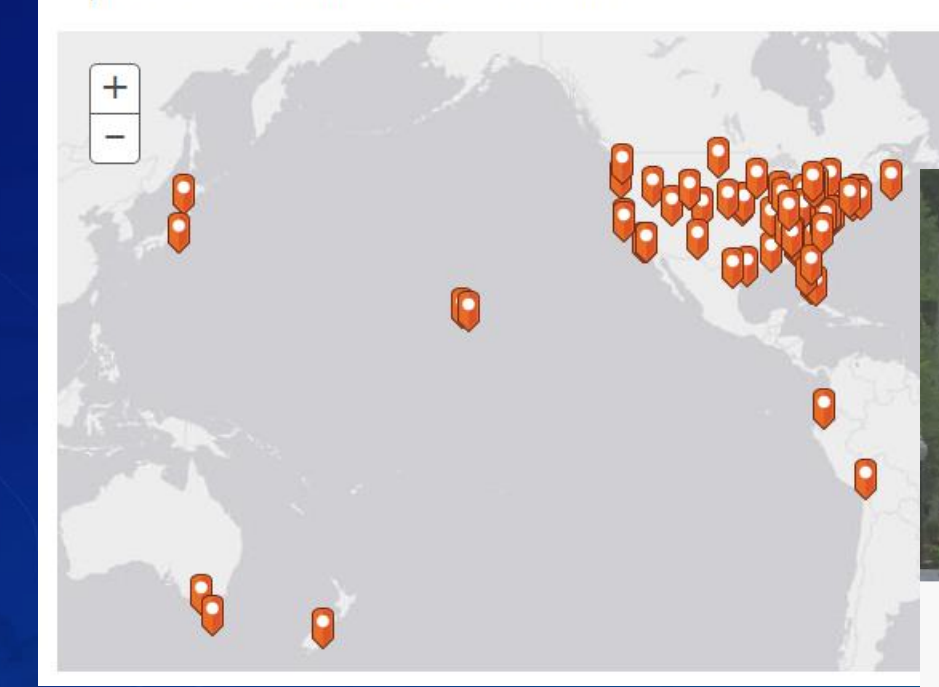

Explore 48,632 Open Datasets from 3,155 Organizations Worldwide.

Find Bus Routes, Park Services, Schools

Near City, Country

 $\Omega$ 

**Newest Data** 

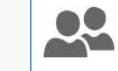

#### ROUTE83.V EVT ORL MAINTENANT

evenements routiers maintenant, routes departementales du VAR, representation ponctuelle et lineaire

**O** June 26, 2016

#evenement

 $\boxed{\mathscr{E}}$ 

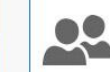

#### ROUTE83 V EVT ORP MAINTENANT

evenements routiers maintenant, routes departementales du VAR, representation ponctuelle et lineaire

**O** June 26, 2016

#evenement

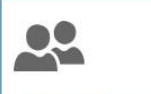

#### **GRSM BACKCOUNTRY SHELTERS**

BEYOND DOUBT the most generally useful building in any park is a shelter, usually open but sometimes enclosed or enclosable, and then

**O** June 26, 2016

#national park service

### Open Data

- Built-in to your organizations
- Uses your organization content
- Group-based
- Multiple sites
- Serves data for
	- Developers
	- **Contractors**
	- **Businesses**
	- **Citizens**

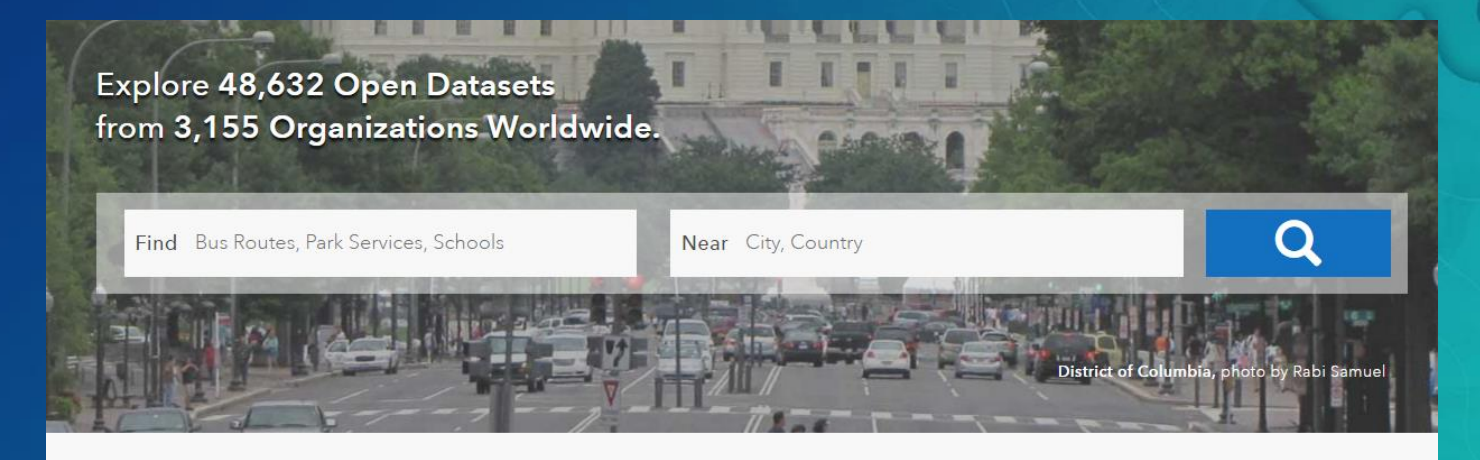

#### Newest Data

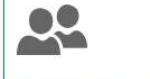

#### ROUTE83.V EVT ORL MAINTENANT

evenements routiers maintenant, routes departementales du VAR, representation ponctuelle et lineaire

**O** June 26, 2016

#evenement

 $\partial\!\!\!\!\!\!\!\!\partial$ 

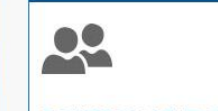

#### ROUTE83 V EVT ORP MAINTENANT

evenements routiers maintenant, routes departementales du VAR, representation ponctuelle et lineaire

**O** June 26, 2016

#evenement

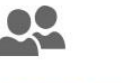

#### **GRSM BACKCOUNTRY SHELTERS**

BEYOND DOUBT the most generally useful building in any park is a shelter, usually open but sometimes enclosed or enclosable, and then

**O** June 26, 2016

#national park service

### Example: My City Houston

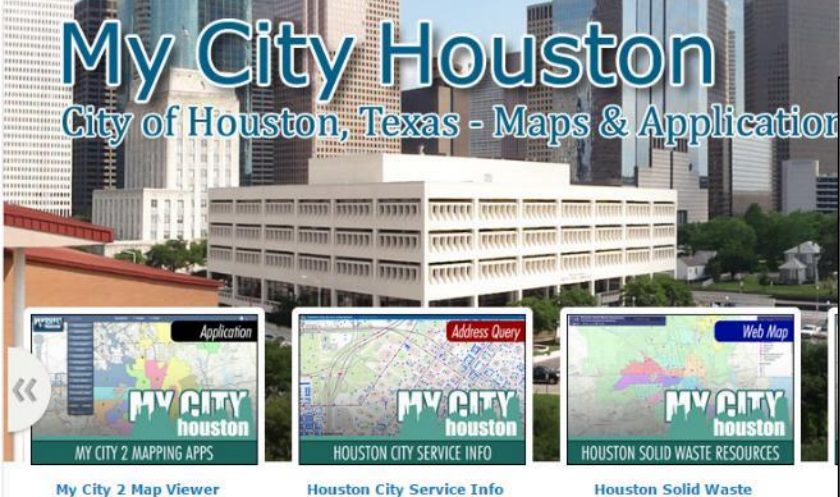

#### Welcome to the official City of Houston's My City ArcGIS

The City of Houston's Enterprise GIS team focuses on the development and continuing enhancement of an Enterp System that serves the needs of all City of Houston departments, staff and citizens. Through coordinated data developr management and state of the art mapping services, City of Houston Enterprise GIS seeks to improve access to informa underlying data from which information is derived. Visit http://mycity.houstontx.gov

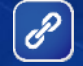

Search for open data  $Q$ **CONTROLL** SEARCH WITHIN MAP Hennessey Valley Bunker<br>Hill<br>Village Houston Piney<br>Point<br>Village Clinton<br>Park Magnolia<br>Park Galeria Bellaire<br>Jundion Park Jeanetta Harrisburg West University  $+$  $\alpha$ Place Riverside **Resources** Pecan Park Terrace Esri, HERE, DeLorme, MapmyIndia, C OpenStreetMap contributors, and the GIS user community MAP | SATELLITE

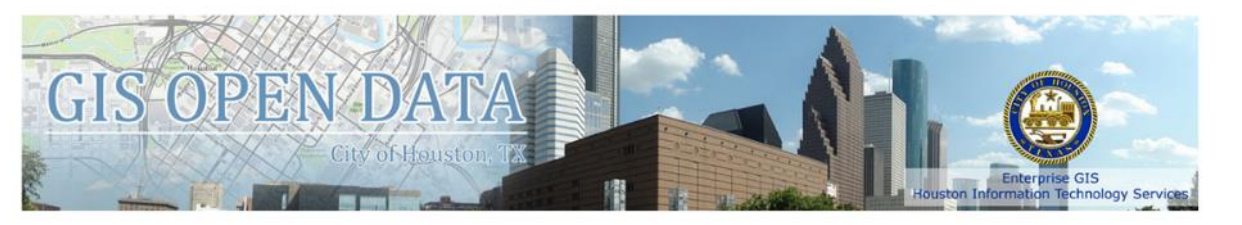

#### Welcome

 $\mathscr{E}$ 

 $\circledcirc$ 

City of Houston GIS Open Data

#### This is the official City of Houston GIS Open Data ArcGIS Website. We are focus to share with developers, agencies, communities and the public who have an interest in the geographic information system (GIS) data that can be used in their applications. The City's datasets are constantly updated to assure that the data are of the highest quality and as current as possible. This results from cooperation between the departments responsible for each dataset, and developing processes for regular updating each dataset. Questions can be directed to our GIS Helpline 832 393 6555. For technical questions, please contact: mycityhelpdesk@houstontx.gov - The Enterprise GIS Team.

#### **Quick Links:**

• ArcGIS Online of COH

My Activity

Greens<br>Bayou

Cloverleaf

- My City ArcGIS.com Map
- My City Map & Apps
- City of Houston

## Configuring Open Data

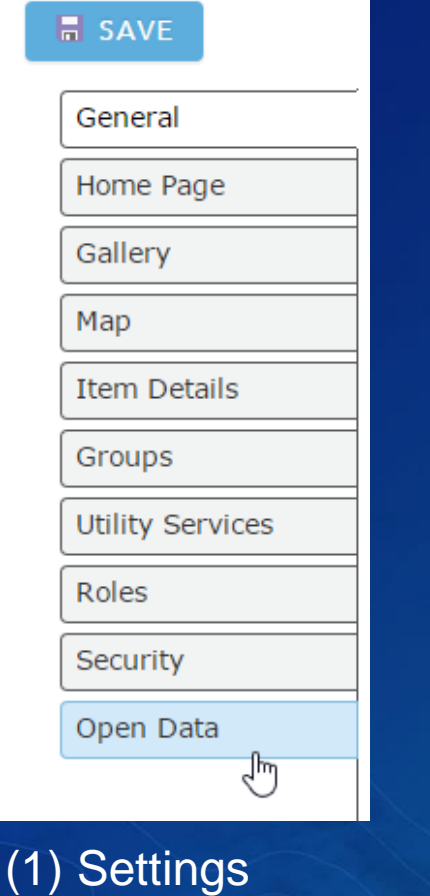

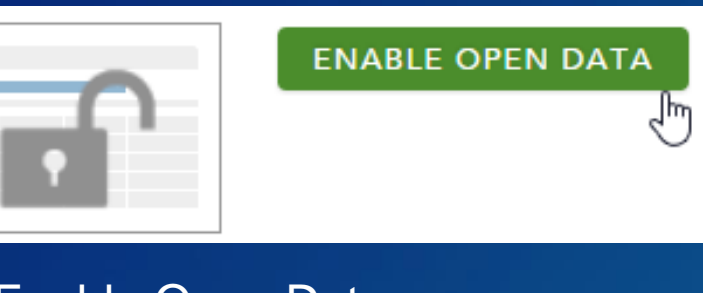

#### (2) Enable Open Data

O Public (Users can search for and find this group.)

O Designate as available for use in Open Data sites

#### (3) Designate participating Groups

(4) Configure Sites

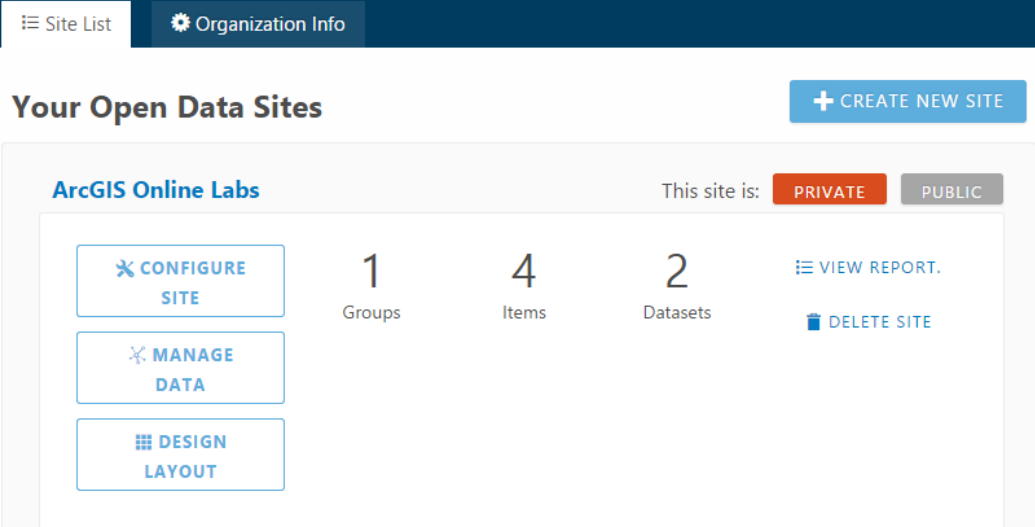

### Open Data is now configured via Hub

- ArcGIS Hub Open Data
- ArcGIS Hub Collaboration
- ArcGIS Hub Initiatives

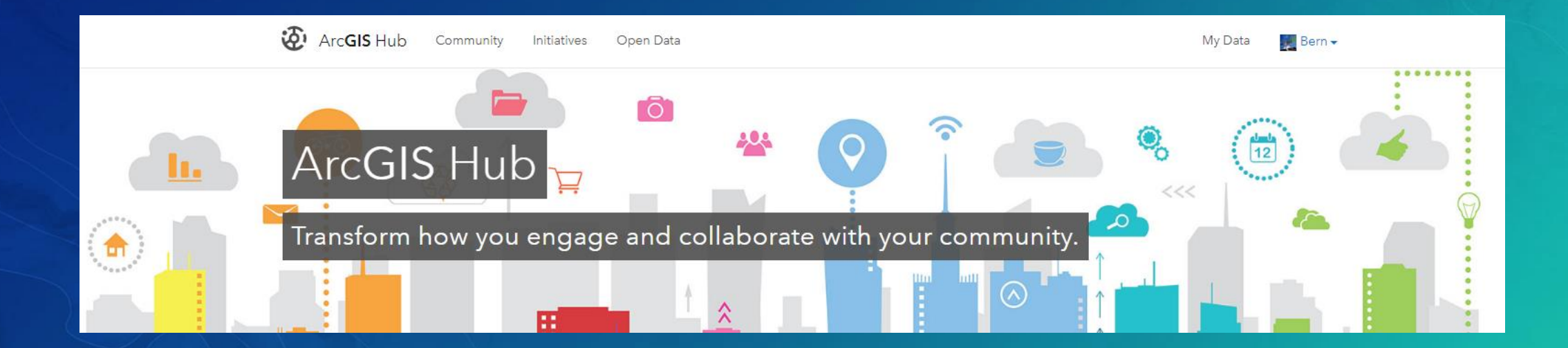

## DISCUSSION & **DEMONSTRATION**

# Curate, monitor, manage

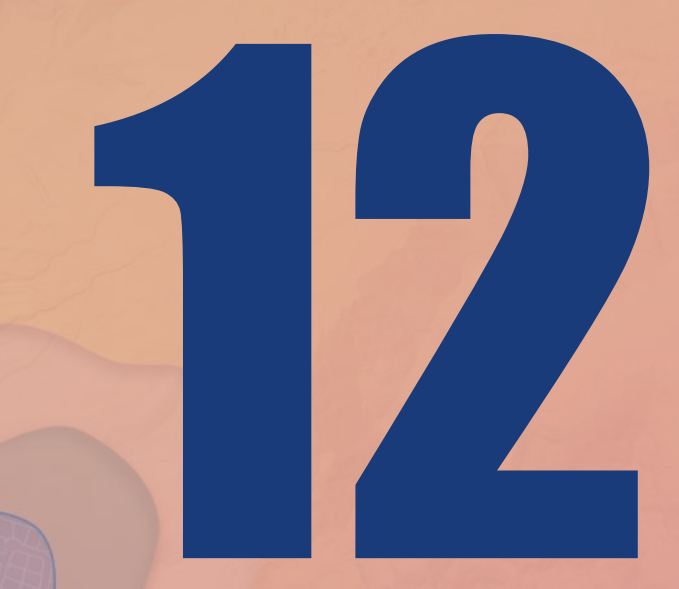

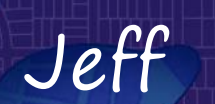

### Member and item curation

- Usage by app
- Usage by member
- Members by role and credit usage
- Utilization summary
- Pro usage

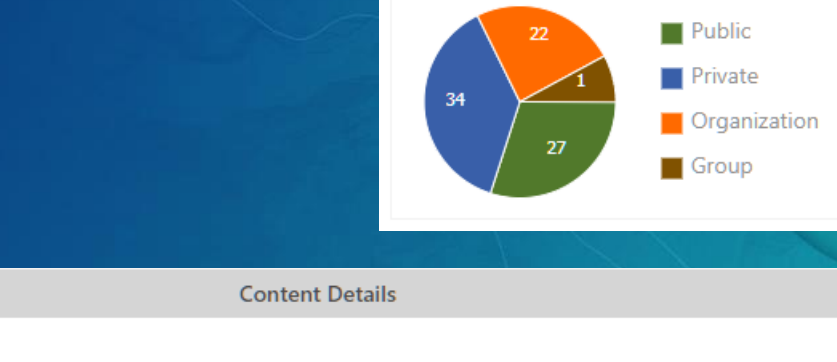

**Sharing Summary** 

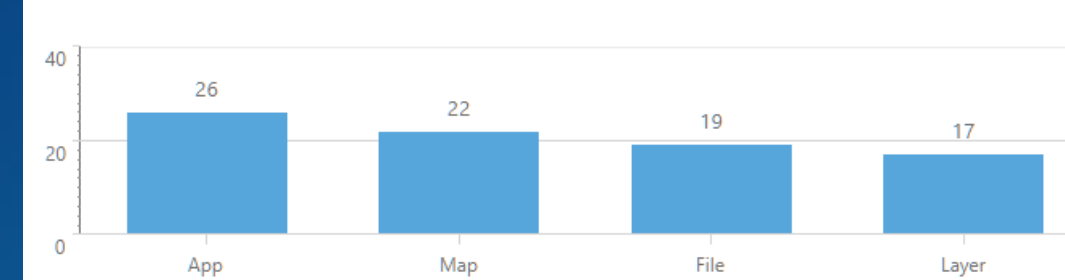

**Member Since** 

7/21/2011

Number of Favorites:

8

• More…

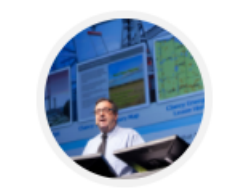

**Bern Szukalski** bwszukalski bszukalski@esri.com

**Total Items Created or Modified This Period** 

84

Period

Utilization Summary and Statistics for Bern Szukalski

57.78

**Total Credits Used This** 

Groups In 22 **Groups Owned** 

22

### Organization Status and Management

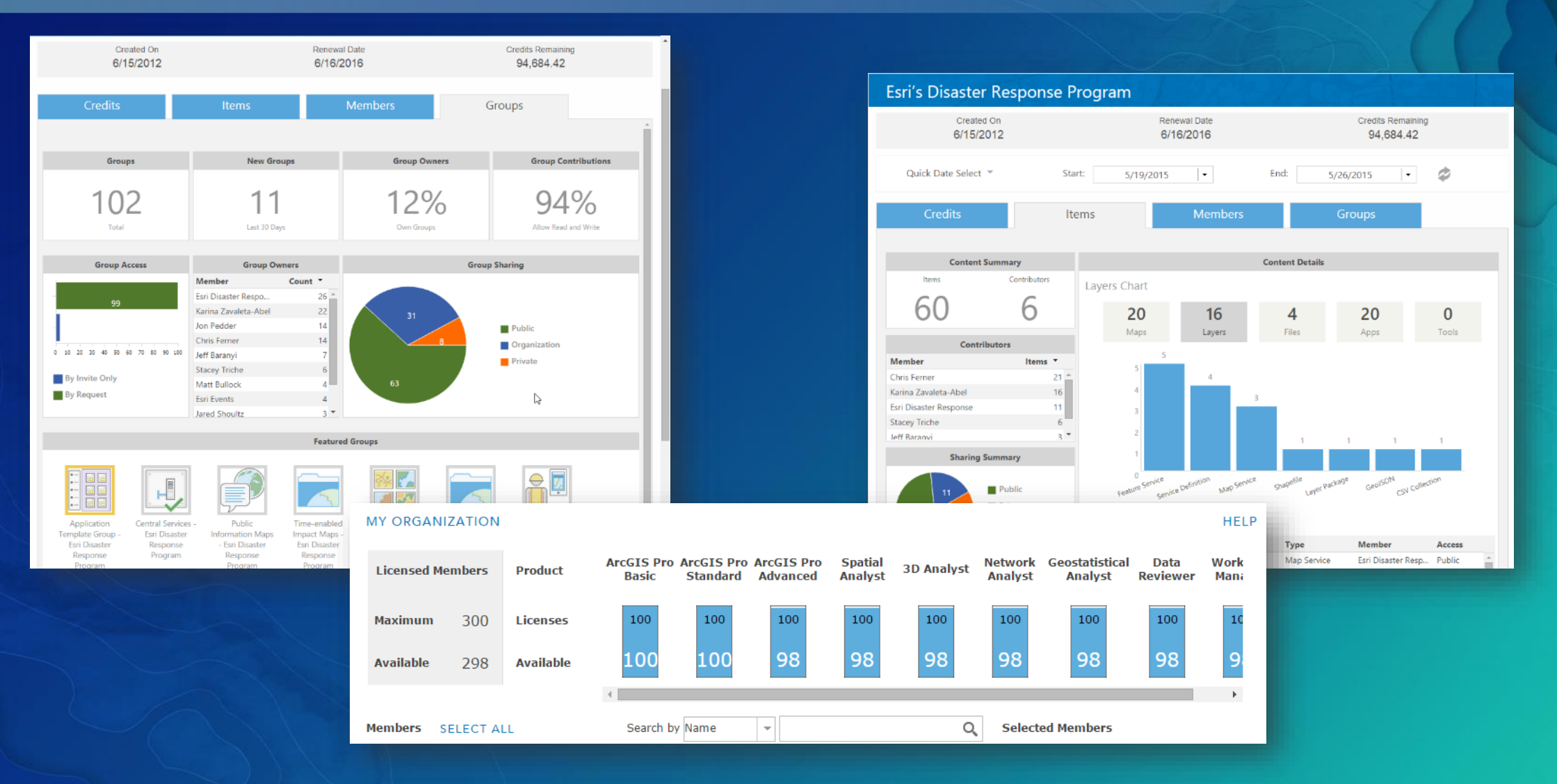

### ArcGIS Marketplace - marketplace.arcgis.com

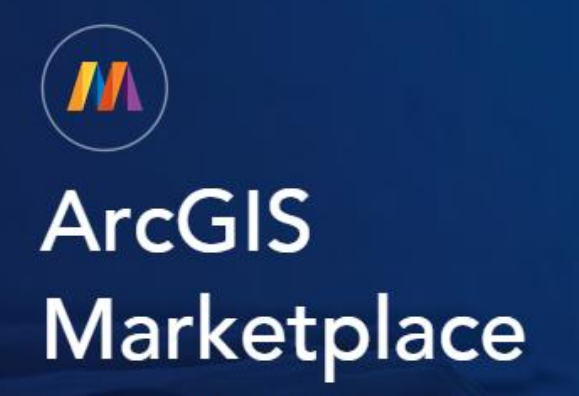

Discover a World of Apps, Content and Capabilities.

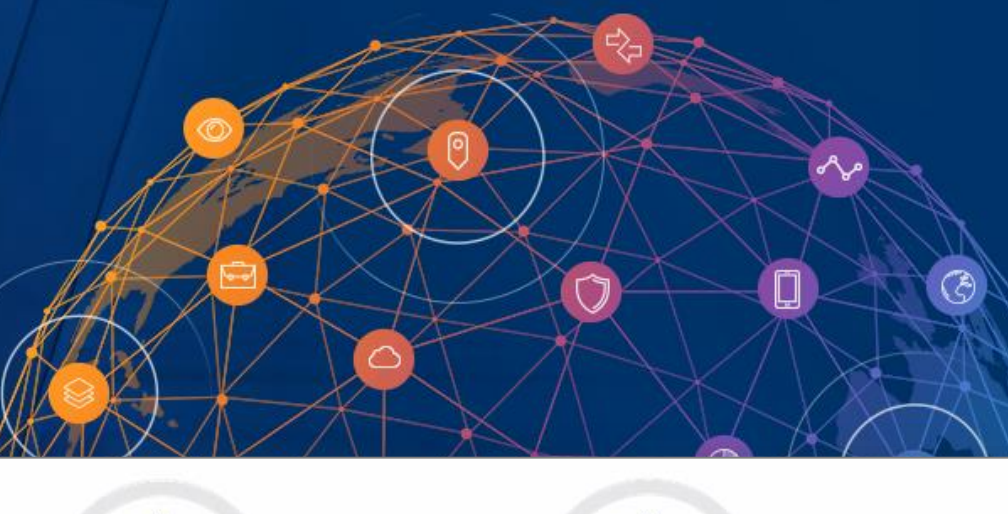

☆☆☆☆☆ (4)

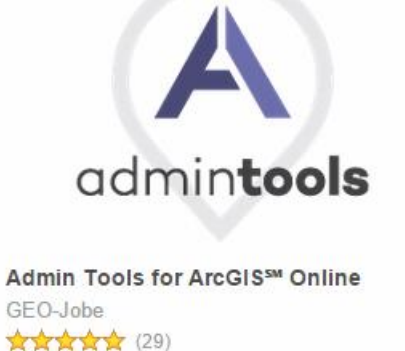

admintools **PRO** Admin Tools for ArcGIS<sup>SM</sup> Online (Pro) GEO-Jobe

Mapfolio for ArcGISSM Online GEO-Jobe ☆☆☆☆☆ (8)

mapfolio

 $\boldsymbol{\mathscr{E}}$ 

### **ArcGIS Online Assistant**

**ArcGIS Online Assistant** 

#### **ArcGIS Online Assistant**

A swiss army knife for your ArcGIS Online and Portal for ArcGIS accounts.

Log in to ArcGIS Online

Log in to Portal for ArcGIS

P

 $|\mathscr{E}|$ 

#### Inspect

View the underlying JSON for any item in ArcGIS Online or your Portal.

Update

Modify the URLs for services in web maps and registered applications.

Copy

Search for and copy content to your account and other accounts.

### ArcGIS Monitor

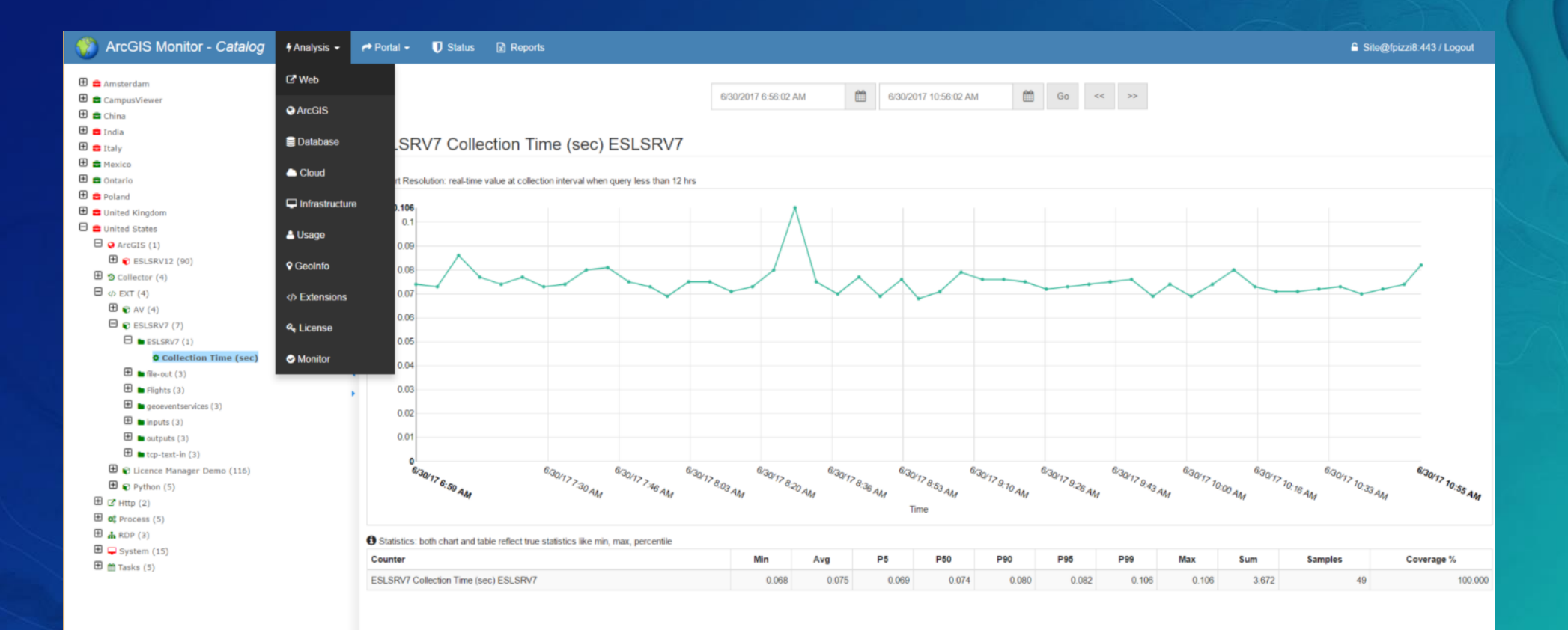

://fpizzi8/web?org=Default&token=eyJ0eXAiOiJKV1QiLCJhbGciOiJIUz 1NiJ9.eyJ1c2VybmFtZSI6iINpdGUiLCJleHBpcmVzIjoxNDk5MTA0NTI4ODI5fQ.XAPXqi7itK3AMEcH-yDDJRzZDMf-\_KXdDL0ooytIDWM&expires=1499104528829  $\frac{1}{2}$  Site@fpizzi8:443

# GitHub Esri Repo - https://github.com/Esri/ago-admin-wiki

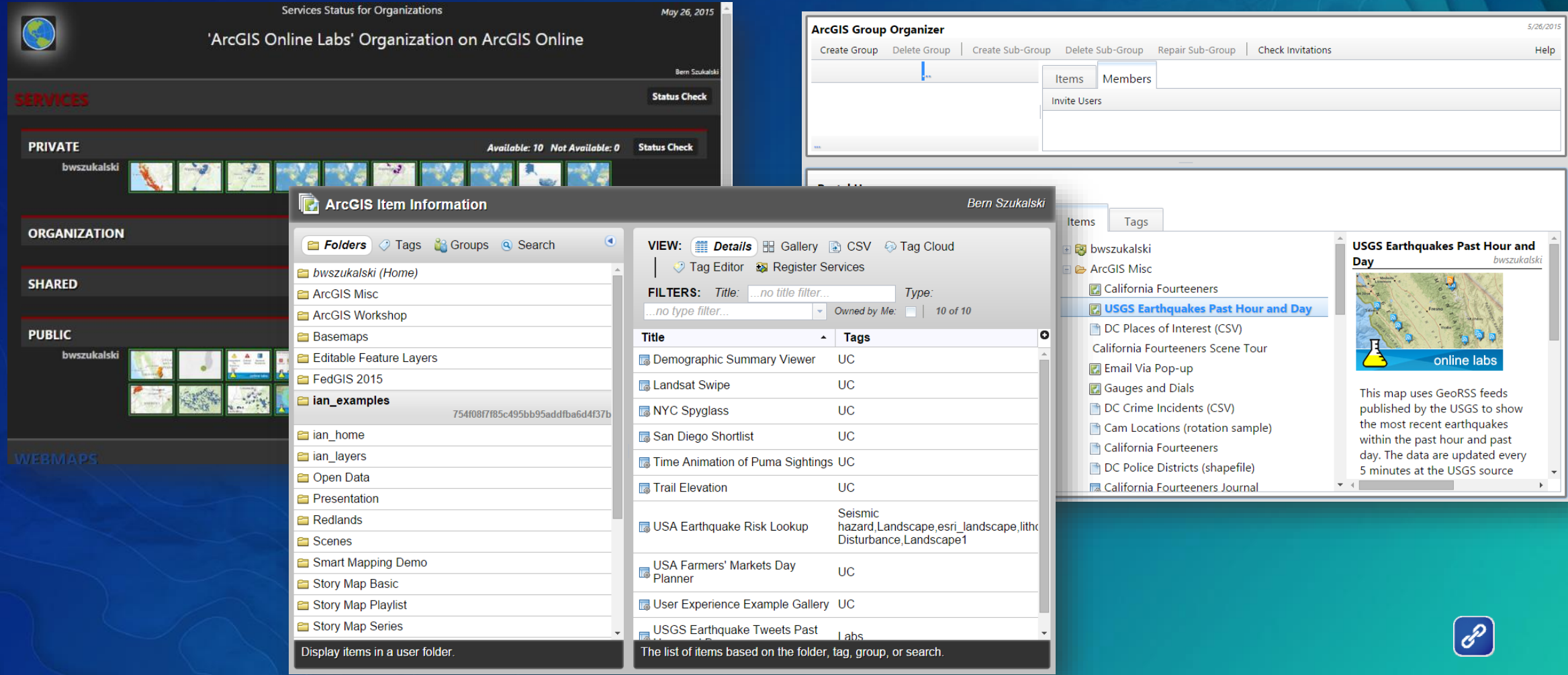

# DISCUSSION & DEMONSTRATION

# Promote your organization and nuture it

SUSTAINABLE ORGANIZATIONS ENDURE

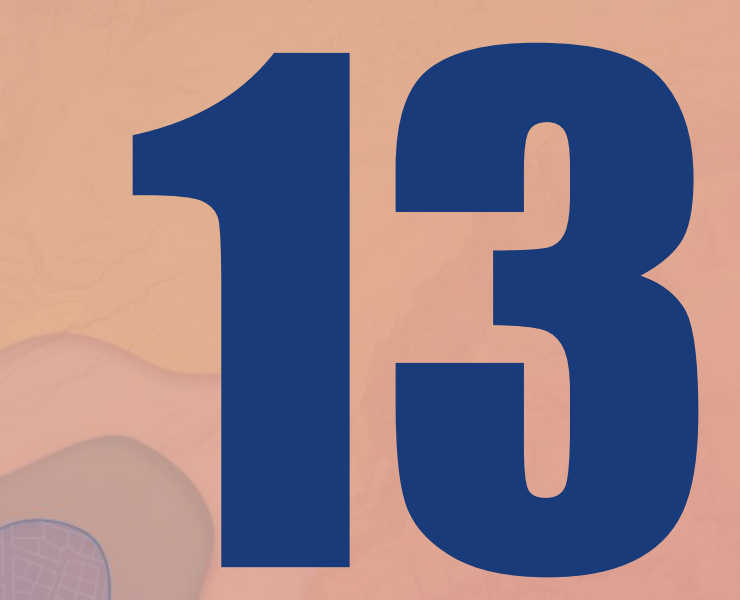

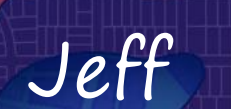

### Promote your organization

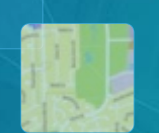

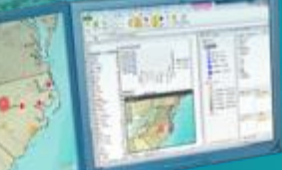

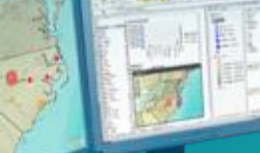

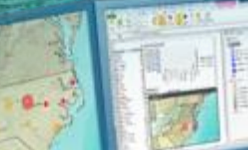

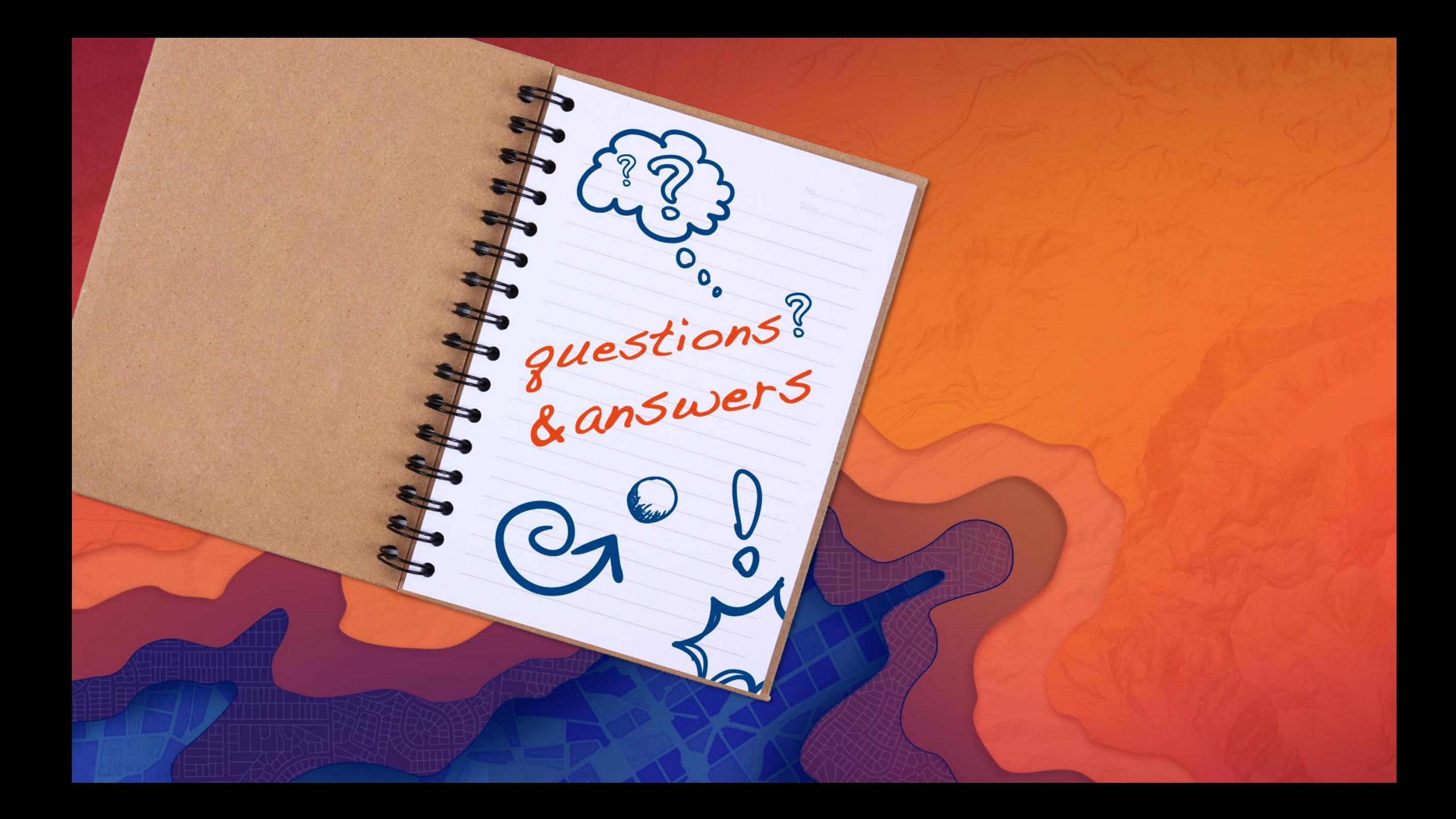

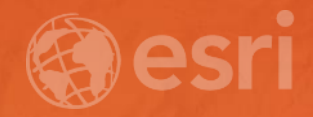

# Thanks!

Bern Szukalski @bernszukalski bszukalski@esri.com

Jeff Archer @vee\_dub jarcher@esri.com